The right choice for the ultimate yield!

**LS ELECTRIC strives to maximize your profits in gratitude for choosing us as your partner.**

# iS7 EtherNet/IP User Manual

# SV-iS7 series

# **User's Manual**

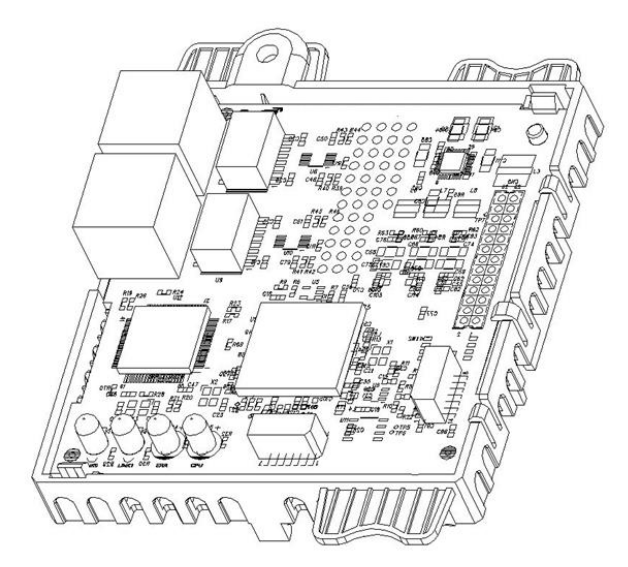

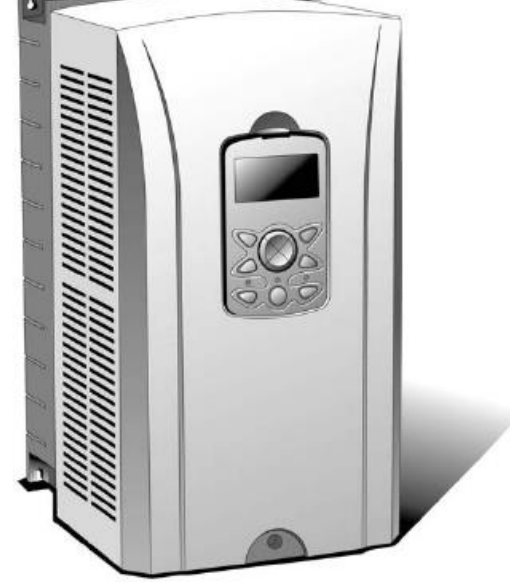

LSELECT

**PIC** 

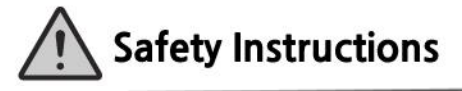

- Use this board after read Safety Instruction of this manual carefully before using and follow the instructions exactly.
- Please hand this user manual to end user and trouble shooting manager
- After read this manual, keep it at handy for future reference.
- 사용 전에 '안전상의 주의사항'을 반드시 읽고 정확하게 사용하여 주십시오.
- 본 설명서는 제품을 사용하는 사람이 항상 볼 수 있는 곳에 잘 보관하십시오.

WWW.PLC1.ir

# Safety Precaution

First thank you for using our iS7 Ethernet Option Board!

Please follow the following safety attentions since they are intended to prevent any possible accident and danger so that you can use this product safely and correctly.

Safety attentions may classify into 'Warning' and 'Caution' and their meaning is as following:

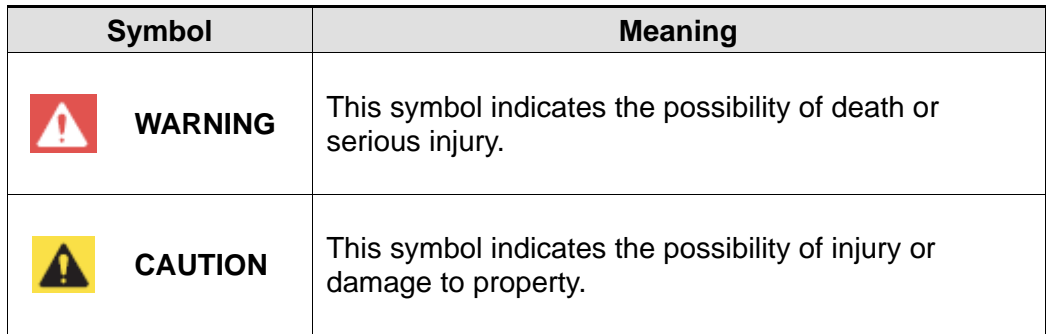

The meaning of each symbol in this manual and on your equipment is as follows.

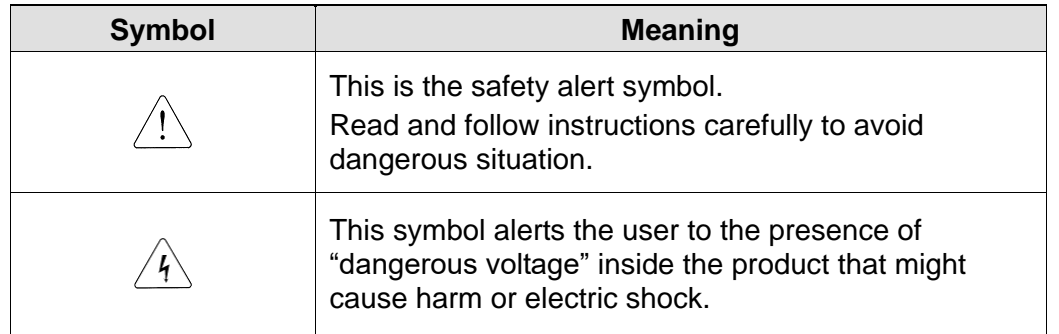

After reading this manual, keep it in the place that the user always can contact. This manual should be given to the person who actually uses the products and is responsible for their maintenance.

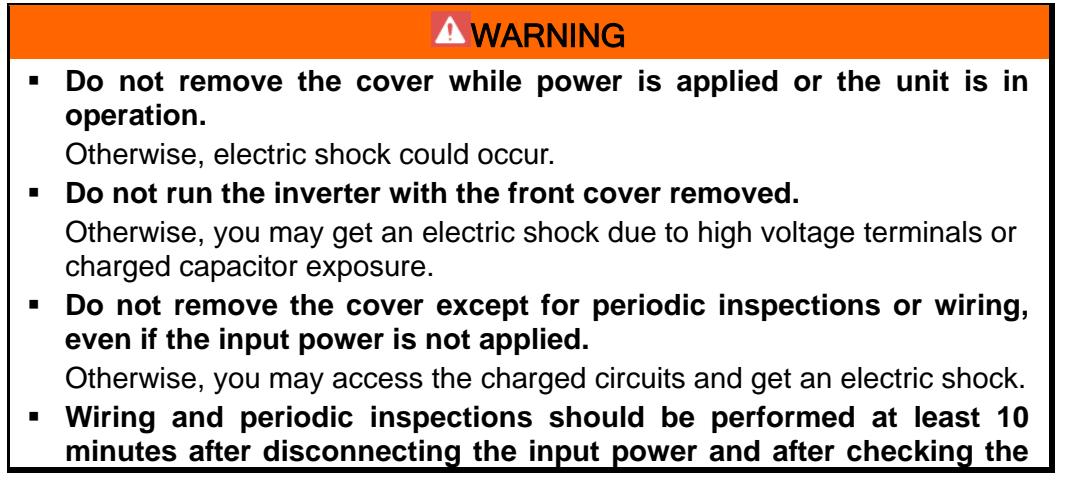

# www.PLC1.ir

#### **A WARNING**

**DC link voltage is discharged with a meter (below DC 30V).**  Otherwise, you may get an electric shock.

- **Operate the switches with dry hands.** Otherwise, you may get an electric shock.
- **Do not use the cable when its insulating tube is damaged.**  Otherwise, you may get an electric shock.
- **Do not subject the cables to scratches, excessive stress, heavy loads or pinching.**

Otherwise, you may get an electric shock.

#### A CAUTION

- **Be cautious when handling CMOS elements on the option board.**  It may cause a failure due to static electricity.
- **When changing and connecting communication signal lines, proceed the work while the inverter is turned off.**  It may cause a communication error or failure.
- **Make sure to connect the inverter body to the option board connector accurately coincided each other.** It may cause a communication error or failure.
- **Make sure to check the parameter unit when setting parameters.** 
	- It may cause a communication error.

 $2 \int 15$  ELECTRIC

# **Table of Contents**

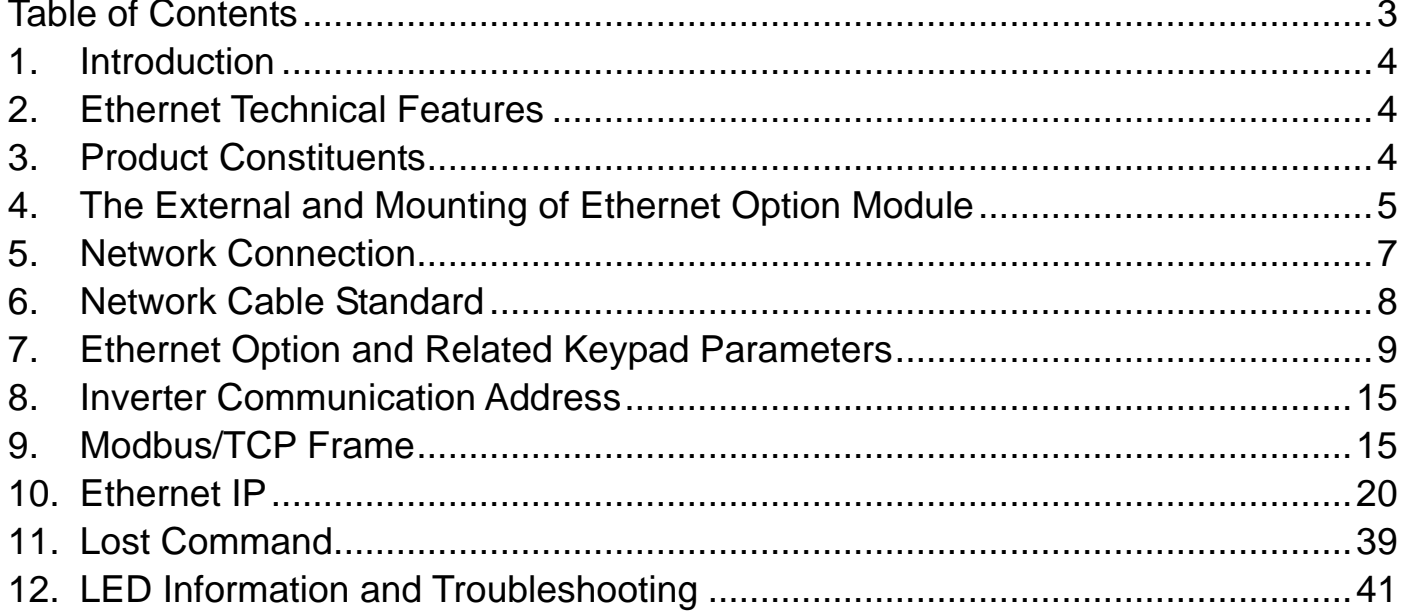

<span id="page-3-0"></span> $\sqrt{ }$ 

# **1. Introduction**

Ethernet communication option module connects the iS7 inverter to the Ethernet network. It supports 2 kinds of protocol, Modbus/TCP and EtherNet/IP.

Controlling and monitoring of inverter can be done by PLC sequence program or any Master Module. Since Ethernet which constitutes Internet has been used and IPv4 has been supported, wherever Internet can be done, controlling and monitoring is possible. But, Ethernet network of the factory has to be connected to Internet through Gateway.

With simple wiring, installation time can be reduced and maintenance becomes easier.

## **2. Ethernet Technical Features**

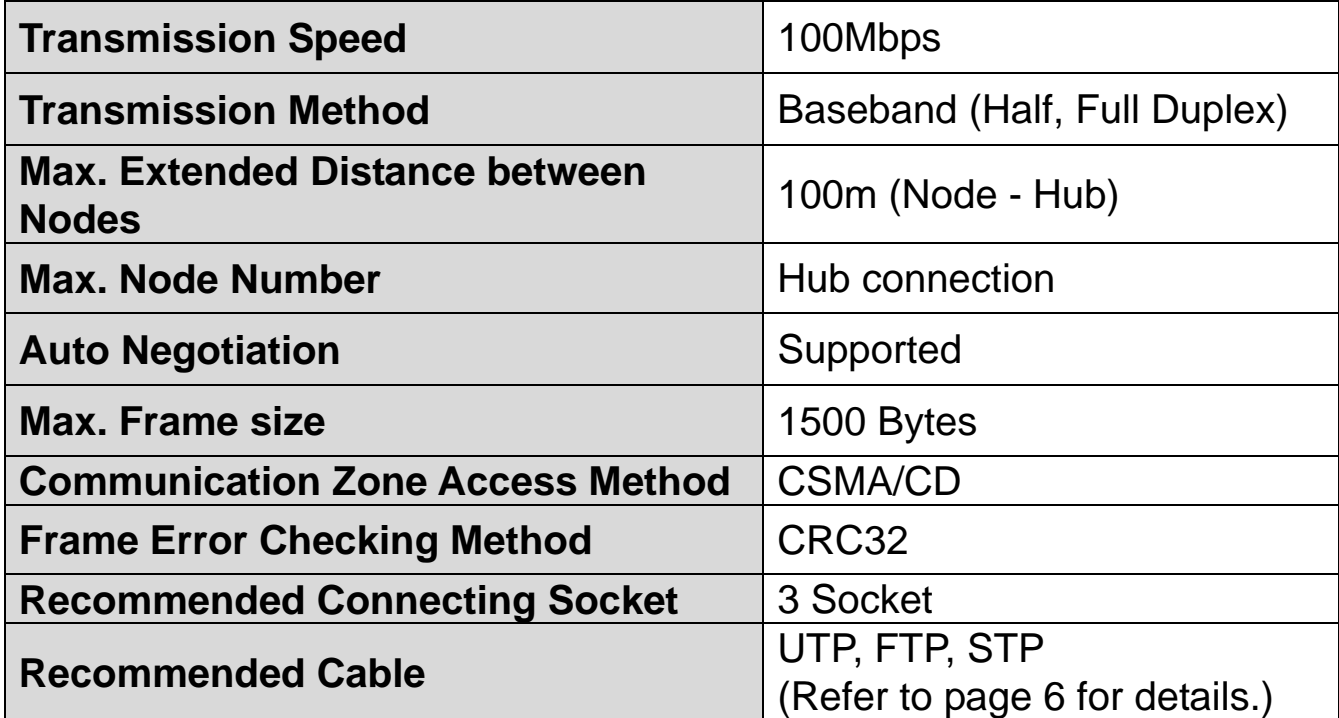

# **3. Product Constituents**

This product is consisting of the Ethernet communication module, a screw and User Manual.

# **4. The External and Mounting of Ethernet Option Module**

**(1) The External of Ethernet option module**

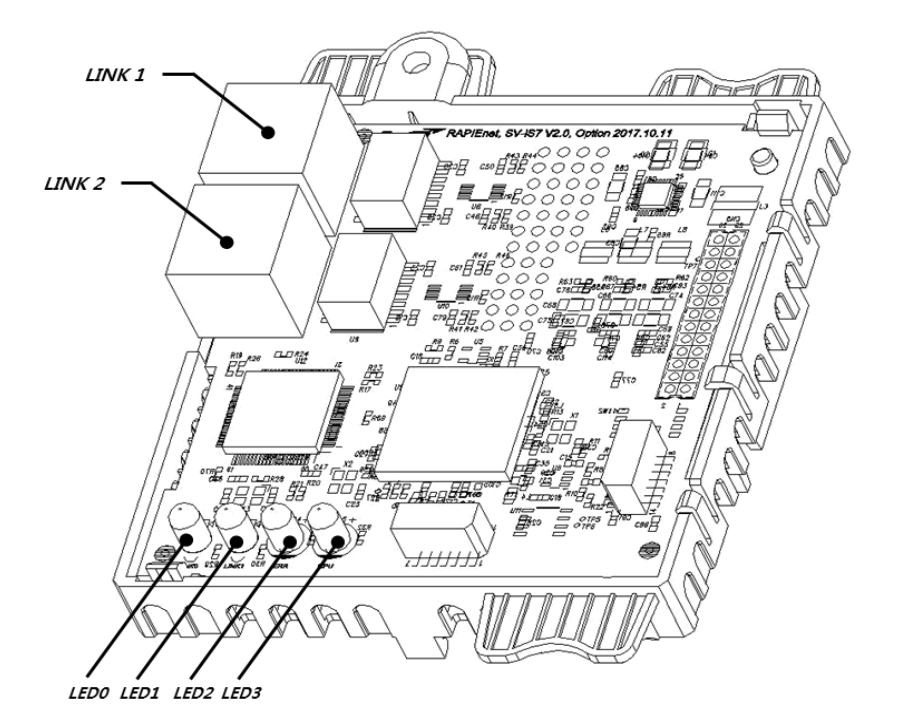

# **(2) LED Composition**

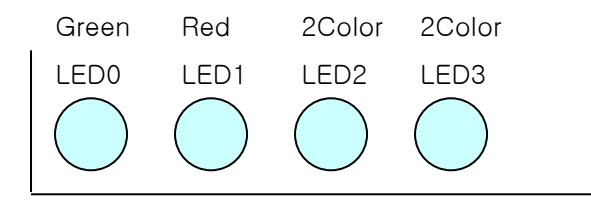

f

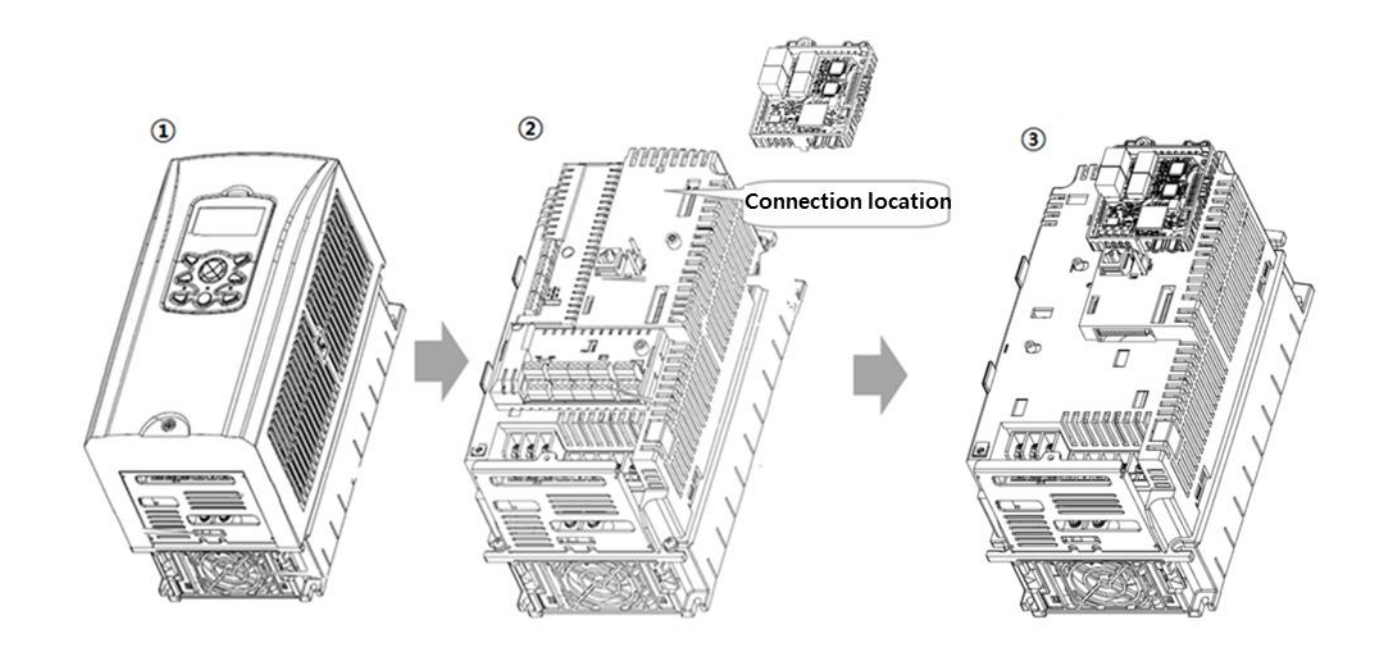

## **(3) Mounting the communication option module on iS7 inverter**

- ① Remove the cover of the iS7 inverter.
- ② iS7 communication option After connecting the EtherNET / IP communication option to the connection part, tighten the screws (2 pieces).
- ③ iS7 inverter and EtherNET / IP communication option have been concluded.
	- Do not install or remove the EtherNET / IP communication option while the iS7 inverter is powered on.

Install or remove the EtherNET / IP communication option after the voltage of the capacitor of the inverter is completely discharged.

Make sure that the inverter main unit and the option connector match exactly.

# **5. Network Connection**

 $\Gamma$ 

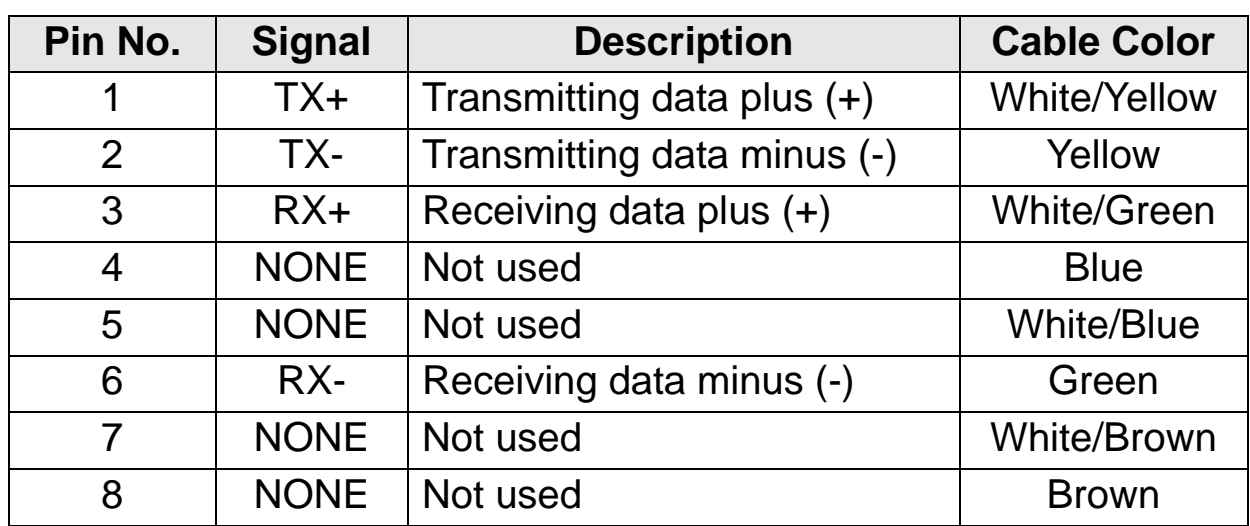

Terminal block for communication cable

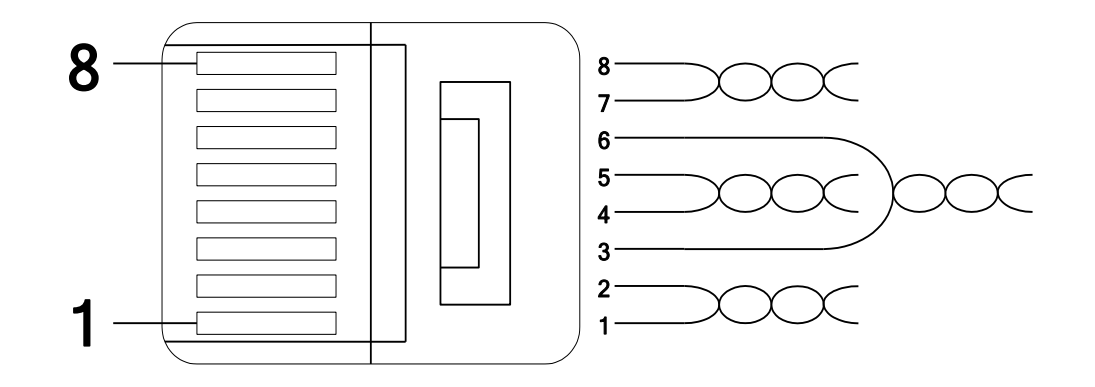

- ※ Make sure that cables connected to Pin1 and 2 are twisted together.
- ※ Make sure that cables connected to Pin3 and 6 are twisted together.

## **6. Network Cable Standard**

#### **(1) Used frequency band**

Category 5 is used. The frequency band is up to 100 MHz, Channel performance is up to 60MHz and Transmission speed is up to 100Mbps.

## **(2) Cable type of twisted pair cable**

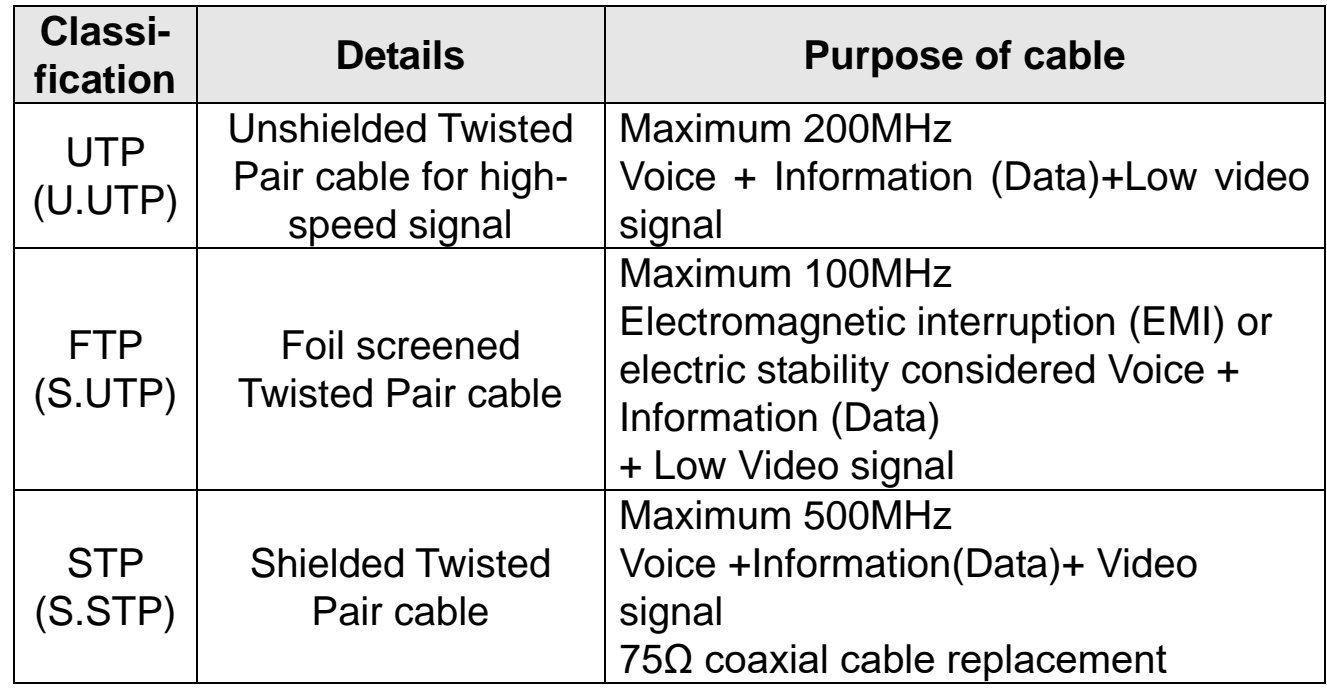

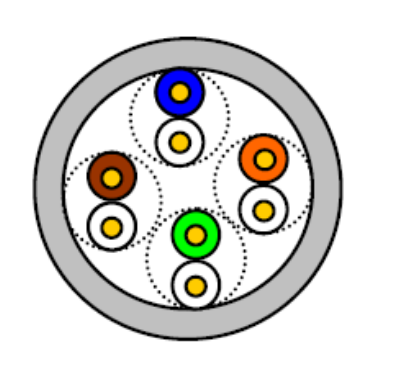

UTP

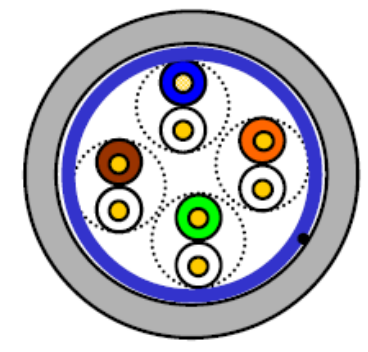

**FTP** 

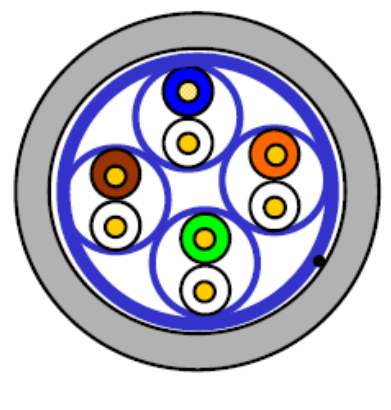

٦

**STP** 

 $8$  | *LSELECTRIC* 

# **7. Ethernet Option and Related Keypad Parameters**

The functions below are the inverter parameters which shows the information related with the Modbus TCP and EtherNet/IP. In the parameter column, the "M" stands for the parameters used for Modbus TCP, and "E" stands for the parameters used for EtherNet/IP.

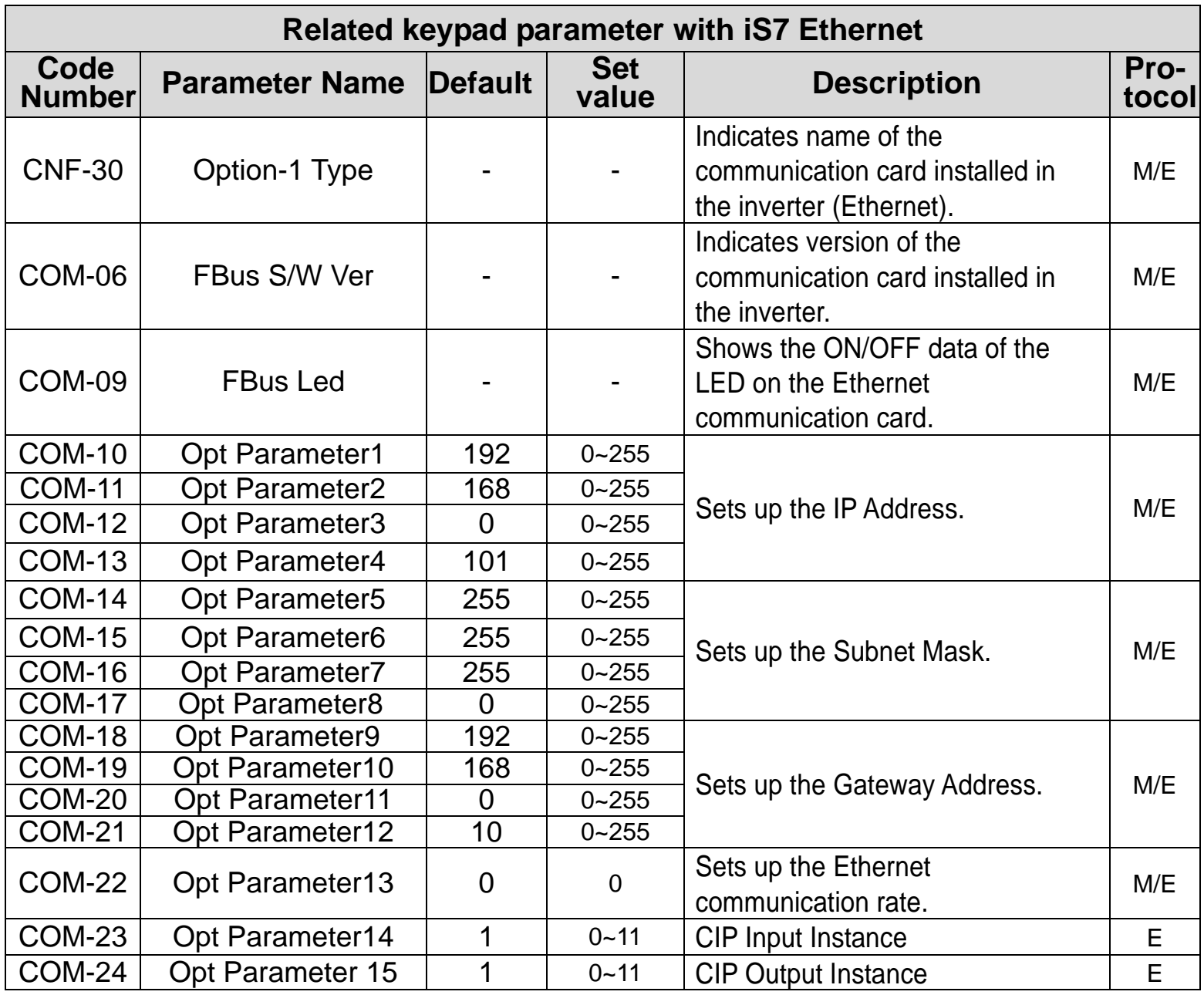

 $\sqrt{ }$ 

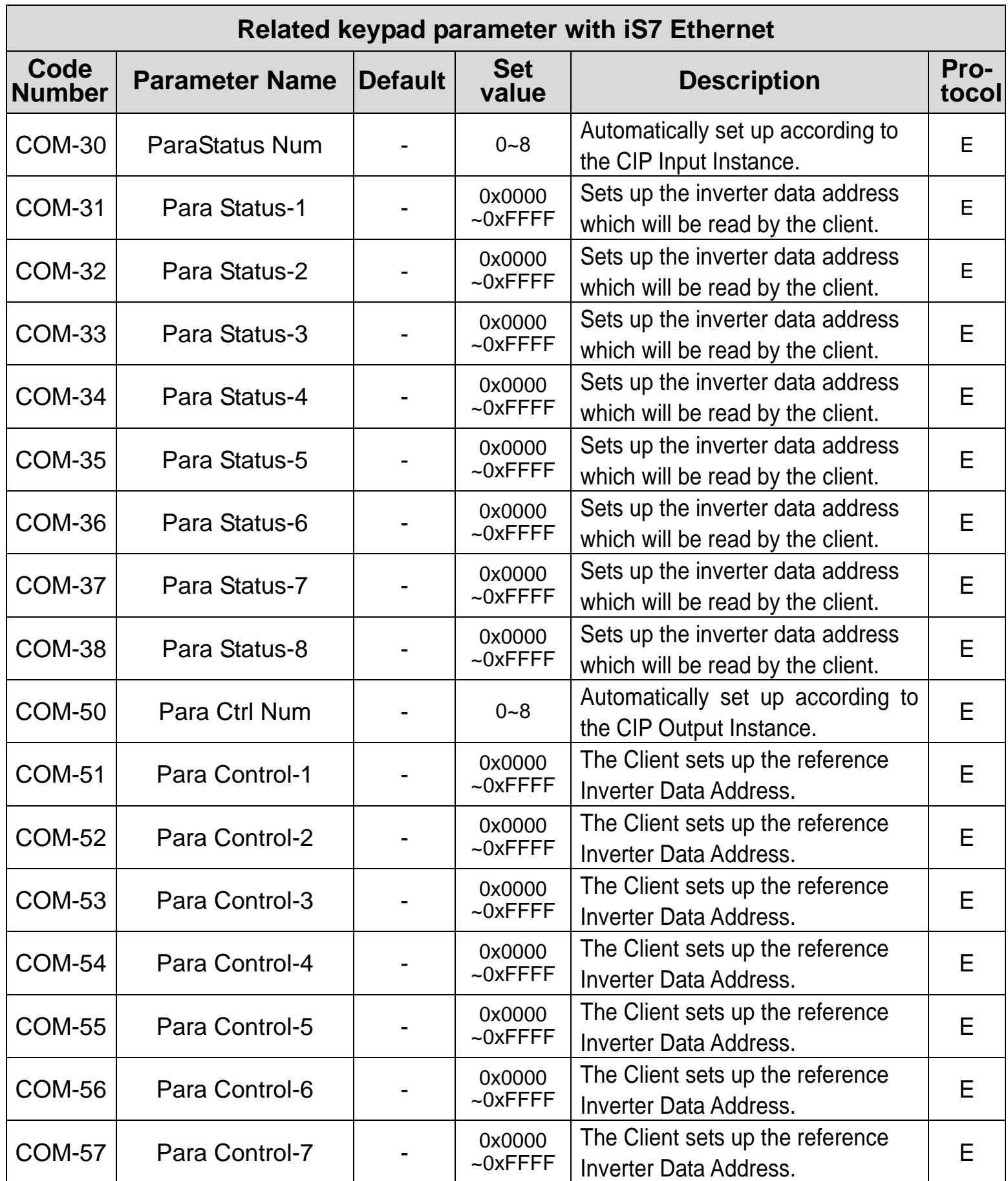

ן

 $10$  |  $L5$  *ELECTRIC* 

# www.PLC1.ir

## **iS7 Ethernet Option Manual**

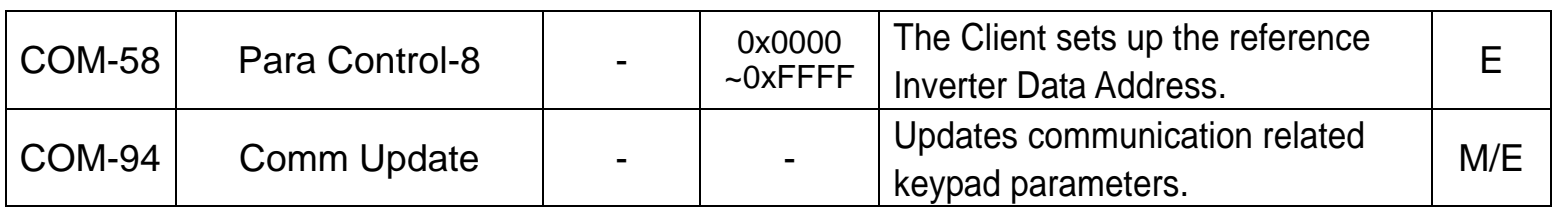

 $\sqrt{ }$ 

#### **iS7 Ethernet Option Manual**

#### **(1) Option Type (Option card information, CFG-30)**

Automatically indicates the type of the communication card presently installed in the iS7. When the iS7 Ethernet communication card is installed, "Ethernet" is displayed.

## **(2) Option Version (Option version information, COM-06)**

Automatically indicates the version of the communication card presently installed in the iS7.

#### **(3) FBus Led (COM-09) – Indication of LED information**

Displays the ON/OFF statuses of the 4 LEDs on the communication card on the keypad parameter COM-09. Looking up the COM-9 FBus LED with keypad, 4 bits can be seen. In the order of the LED of the COM-09 (right to left), information is displayed in the said order of CPU, ERR, LINK2, and LINK1 LED.

If the LED is ON, the bit is 1, and of it is OFF, the bit is 0.

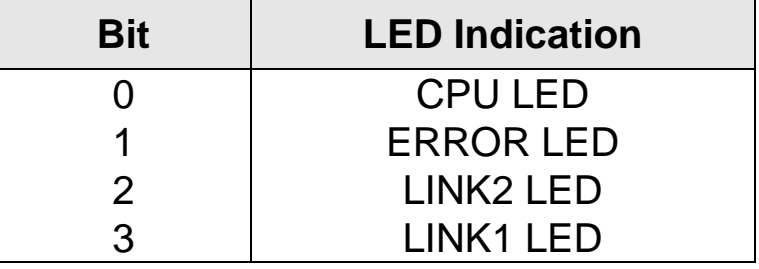

#### **COM-09 LED status example)**

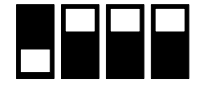

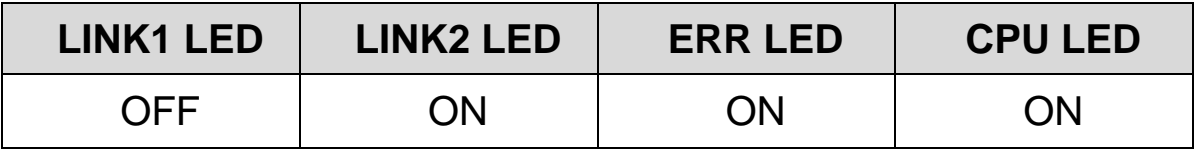

#### **(4) Ethernet Option IP Address, Subnet Mask, Gateway Address (COM-10~21) Setting**

The version of IP that Ethernet option supports is v4.

That is, all addresses and masks are represented as decimal, decimal, decimal, decimal, and each decimal number is between 0 and 255.

 $12\mid LSELECTRIC$ 

## **(5) Ethernet Speed (COM-22)**

Ethernet speed is fixed to 0 without any setting and it is automatically set to 100Mbps.

## **(6) CIP Input Instance(COM-23)**

This parameter required for EtherNet/IP protocol communication the format of the inverter state data which are sent by the inverter to the Client (Originator) during the I/O communication of CIP (Common Industrial Protocol). See the Assembly Object section of the EtherNet/IP.

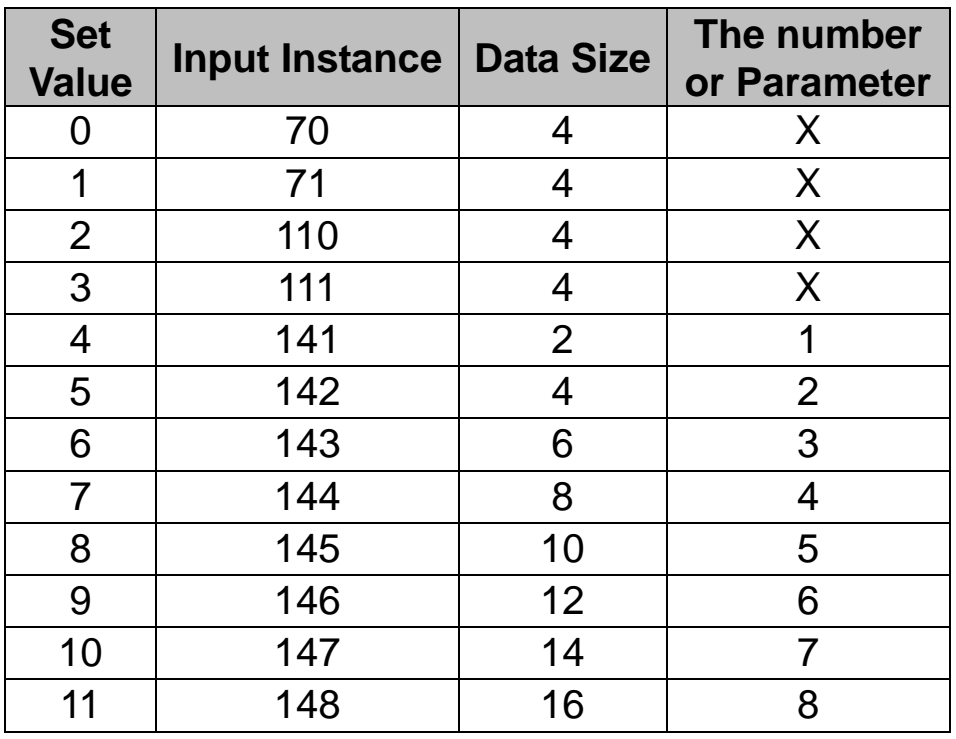

#### **(7) CIP Output Instance(COM-24)**

This parameter required for EtherNet/IP protocol communication the format of the inverter reference data which are sent by the Client (Originator) to the inverter for inverter control during the I/O communication of CIP (Common Industrial Protocol). See the Assembly Object section of the EtherNet/IP.

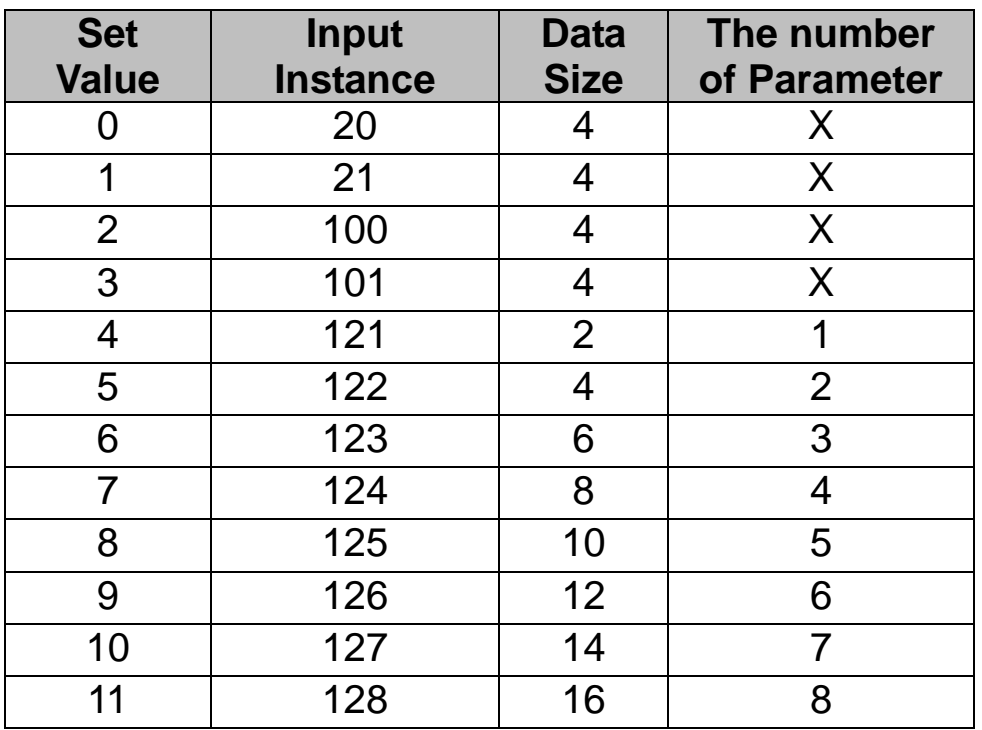

#### **(8) Para Status (COM-30~38)**

This parameter is not used in case of Modbus TCP.

This parameter appears only when the set value of the Input Instance (COM-17) in the EtherNet/IP is 4 or above.

COM-30 Para Status Num cannot be set up but the number of the set up parameters of the instance is shown. Enter the address of the inverter data at the same number as that of the said parameters in the COM-31~38.

#### **(9) Para Control (COM-50~58)**

This parameter is not used in case of Modbus TCP.

This parameter appears only when the set value of the Output Instance (COM-18) in the EtherNet/IP is 4 or above.

COM-50 Para Ctrl Num cannot be set up but the number of the set up parameters of the instance is shown. Enter the address of the inverter data, which will make use of the reference data of the Client (Originator), at the same number as that of the said parameters in the COM-51~58.

#### **(10) Comm UpDate (COM-94)**

At power on, the Option Parameters are expressed by the values set up in the Option, however, not reflected immediately when set up.

If the Comm Update is set to 'Yes,' this value is reflected on the Modbus/TCP communication card and only this card will be restarted.

## **8. Inverter Communication Address**

See Chapter 11. Communication Function, Inverter IS-7 Manual.

## **9. Modbus/TCP Frame**

## **(1) Modbus/TCP Frame Composition**

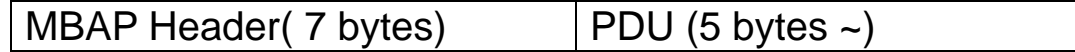

Generally, Ethernet uses Ethernet II Frame.

#### **MODBUS Application Protocol Header (MBAP Header)**

MBAP Header constitution is presented below**.**

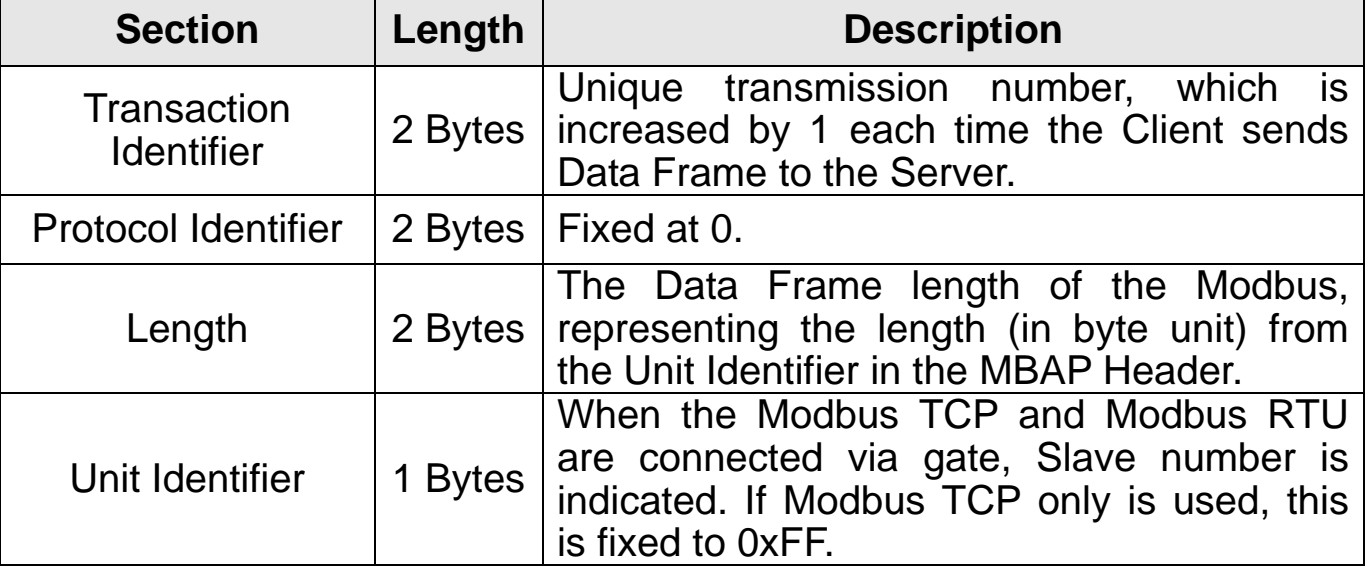

#### **Protocol Data Unit (PDU)**

This is the practical data of the Modbus TCP consists of Function Code and Data.

Details will be described in the "(2) description on the Function Code" below.

#### **(2) Function Code Description**

Modbus TCP is divided into Client and Server. The Client gives command and the Server responses to the command. Generally, Clients can be PLC, HMI, or PC and the Server is the inverter.

## ① **Read Holding Registers**

The function used to read the data in the Inverter (Server).

Constitution of the frame requested from Client to Server;

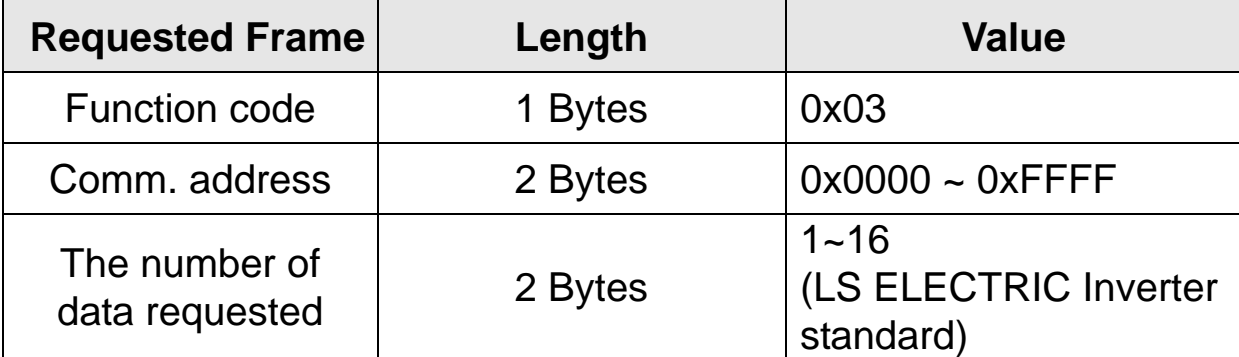

٦

Constitution of the frame sent from Server to Master in response;

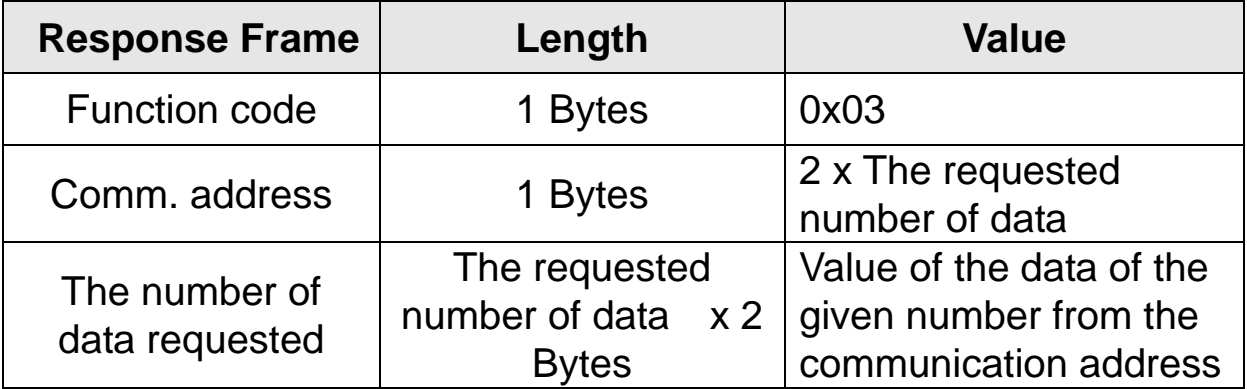

## ② **Read Input Registers**

The function used to read the data in the Inverter (Server).

Constitution of the frame requested from Client to Server;

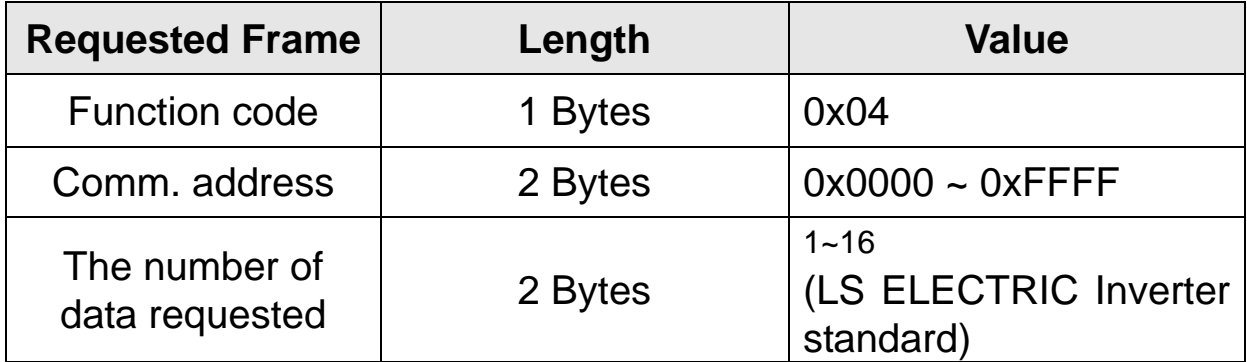

#### $16$  |  $LSELECTRIC$

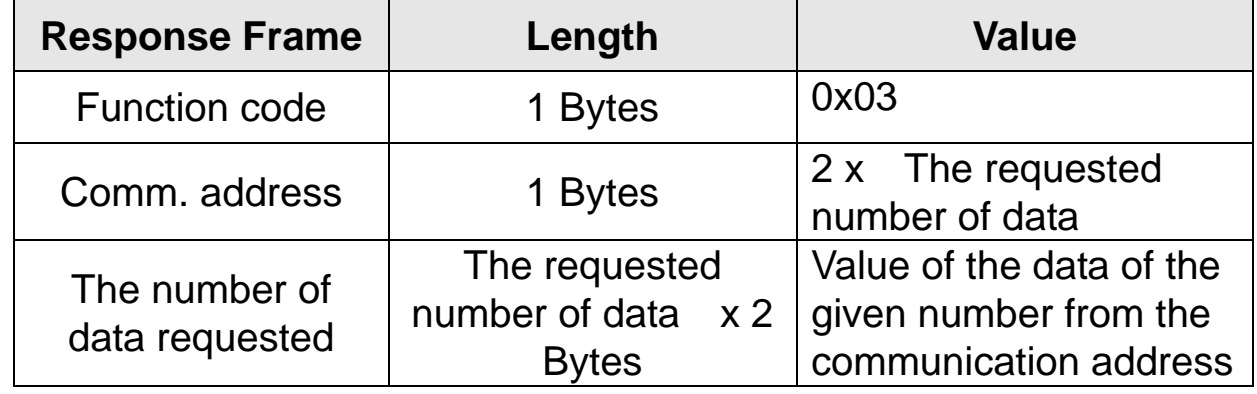

Constitution of the frame sent from Server to Master in response;

## ③ **Write Single Register**

The function used to change one of the data in the Inverter (Server).

Constitution of the frame requested from Client to Server;

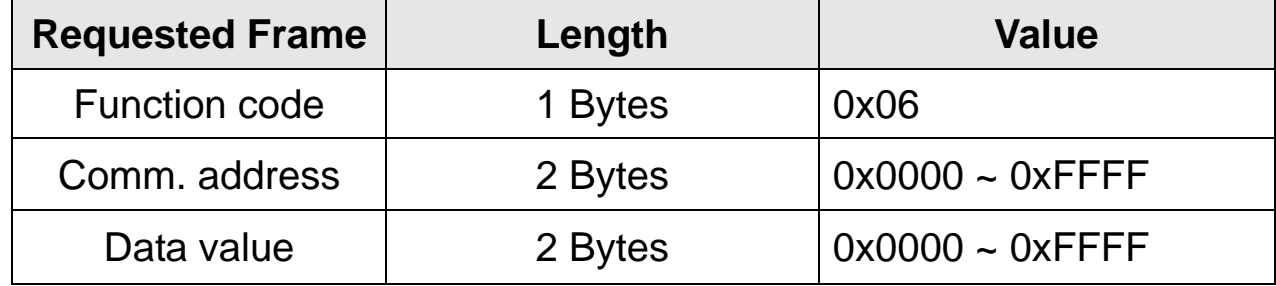

Constitution of the frame sent from Server to Master in response;

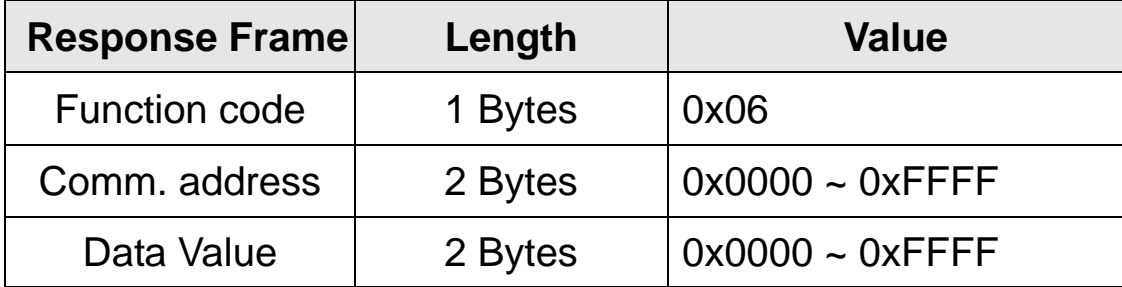

 $\sqrt{ }$ 

## ④ **Write Multiple Register**

The function used to change from 1 to 16 of the Inverter (Server) data consecutively.

Constitution of the frame requested from Client to Server;

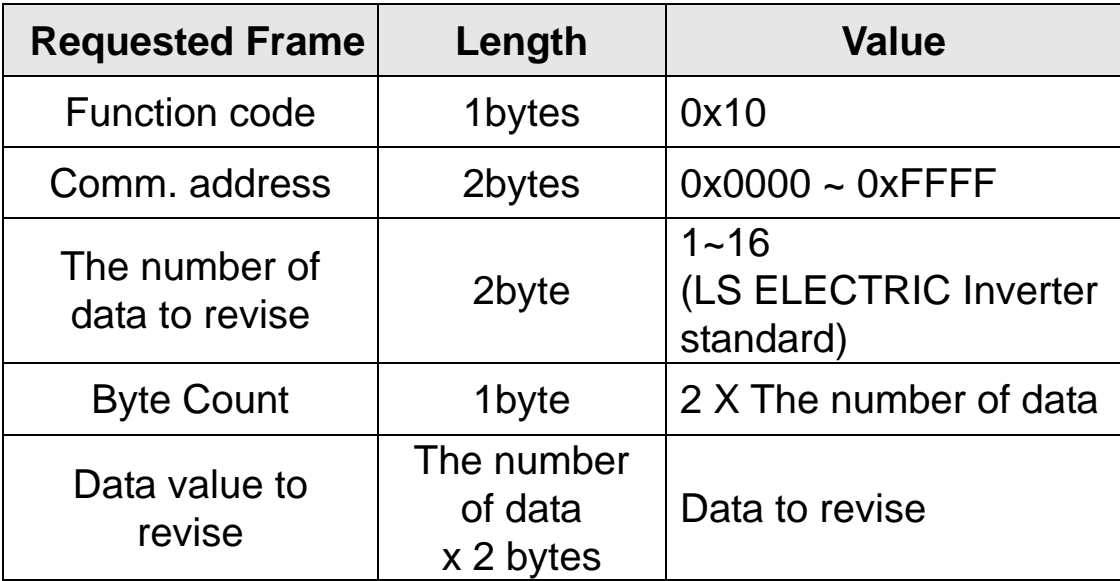

Constitution of the frame sent from Server to Master in response;

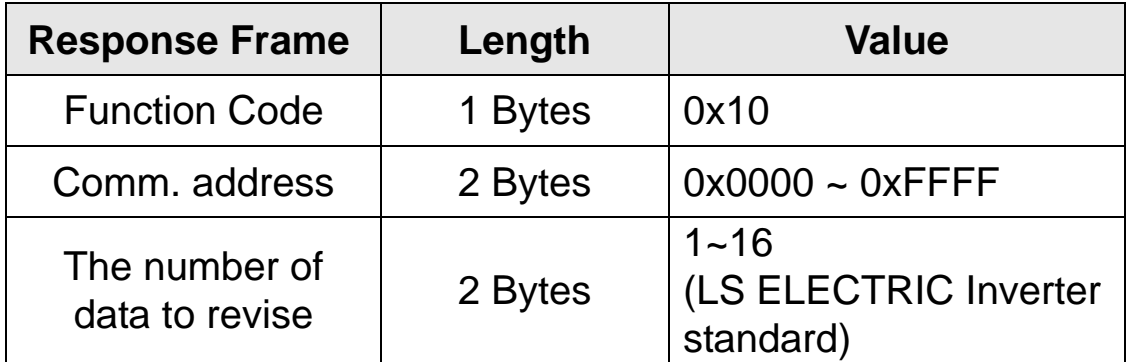

#### **(3) Except Frame**

 $\sqrt{ }$ 

Except Frame is for the response of the Server in case of an error occurred in the execution of the frame requested by a Client.

## Exception Frame Composition

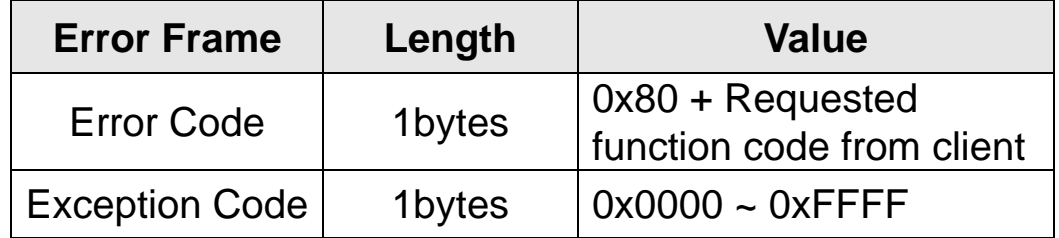

#### Exception Code Type

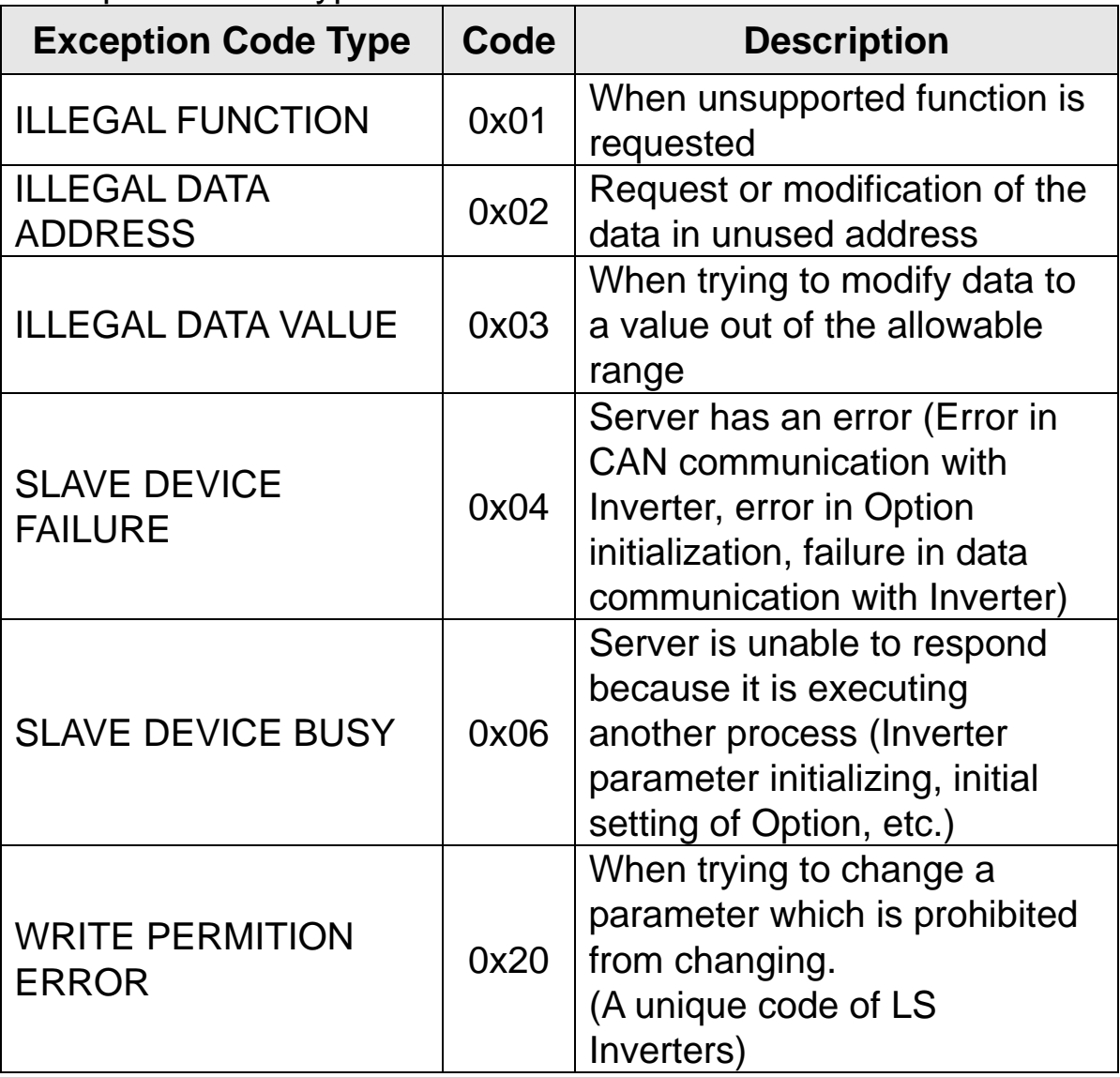

## **10. EtherNet/IP**

## **(1) Basic Constitution of Protocol**

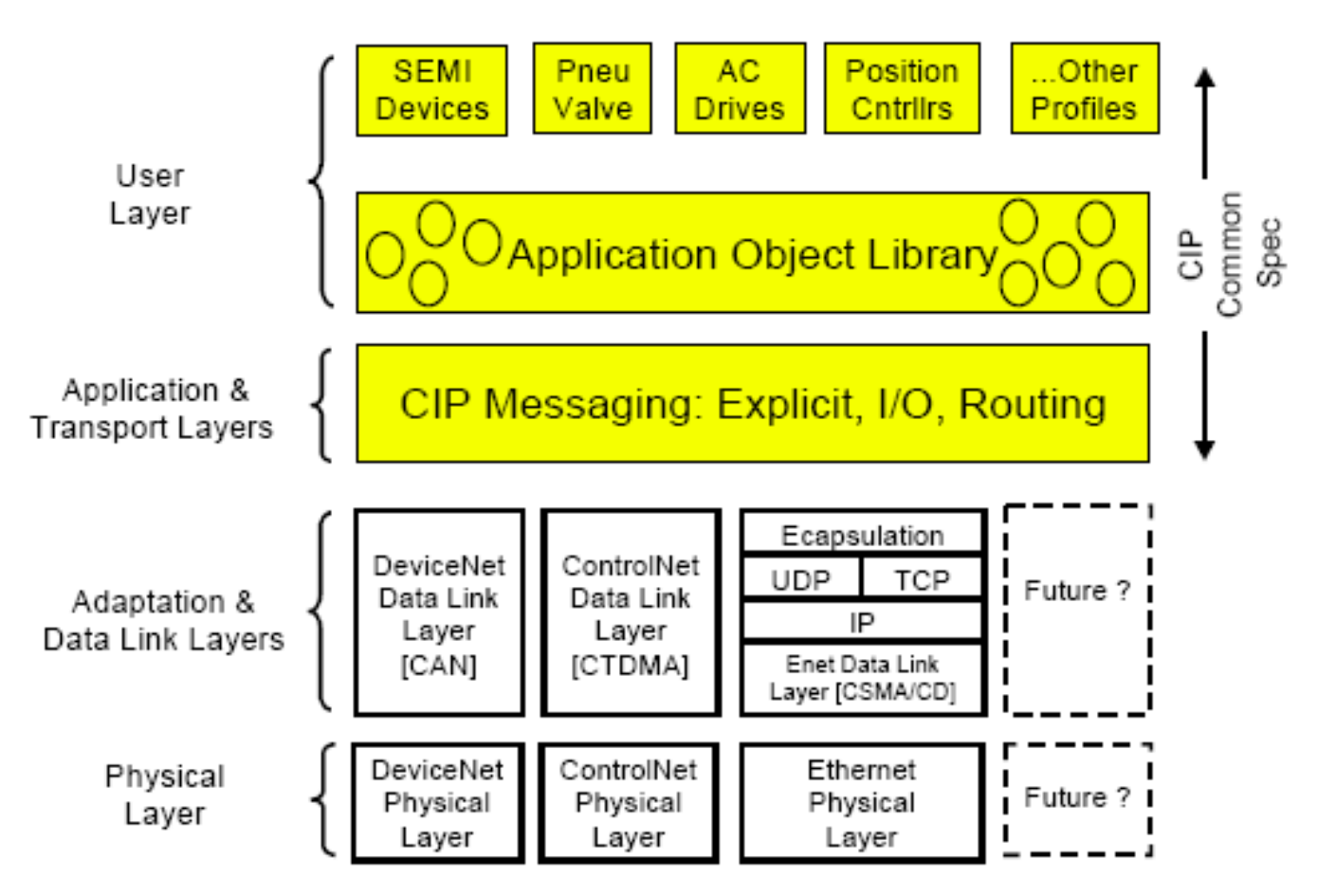

The EtherNet/IP is a protocol which is implemented with the CIP (Common Industrial Protocol), specified by the ODVA, using TCP and UDP.

**Originator:** the device which is requesting connection. Also called client. The device can be PLC or Scanner.

**Target:** the device which responds to the request for connection. Also called server. The device here is Inverter.

 $20$  | *LSELECTRIC* 

#### **(2) Implicit Message**

An Implicit Message is also called an I/O Message. This is the data communicated between the Client (Originator) and Server (Target) with Input Instance and Output Instance, at preset period. Class 1 connection will be implemented.

### ① **Supported range**

**Transport Type Originator->Target:** Point to Point **Target->Originator:** Multicast **Transport Trigger:** Cyclic **Configuration Connection**: 1 **Connection Tag**: Not available **Priority** Originator->Target: Scheduled Target->Originator: Scheduled **Configuration Data:** Not available

## ② **Input Instance**

This is the data of Inverter status sent from Inverter to PLC or other Client devices periodically.

٦

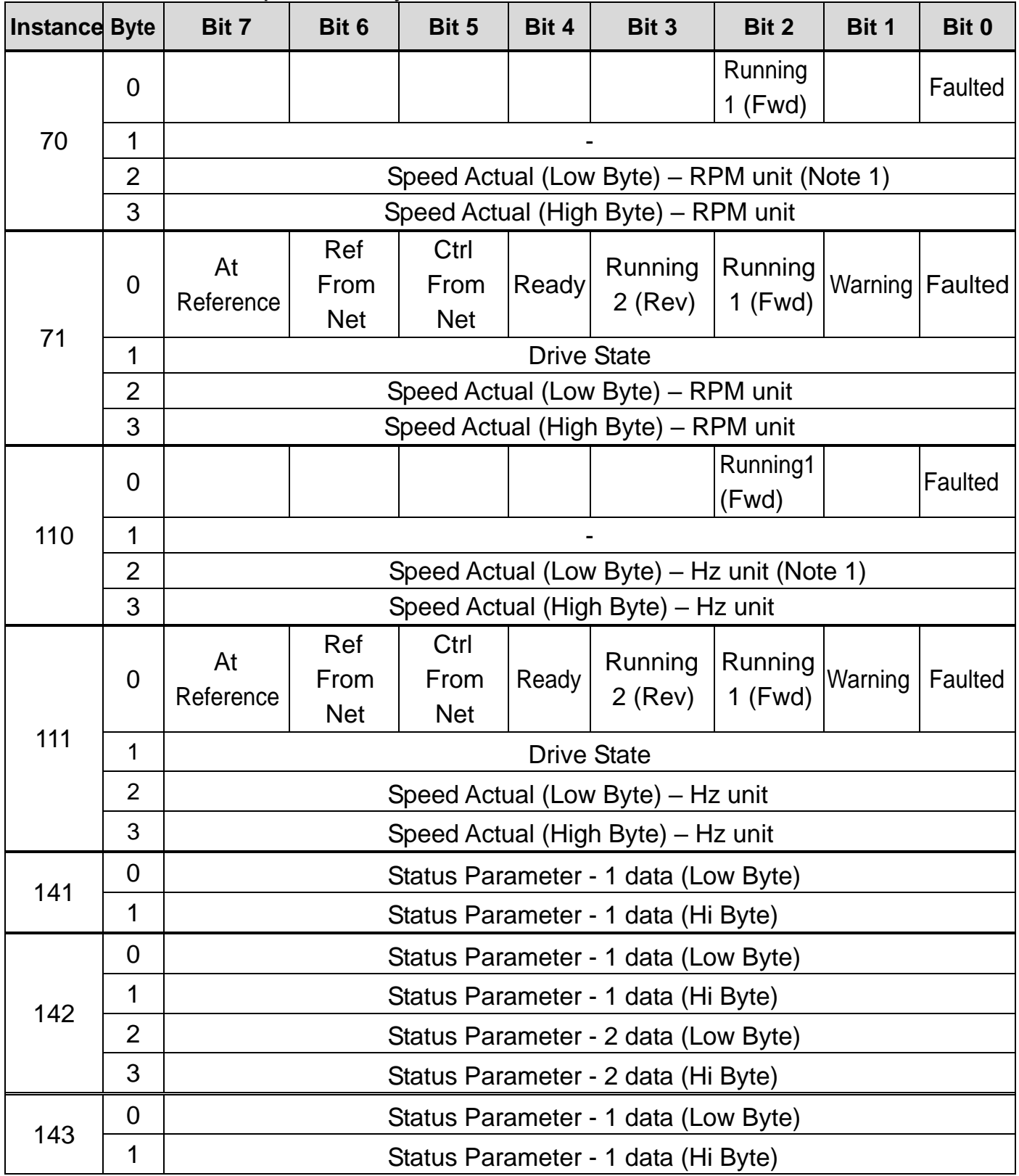

 $22$  |  $L5$  *ELECTRIC* 

# www.PLC1.ir

## **iS7 Ethernet Option Manual**

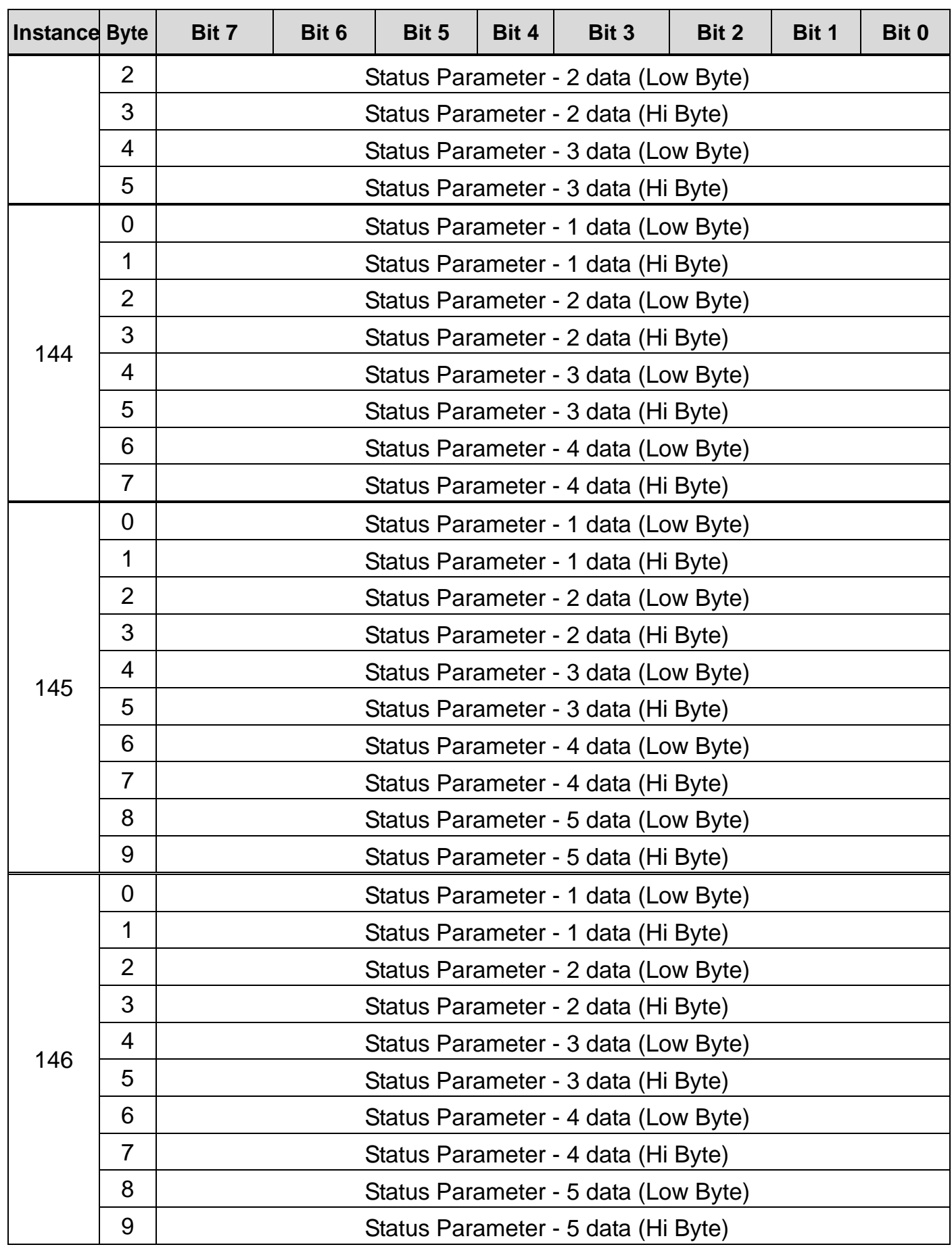

# www.PLC1.ir

 $\sqrt{ }$ 

## **iS7 Ethernet Option Manual**

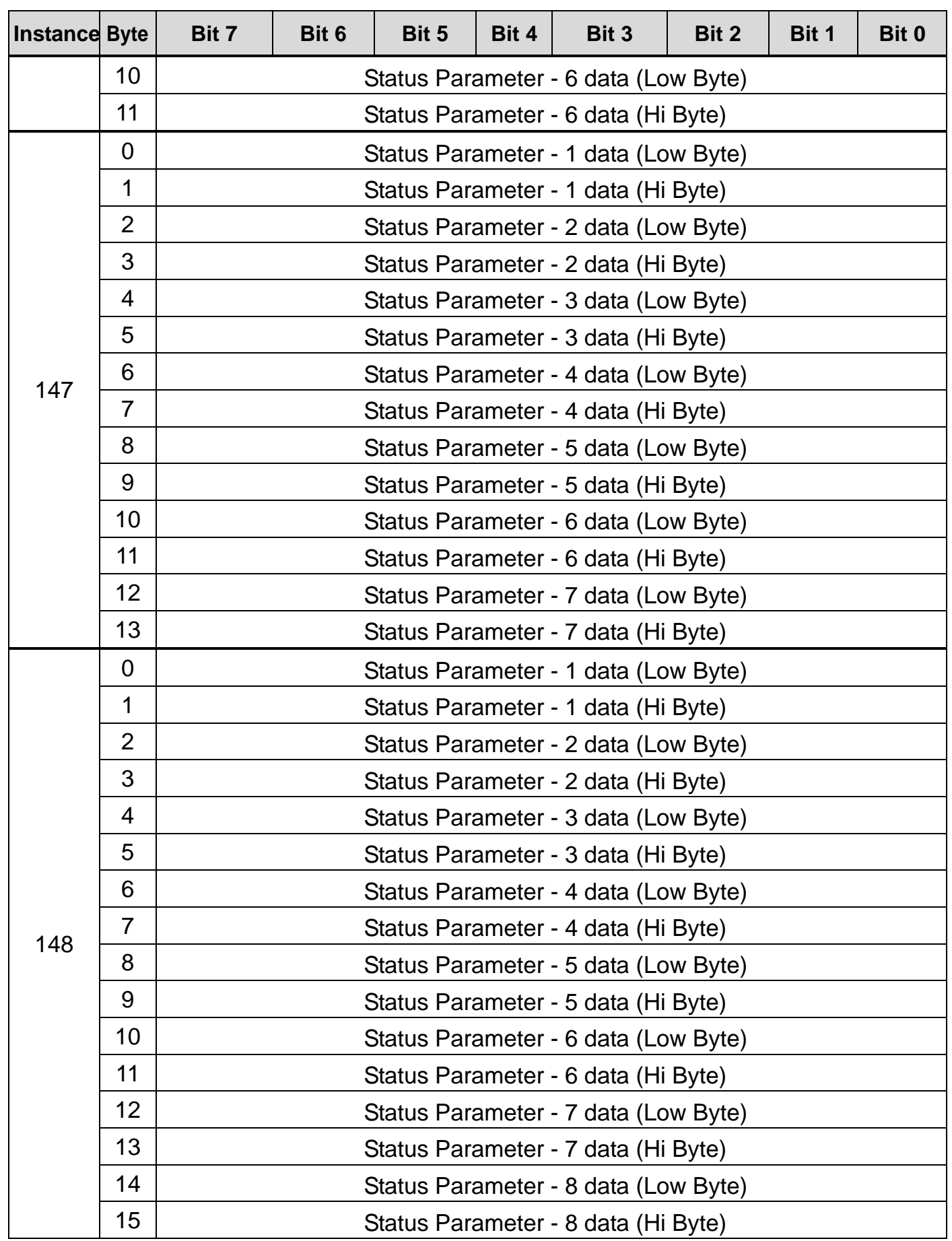

|  $L5$  *ELECTRIC* 

# www.PLC1.ir

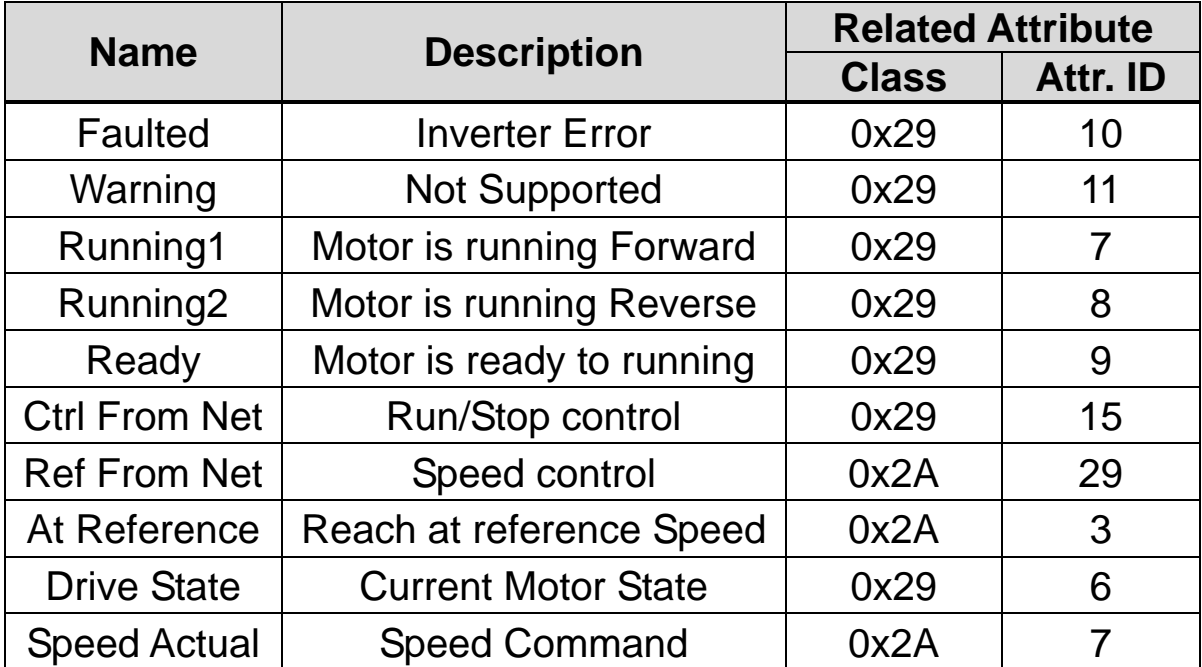

Below is the description of the data for the 0,1Byte of 70,71,110,111.

 $\sqrt{ }$ 

## ③ **Output Instance**

The reference data sent from PLC or other Client device to the Inverter periodically.

٦

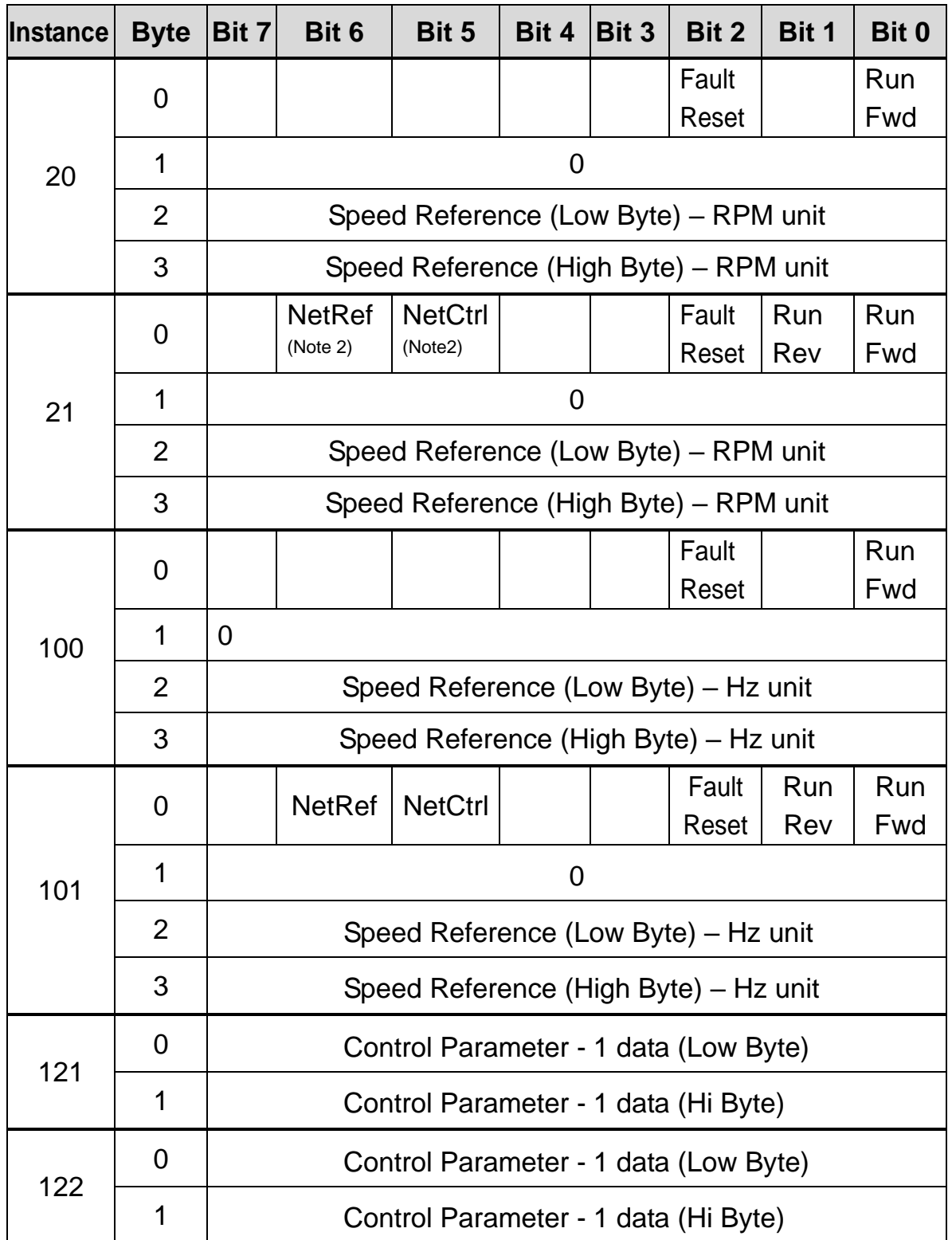

 $26$  | *LSELECTRIC* 

# www.PLC1.ir

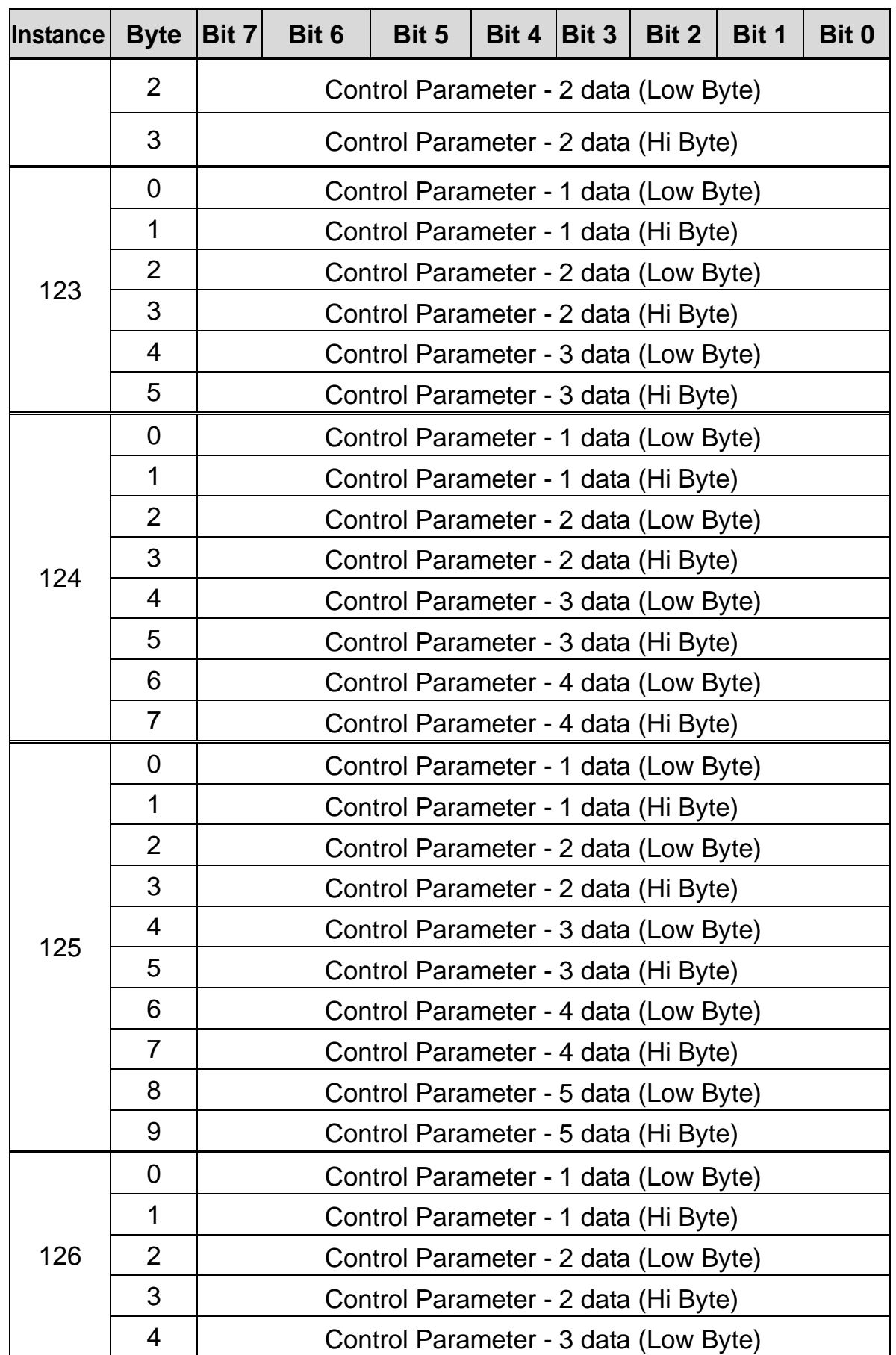

 $\sqrt{ }$ 

## **iS7 Ethernet Option Manual**

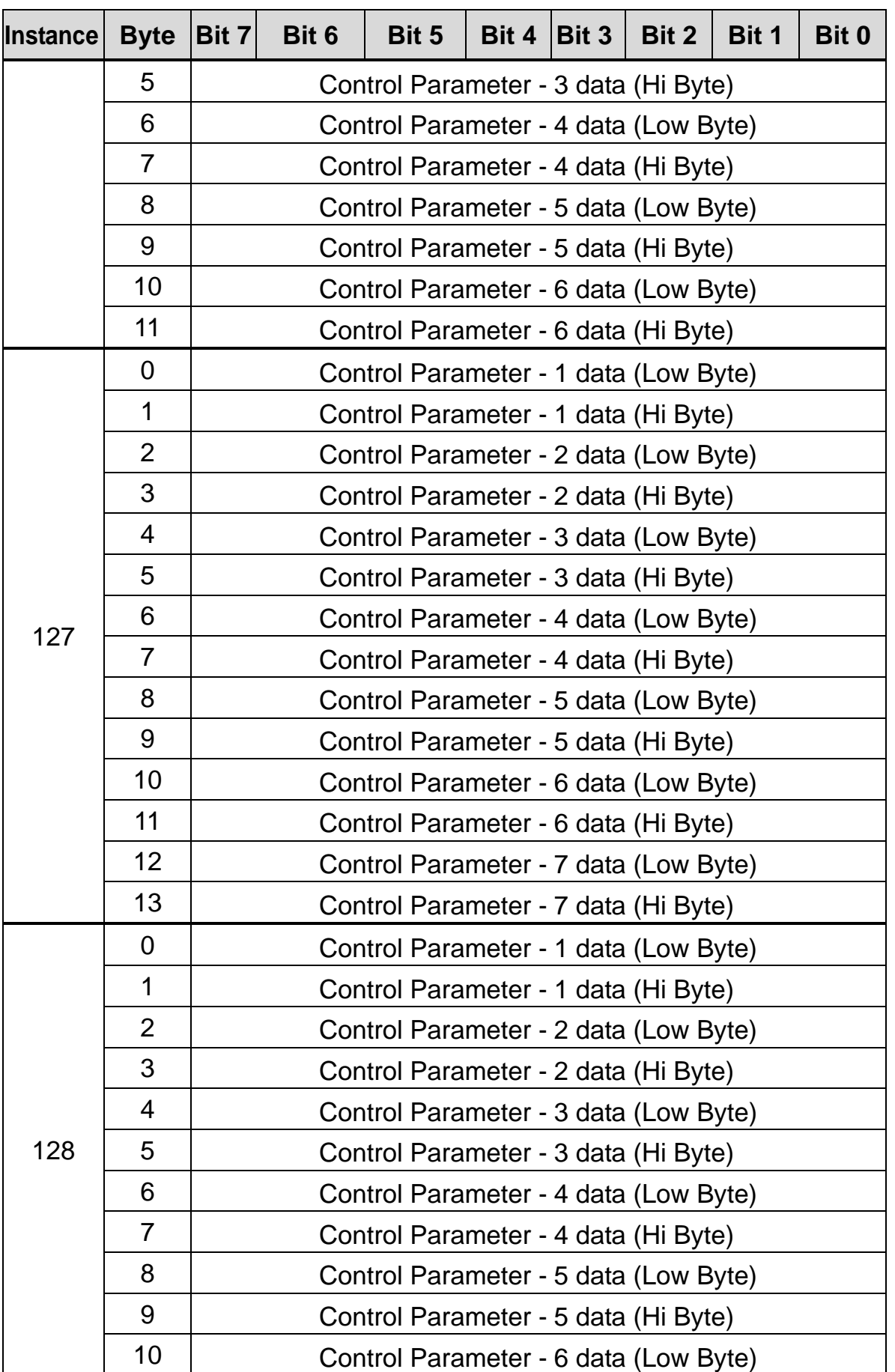

ן

| *LSELECTRIC* 

# www.PLC1.ir

| Instance | Byte   Bit 7 |                                                                                                    | Bit 6 | Bit 5 | Bit 4   Bit 3 |  | Bit 2 $ $ | Bit 1 | Bit 0 |
|----------|--------------|----------------------------------------------------------------------------------------------------|-------|-------|---------------|--|-----------|-------|-------|
|          | 11           | Control Parameter - 6 data (Hi Byte)                                                                                                    |       |       |               |  |           |       |       |
|          | 12           | Control Parameter - 7 data (Low Byte)<br>Control Parameter - 7 data (Hi Byte)<br>Control Parameter - 8 data (Low Byte)<br>Control Parameter - 8 data (Hi Byte) |       |       |               |  |           |       |       |
|          | 13           |                                                                                                    |       |       |               |  |           |       |       |
|          | 14           |                                                                                                    |       |       |               |  |           |       |       |
|          | 15           |                                                                                                    |       |       |               |  |           |       |       |

Below is the description of the data for the 0Byte of 20,21,100,101.

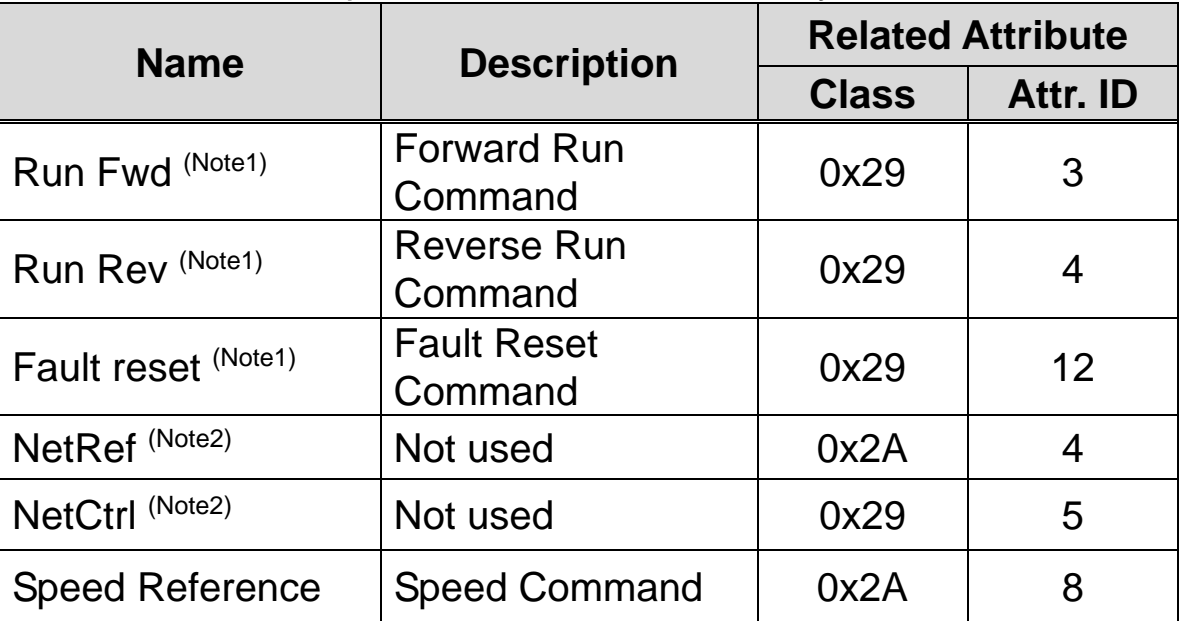

(Note1) See the Drive Run and Fault sections in the Control Supervisor Object (Class 0x29).

(Note2) Reference Control and Run/Strop Control can only be set up on the LCD Control Panel. Therefore, in the Instance 21 and 101, (NetRef, NetCtrl) are not used.

## **(3) Explicit Message**

A non-periodical communication method used when reading or writing the attribute value of Inverter or Ethernet IP.

Two methods are available; the UCMM method communicates data without connection between originator and target, and; another method which communicates data periodically with Class 3 connection.

## **(4) Supported Object**

## ① **Identity Object (Class 0x01, Instance 1)**

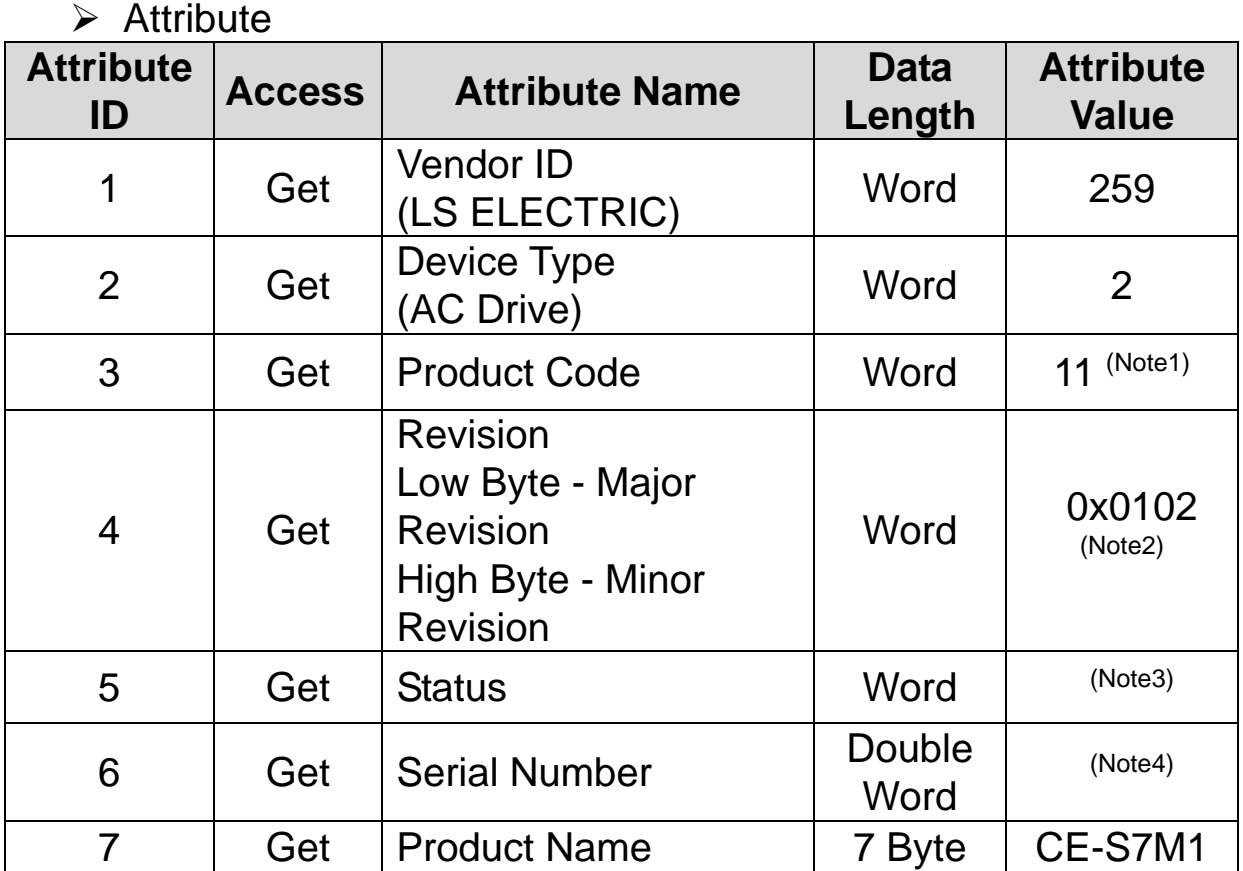

(Note1) Product Code 11 designates the iS7 Inverter.

(Note2)Revision agrees with the version of the Ethernet communication card. The upper Byte stands for the Major Revision, and the lower Byte stands for the Minor Revision. For example, 0x0102 means 2.01.

> The version of Ethernet communication card is indicated in the Keypad COM-6 FBus S/W Ver.

#### (Note3) Definition of Status Bit

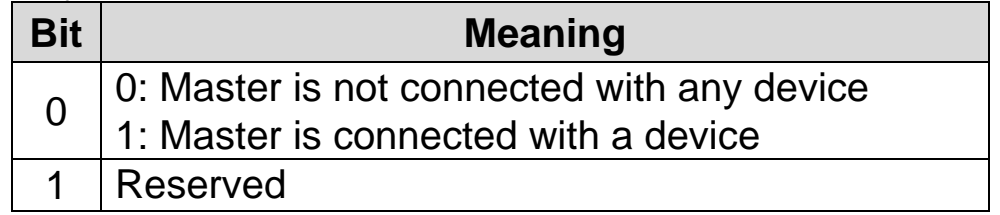

 $30$  |  $LSELECTRIC$ 

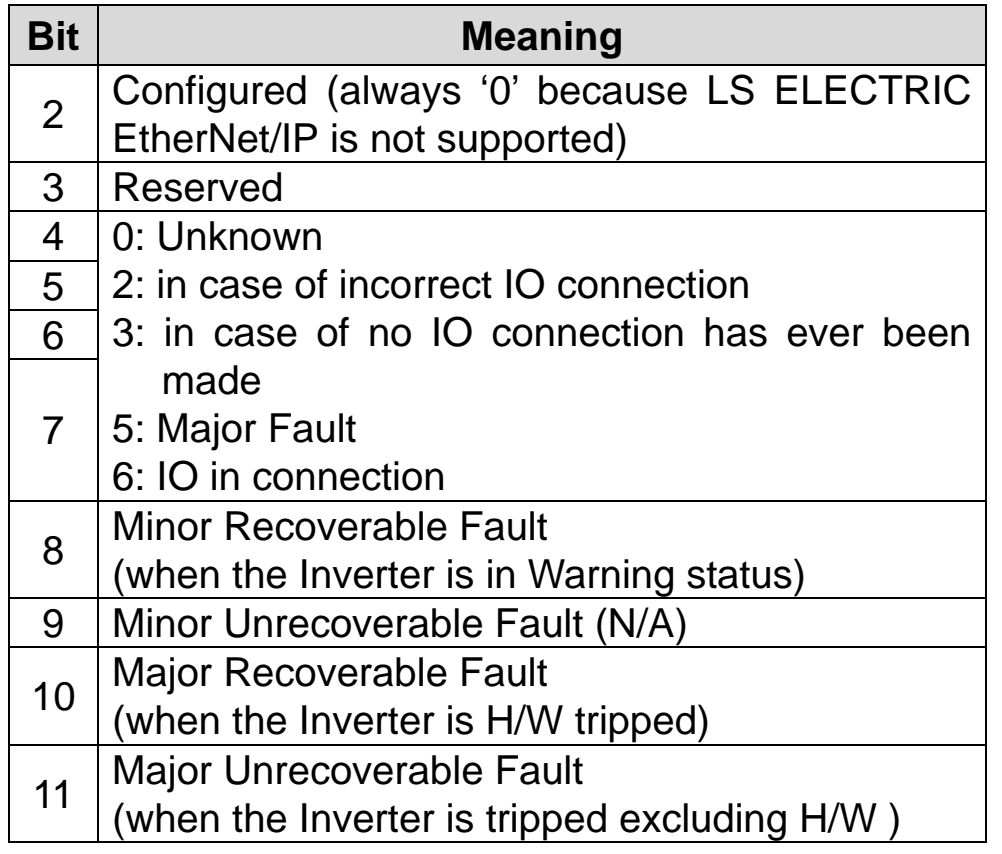

(Note4) Serial No. uses the last 4 digits of the MAC ID.

E.g.) if MAC ID is 00:0B:29:00:00:22, the Serial No. is 0x29000022.

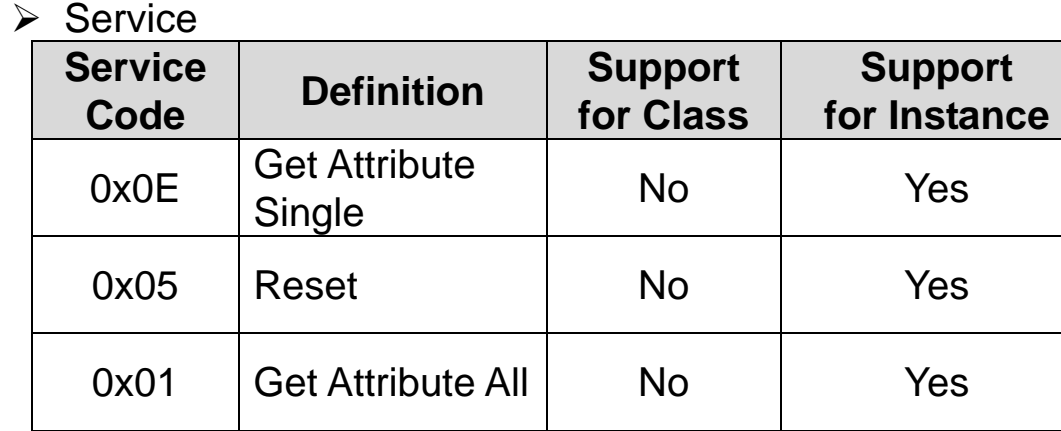

 $\Gamma$ 

# ② **Motor Data Object (Class 0x28, Instance 1)**

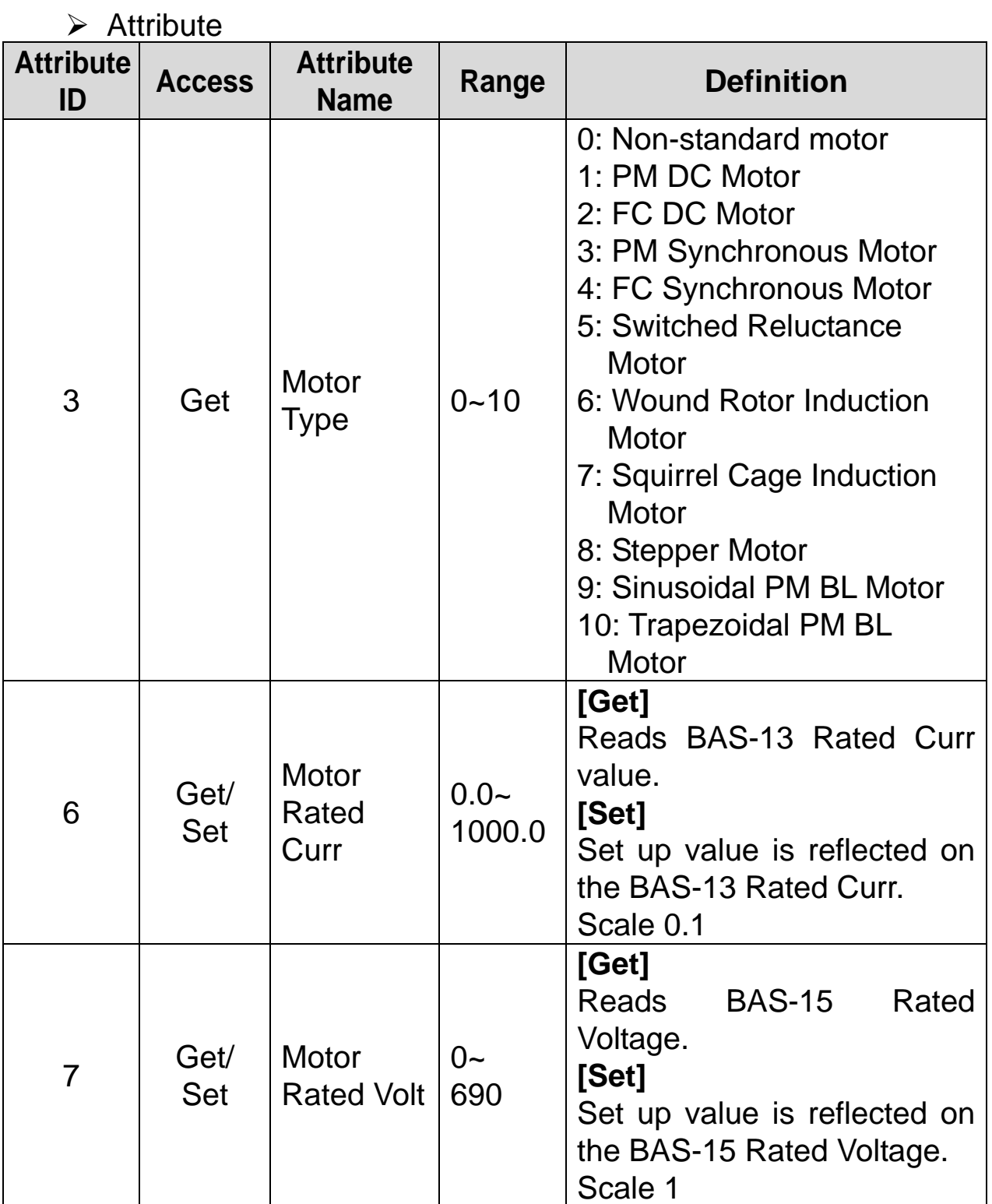

٦

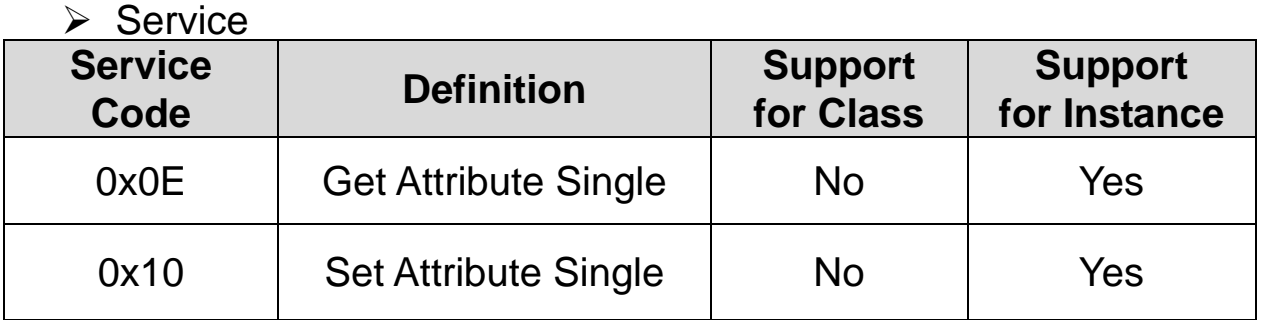

# ③ **Control Supervisor Object (Class 0x29, Instance 1)**

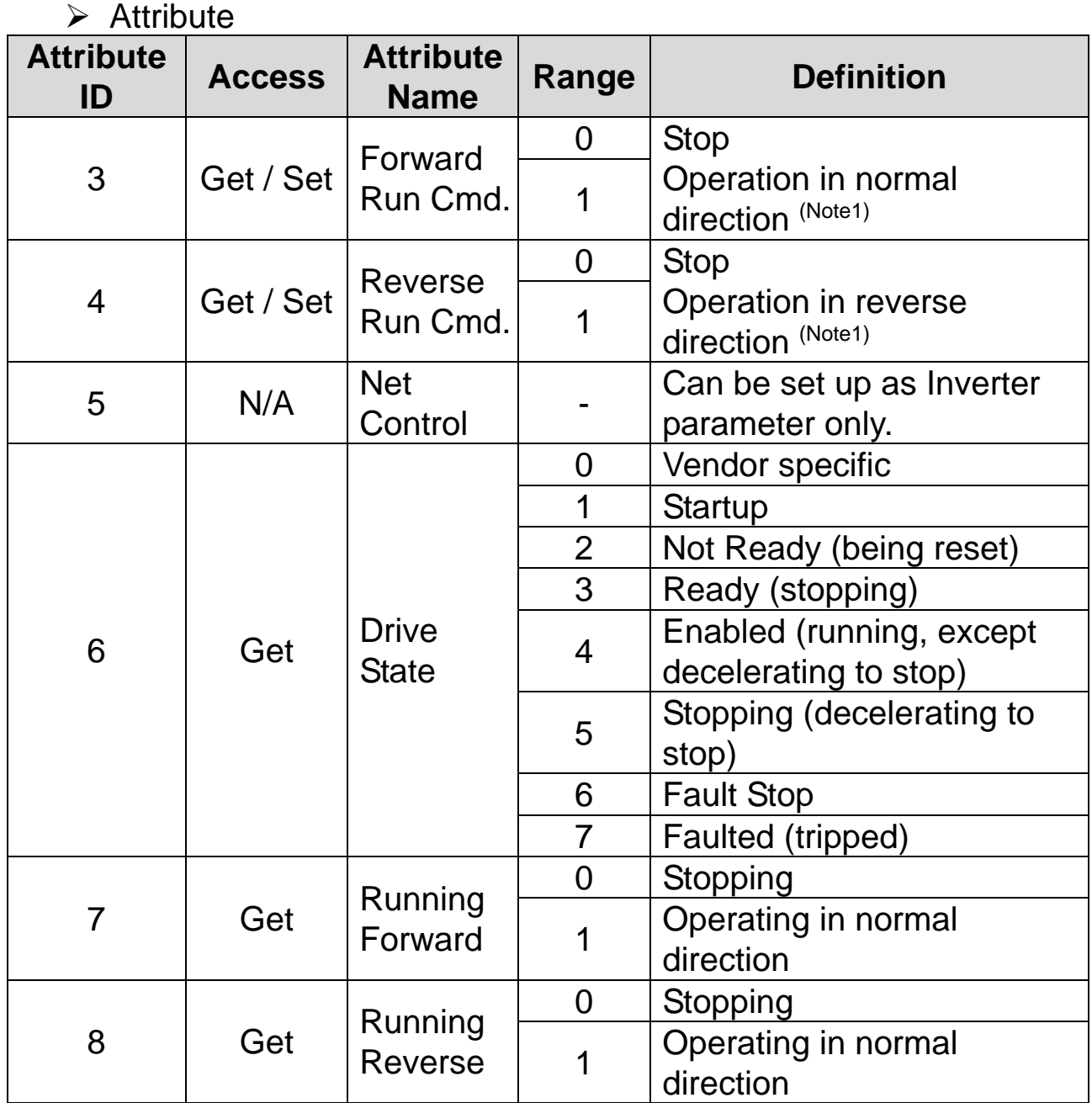

 $\Gamma$ 

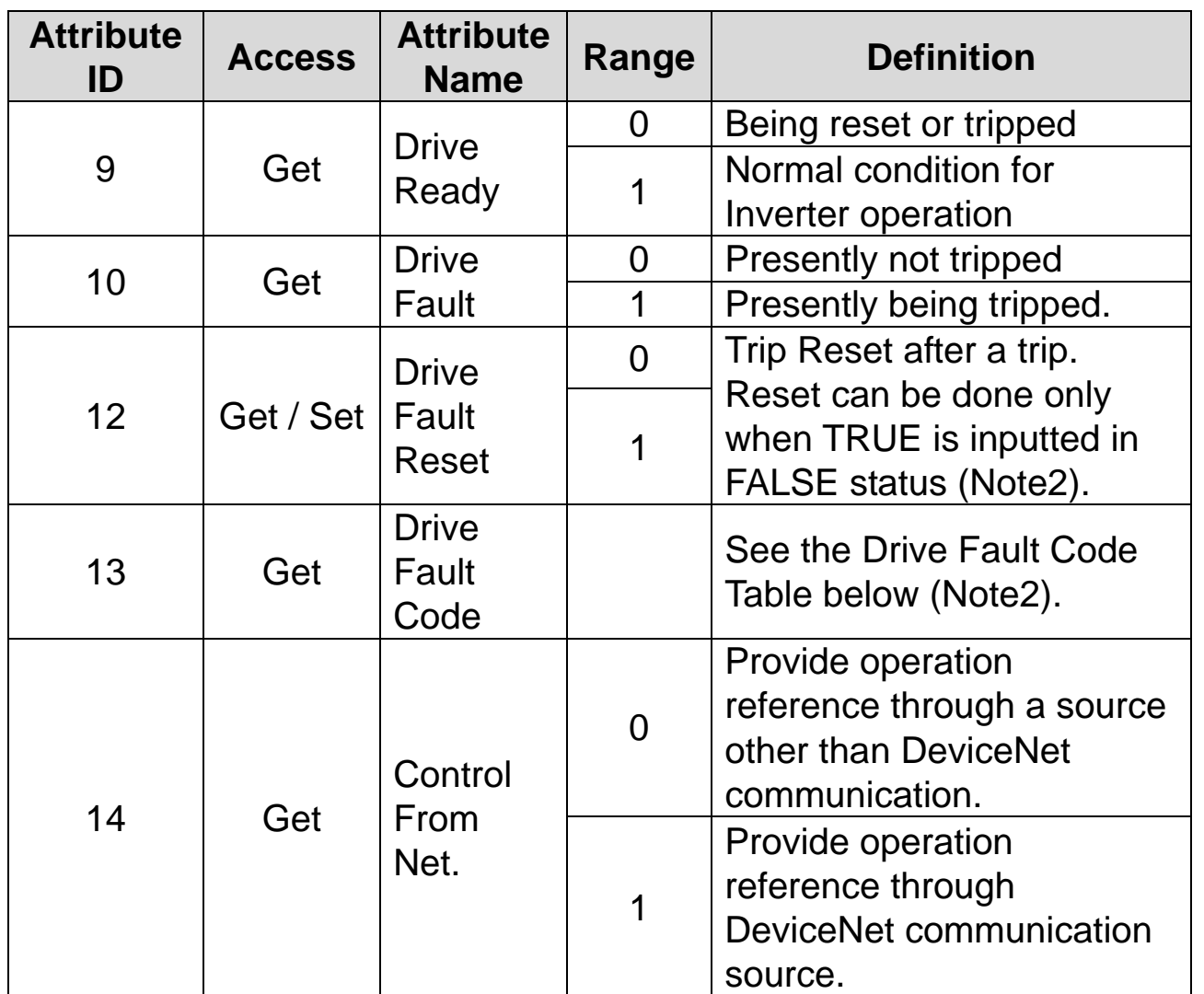

٦

#### (Note1) Drive Run Command

Inverter operation using Forward Run Cmd. and Reverse Run Cmd.

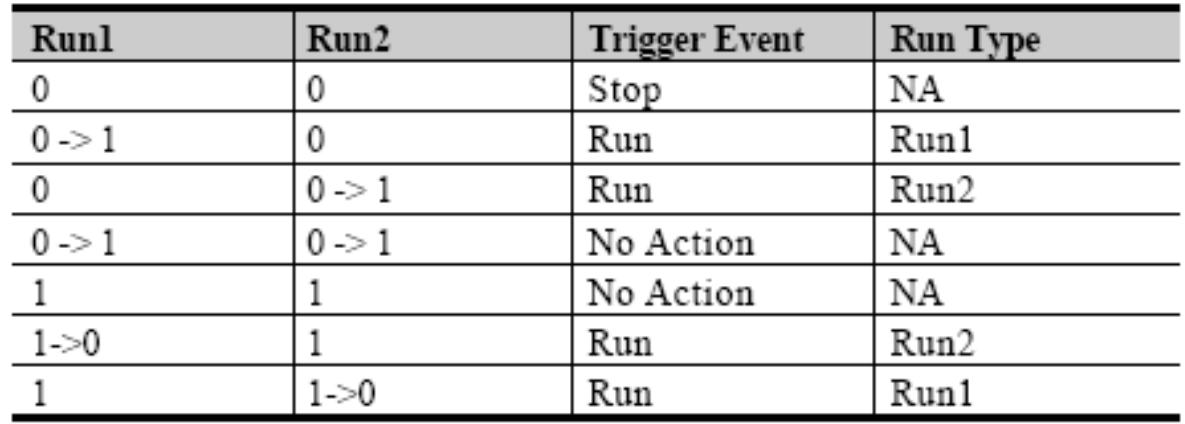

In the above table, Run1 stands for the Forward Run Cmd. and Run 2 stands for the Reverse Run Cmd. In other words, the Option gives an

 $34$  **LS** ELECTRIC

operation reference to the Inverter at the moment of change from 0(FALSE) to 1(TRUE). When the Forward Run Cmd. value has been read, it does not represent the present operation status of the Inverter, but for the operation command value of the Option.

(Note2) Drive Fault

Л

If the Inverter is tripped, the Drive Fault becomes TRUE. At this time, the Drive Fault Codes are as follow;

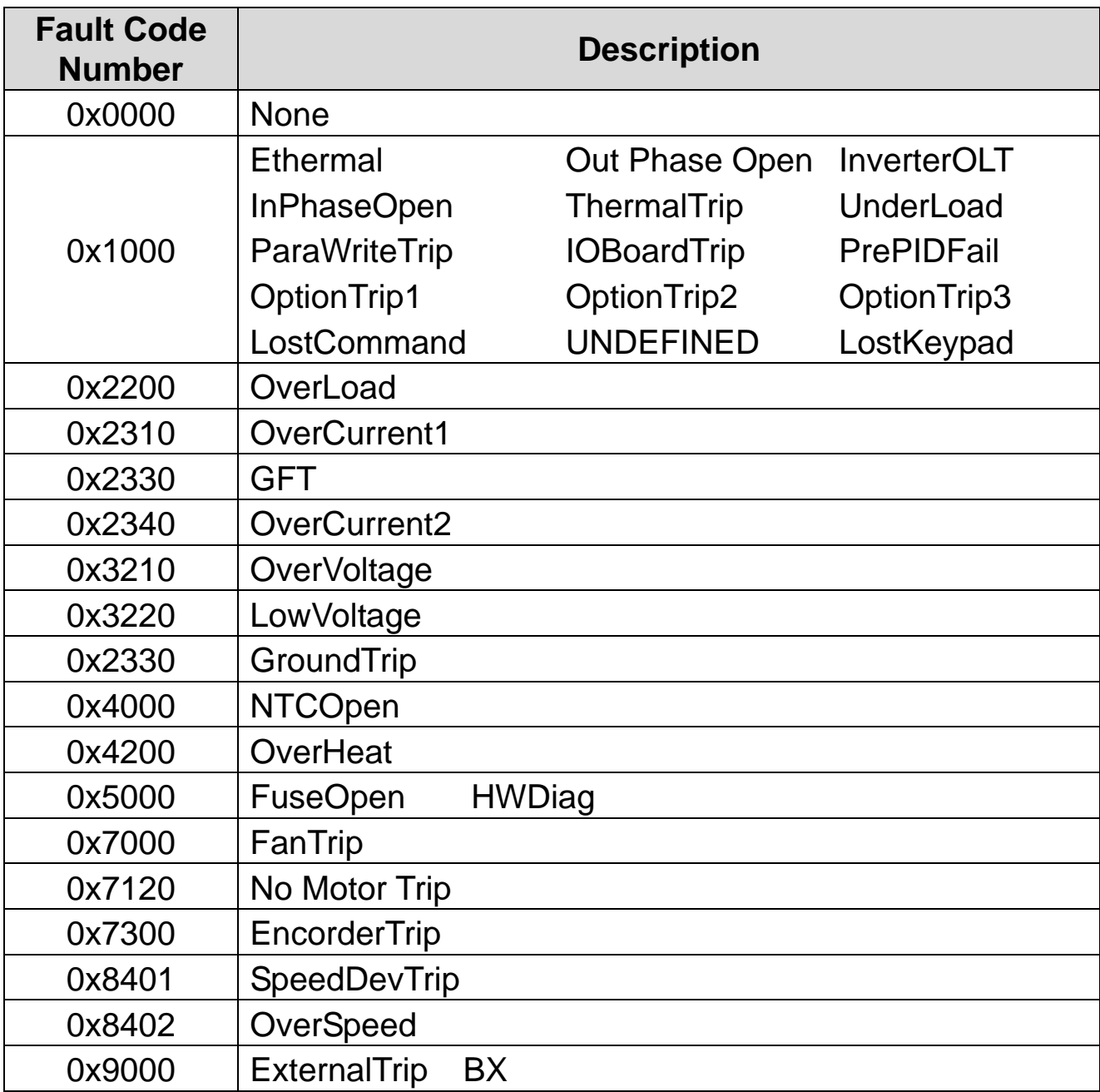

#### **Drive Fault Code**
## **Drive Fault Reset**

At  $0 \rightarrow 1$  (FALSE  $\rightarrow$  TRUE), the Drive Fault Reset gives TRIP RESET reference to Inverter. Overwriting 1 (TRUE) on 1 (TRUE) does not generate RESET reference to the Inverter trip. To send RESET reference from Option to Inverter in 1 (TRUE) status, write 0 (FAULT) and then write 1(TRUE) again.

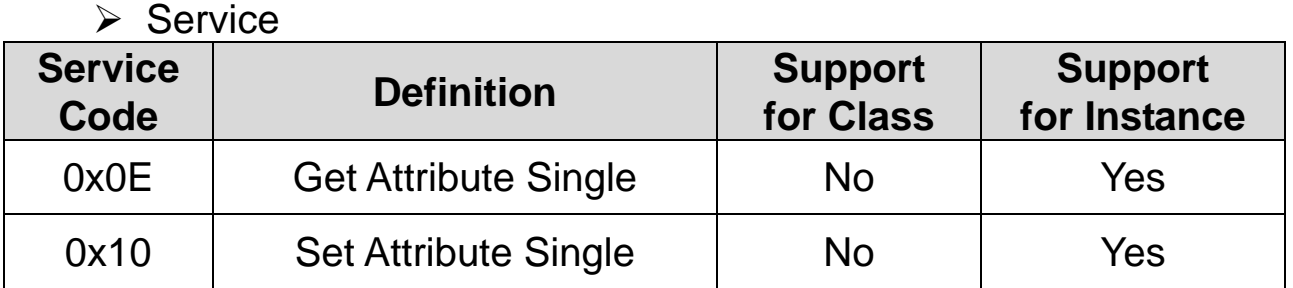

## ④ **AC Drive Object (Class 0x2A, Instance 1)**

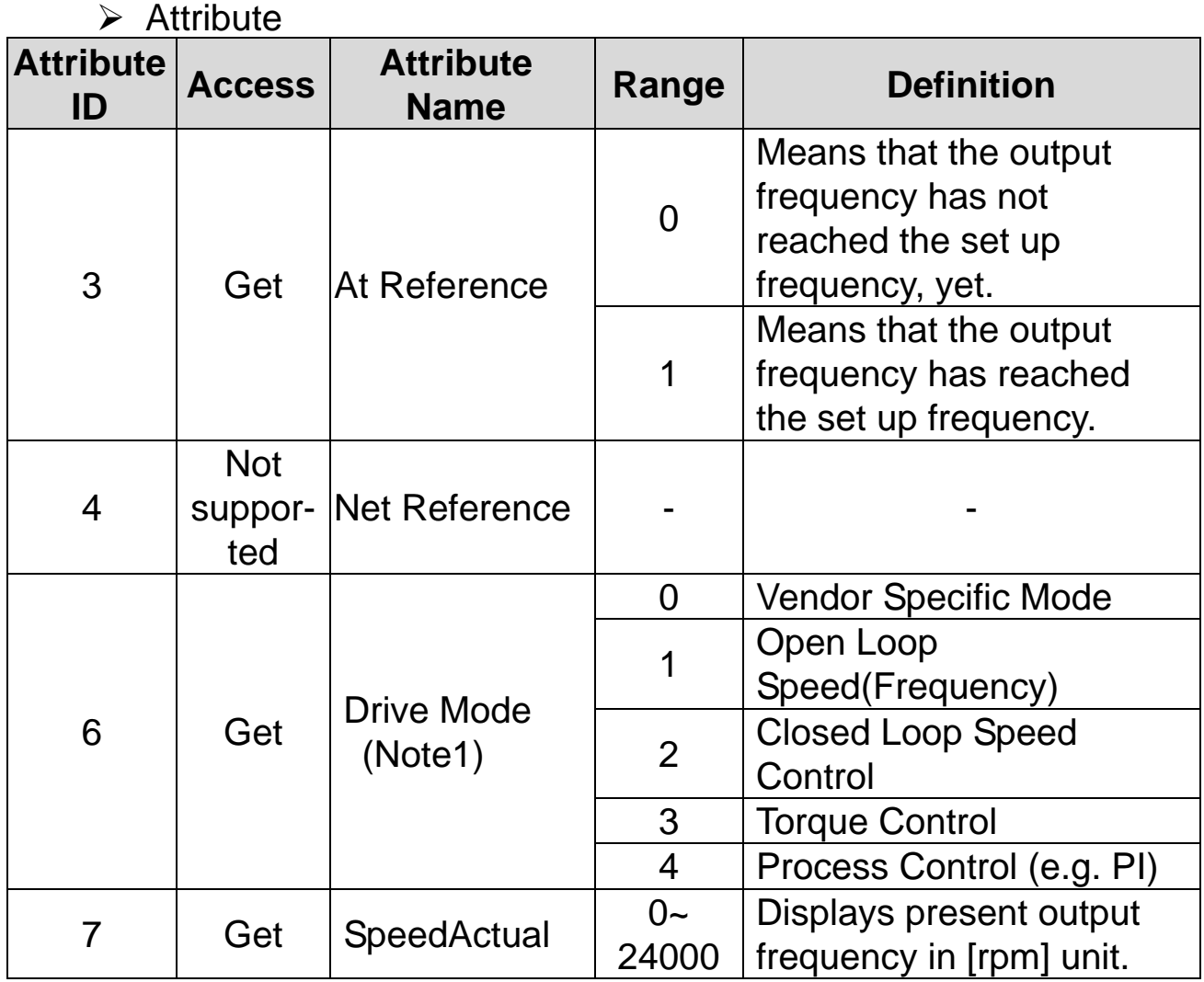

 $36$  **LS** ELECTRIC

# www.PLC1.ir

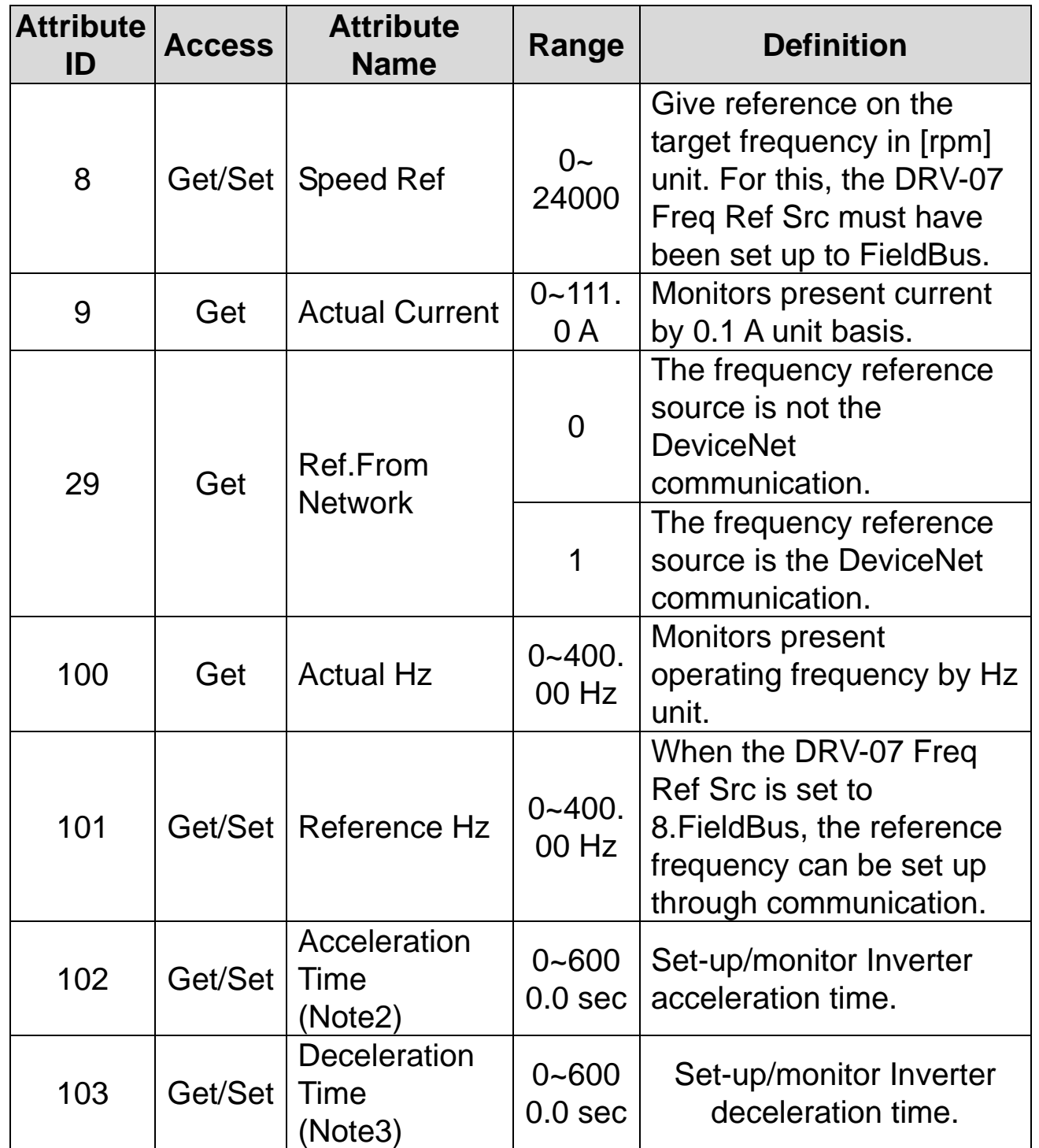

(Note1) Related with the DRV-10 Torque Control and APP-01 App mode. If the DRV-10 Torque Control is set to 'Yes,' the Drive Mode becomes "Torque Control," and if the APP-01 App mode is set to Proc PID, MMC, the Drive Mode becomes "Process Control (e.g.PI)."

(Note2) DRV-03 Acc Time value.

(Note3) DRV-04 Dec Time value.

 $\mathsf{r}$ 

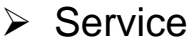

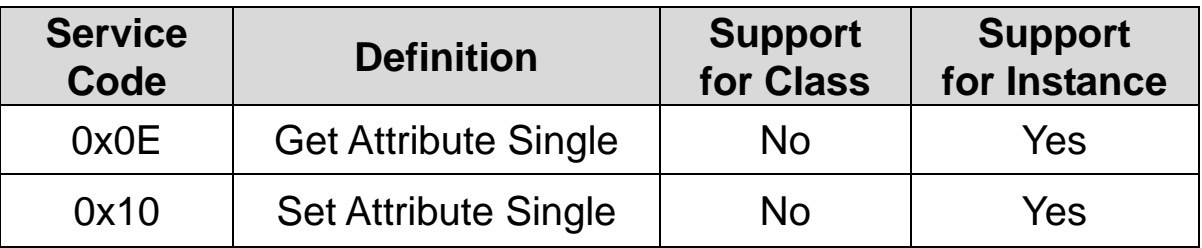

٦

## ⑤ **Class 0x64 (Inverter Object) – Manufacture Profile**

The object to access the Keypad Parameters of the Inverter.

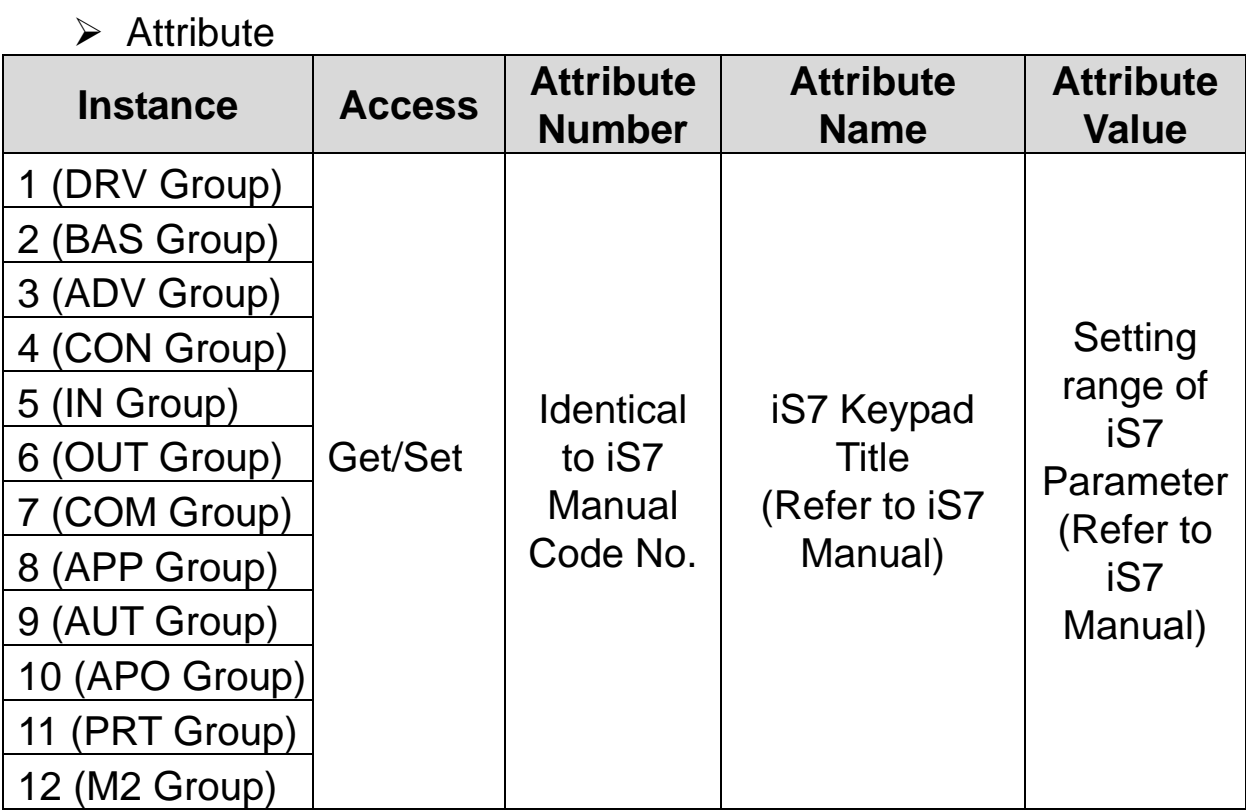

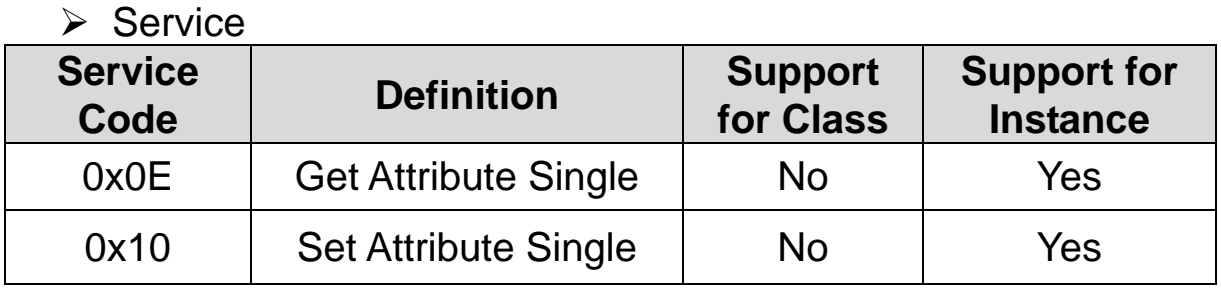

#### $38$  | *LSELECTRIC*

## **11. Lost Command**

 $\mathsf I$ 

## **(1) Inverter Keypad Parameter**

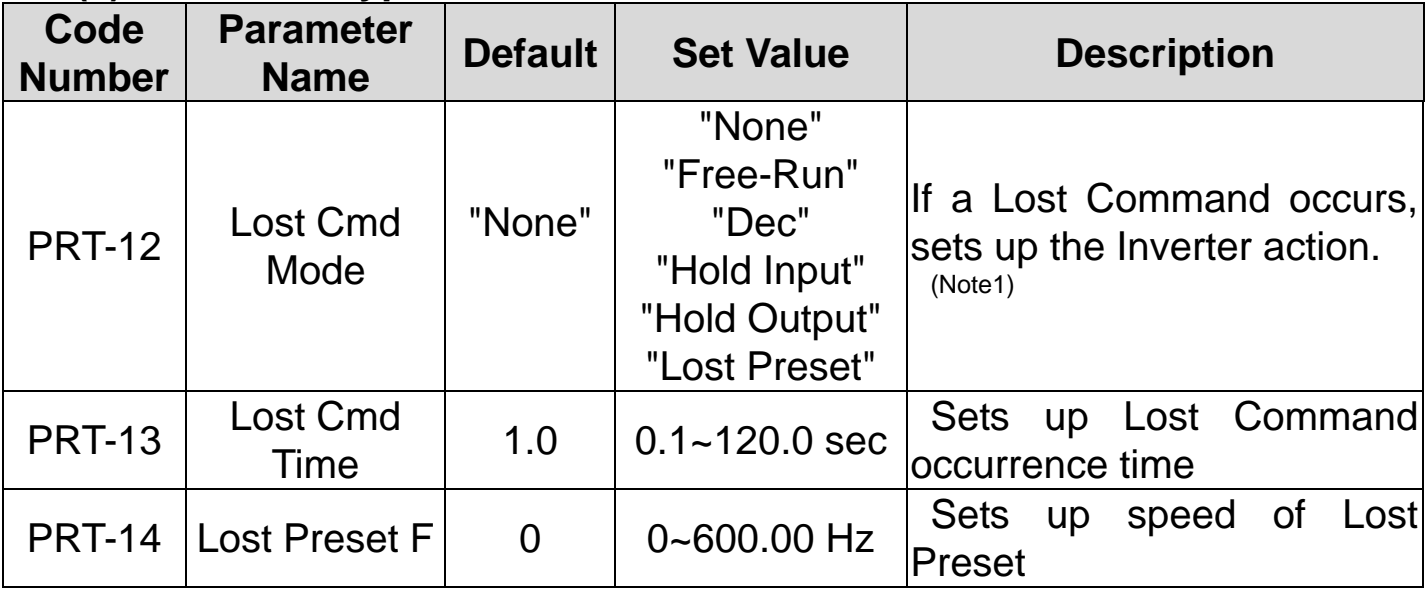

## (Note1) Lost Command Mode

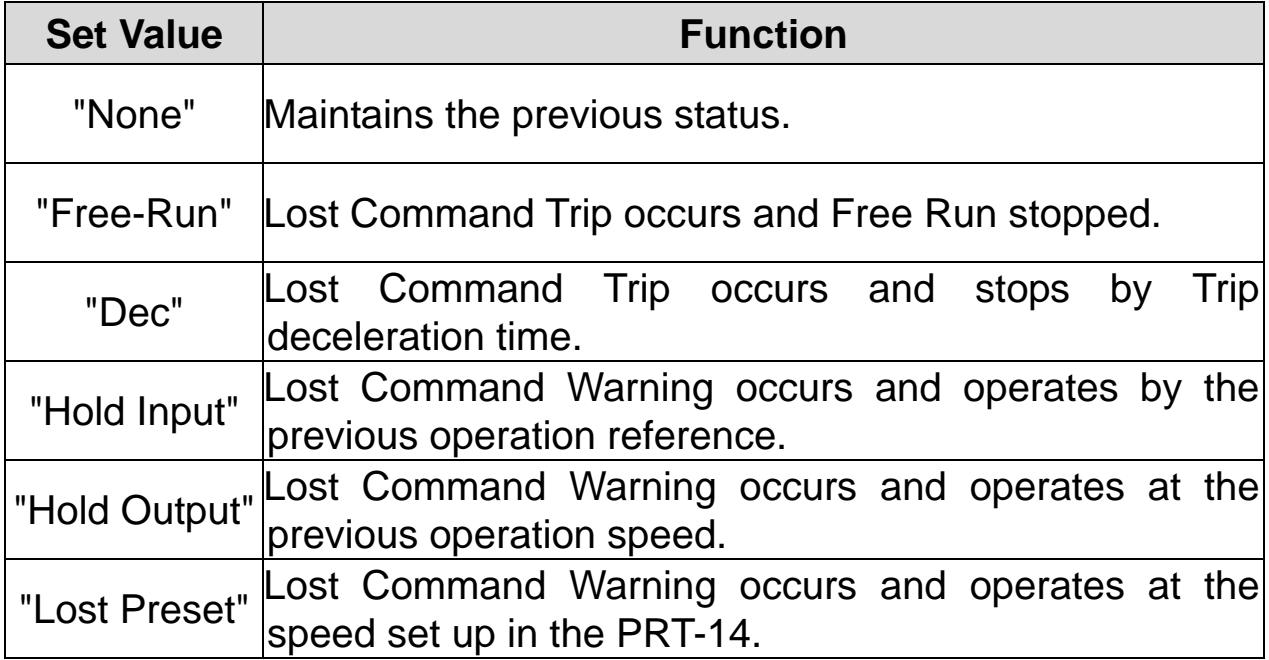

## **(2) Modbus TCP Lost Command Status**

If the Modbus TCP receives no data from Client for 100msec, the Option becomes Lost Command status, and after the time set up in the PRT-13, the Inverter operates according to the settings in the PRT-12.

## **(3) Ethernet IP Lost Command Status**

If there is no Implicit Message Connection (Class1 Connection) between the Originator (PLC or Client) and Target (Inverter), the Option becomes Lost Command status, and after the time set up in the PRT-13, the Inverter operates according to the settings in the PRT-12.

40 | LSELECTRIC

# **12. LED Information and Troubleshooting**

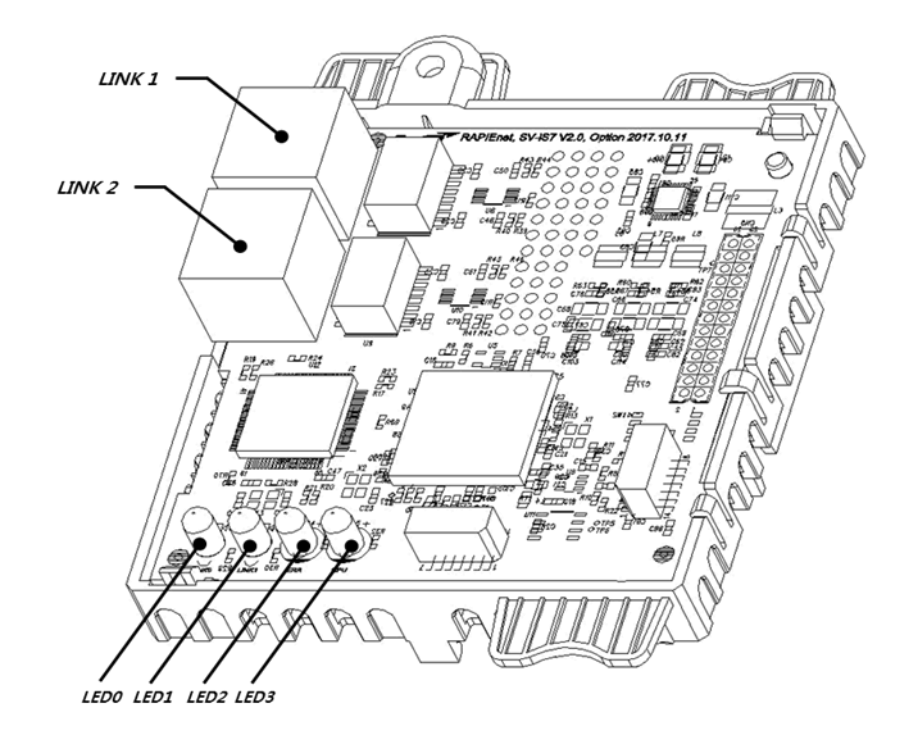

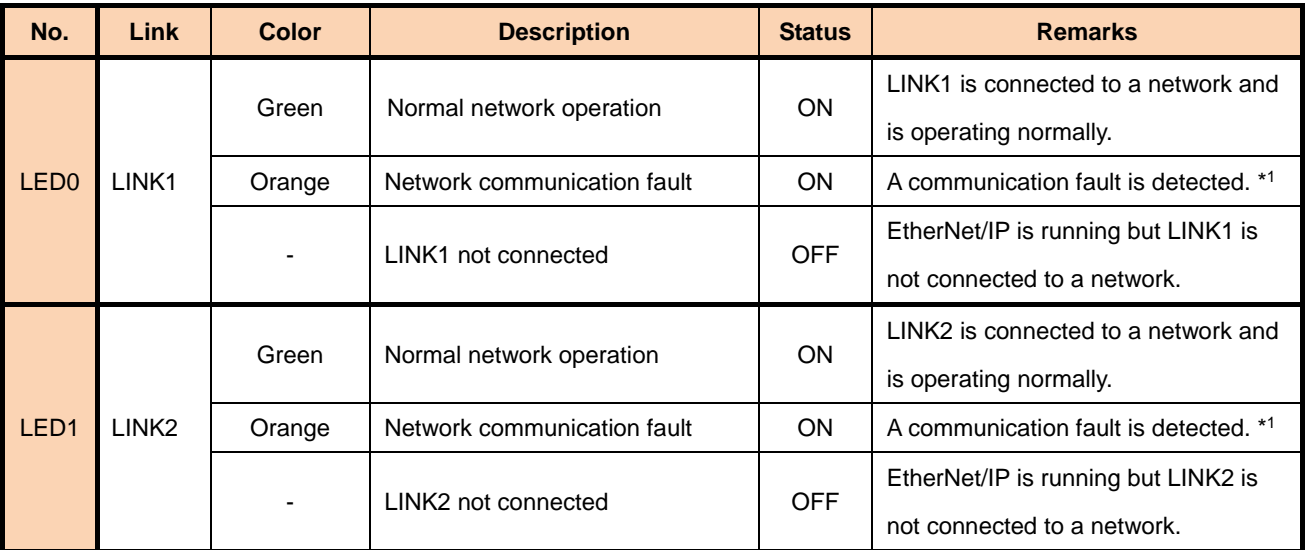

\* 1 If a communication fault is displayed, check that the parameter settings for [COM-10], [COM-11], [COM-14], [COM-15], and [COM-

23],[COM-24] match at the inverter keypad and at the PLC.

 $\sqrt{ }$ 

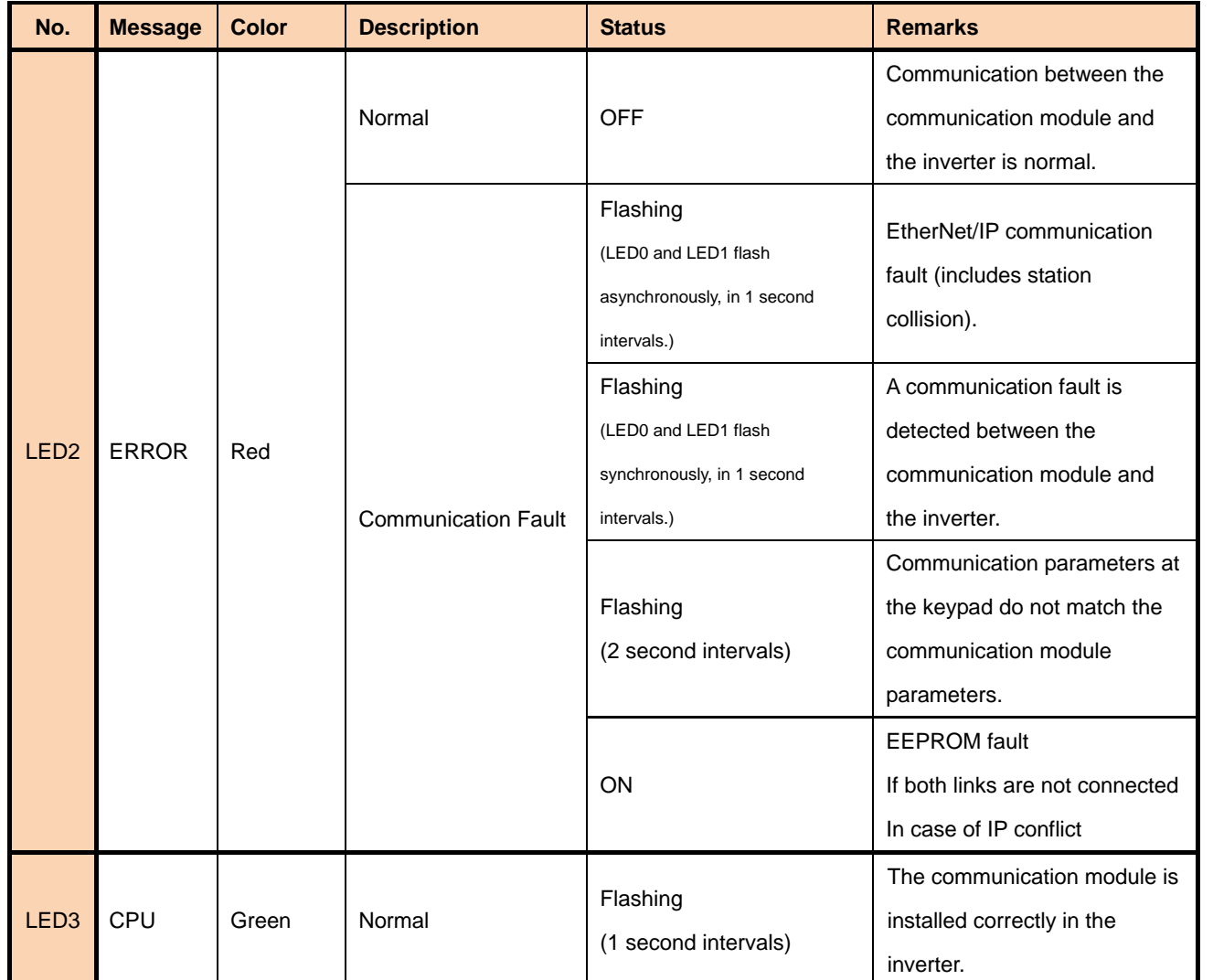

٦

\* <sup>2</sup> To set equal the parameters of keypad and the communication module, after checking the settings of COM Group, "1-yes" set to "[COM-94]

Comm Update"

42 | LSELECTRIC

제품을 사용하기 전에

Г

먼저 저희 Ethernet 옵션보드를 사용하여 주셔서 감사합니다.

#### 안전상의 주의사항

- 안전상의 주의사항은 사고나 위험을 사전에 예방하여 제품을 안전하고 올바르게 사용하기 위한 것이므로 반드시 지켜주십시오.
- 주의사항은 '경고'와 '주의'의 두 가지로 구분되어 있으며 '경고'와 '주의'의 의미는 다음과 같습니다.
	- 경 고 지시사항을 위반할 때 심각한 상해나 사망이 발생할 가능성이 있는 경우

주 의 지시사항을 위반할 때 경미한 상해나 제품손상이 발생할 가능성이 있는 경우

제품과 사용설명서에 표시된 그림기호의 의미는 다음과 같습니다.

 $\bigwedge$  $\langle \mathbf{\mathbf{r}} \rangle$ 

 $\diagup$  (  $\diagdown$ 

는 위험이 발생할 우려가 있으므로 주의하라는 기호 입니다.

는 감전의 가능성이 있으므로 주의하라는 기호 입니다.

- 사용설명서를 읽고 난 후 사용하는 사람이 언제라도 볼 수 있는 장소에 보관 하십시오.
- SV-iS7 시리즈 인버터의 기능을 충분하고 안전하게 사용하기 위하여 이 사용 설명서를 잘 읽어 보십시오.

## <span id="page-43-0"></span>╱!\ 주 의 옵션보드의 **CMOS** 소자들의 취급에 주의하십시오. 정전기에 의한 고장의 원인이 됩니다. 통신 신호선 등의 변경 접속은 인버터 전원을 내린 상태에서 하십시오**.**  통신불량 및 고장의 원인이 됩니다. 인버터 본체와 옵션보드 커넥터가 정확히 일치하게 접속되도록 하십시오**.** 통신불량 및 고장의 원인이 됩니다. 파라미터를 설정할 때는 파라미터 **unit** 을 확인하시기 바랍니다**.** 통신불량의 원인이 됩니다.

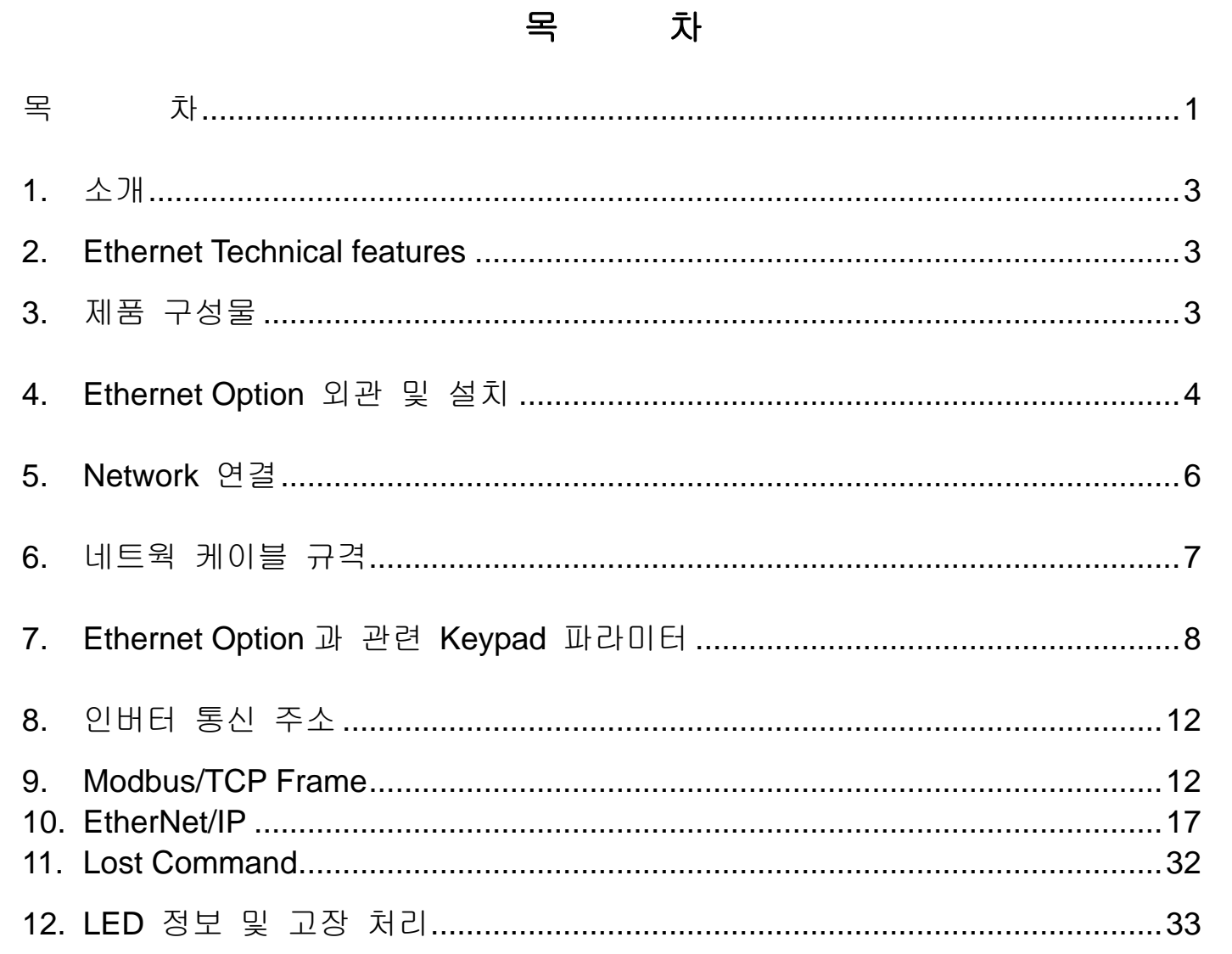

ן

## **1.** 소개

 $\mathsf I$ 

Ethernet 통신 카드는 SV-iS7 인버터를 Ethernet 네트워크에 연결되도록 합니다. Ethernet 옵션에는 Modbus TCP와 EtherNet/IP 2가지의 Protocol을 지원합니다. 인버터의 제어 및 모니터링이 PLC의 시퀀스 프로그램 또는 임의의 Master Module에 의해 제어가 가능해 집니다. 인터넷을 구성하고 있는 Ethernet을 이용하고 있으며 IPV4를 지원 하므로 인터넷이 되는 곳에서는 어디서든 제어 및 모니터가 가능합니다. 단 공장의 Ethernet 망을 Gateway를 통해 인터넷이 연결되어 있어야 합니다. 배선이 간단하여 설치 시간을 절감할 수 있고 유지 보수가 쉬워 집니다.

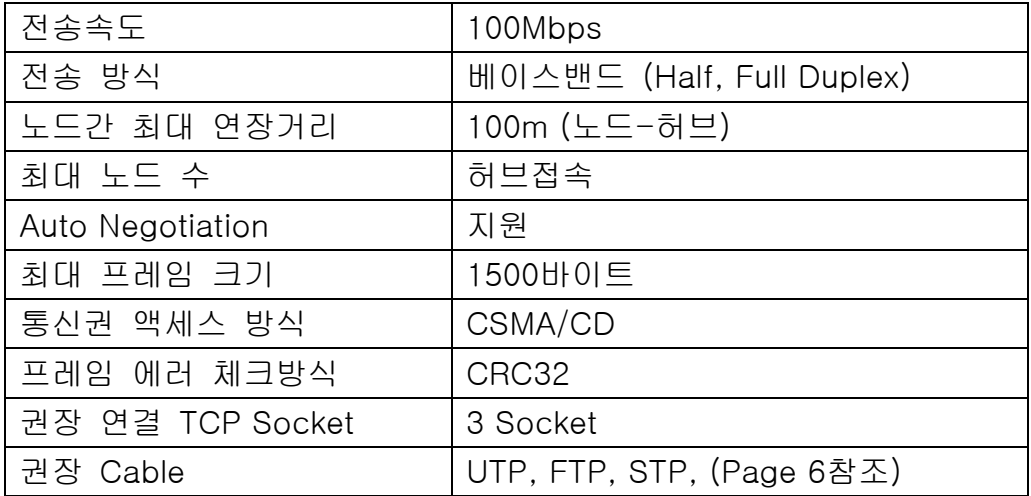

### **2. Ethernet Technical features**

## **3.** 제품 구성물

Ethernet 통신 카드 1개, 체결 나사 1개, 본 매뉴얼로 구성되어 있습니다.

## **4. Ethernet Option** 외관 및 설치

**(1)** 외관

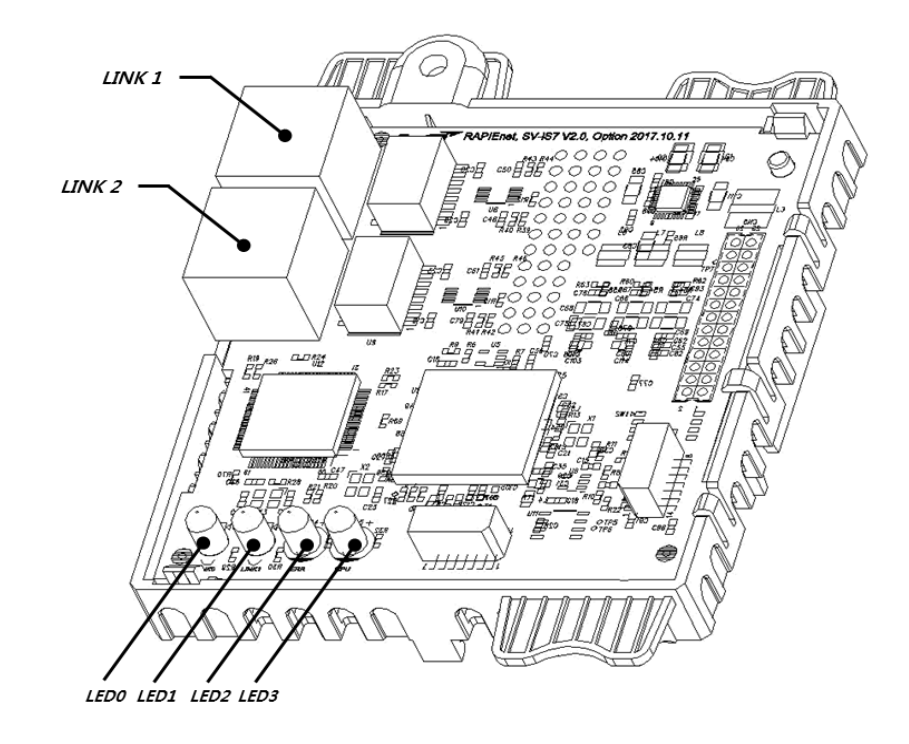

٦

## **(2)** LED 구성

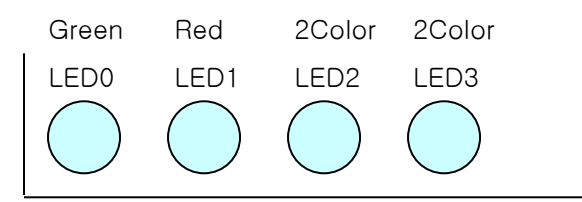

#### **(3) iS7** 인버터에 통신 카드 체결

 $\sqrt{ }$ 

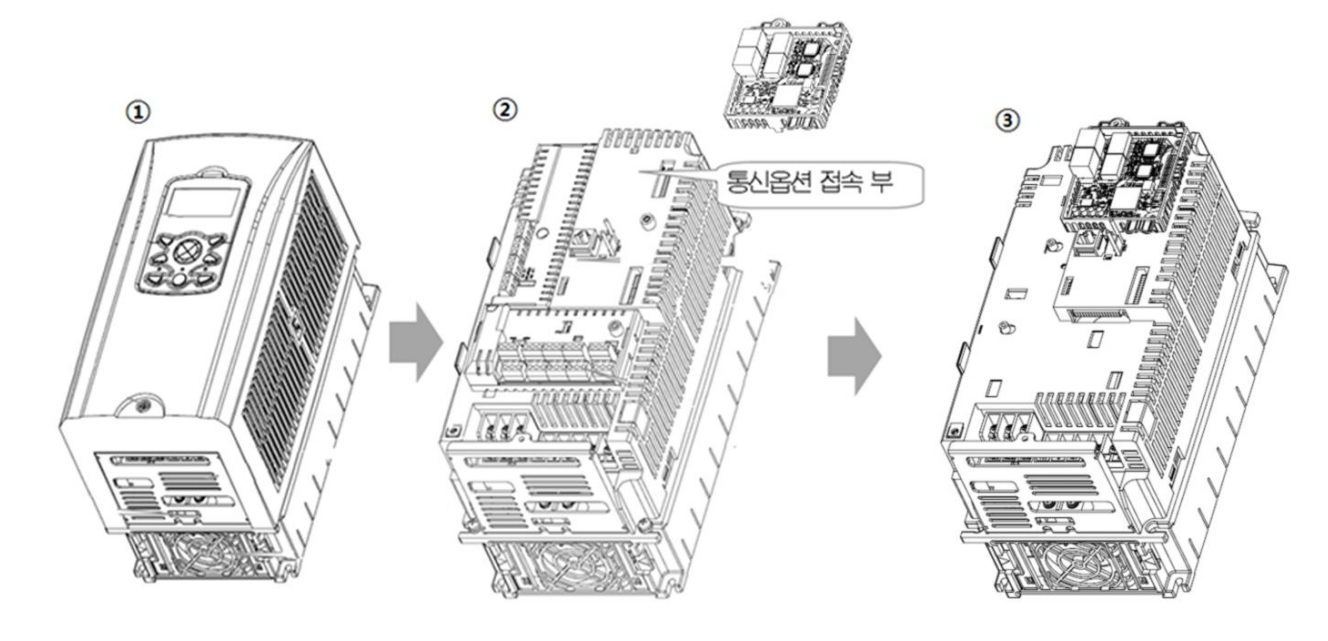

- ① iS7 인버터 본체의 Cover를 분리합니다.
- ③ iS7 통신옵션 접속 부에 EtherNET/IP 통신 옵션을 체결한 후, 나사 체결(2개)을 해주십시오.
- ② iS7 인버터와 EtherNET/IP 통신 옵션이 체결되었습니다.

iS7 인버터의 전원이 켜진 상태에서 EtherNET/IP 통신 옵션 장치를 장착하거나 혹은 제거 하지 마십시  $/ \mathord{\mathbb{N}}$ 오.

인버터의 콘덴서의 전압이 완전히 방전된 후 EtherNET/IP 통신 옵션을 장착하거나 제거하여 주십시오. 인버터 본체와 옵션 커넥터가 정확히 일치하여 접속되도록 주의하여 주십시오.

## **5. Network** 연결

통신선 연결단자

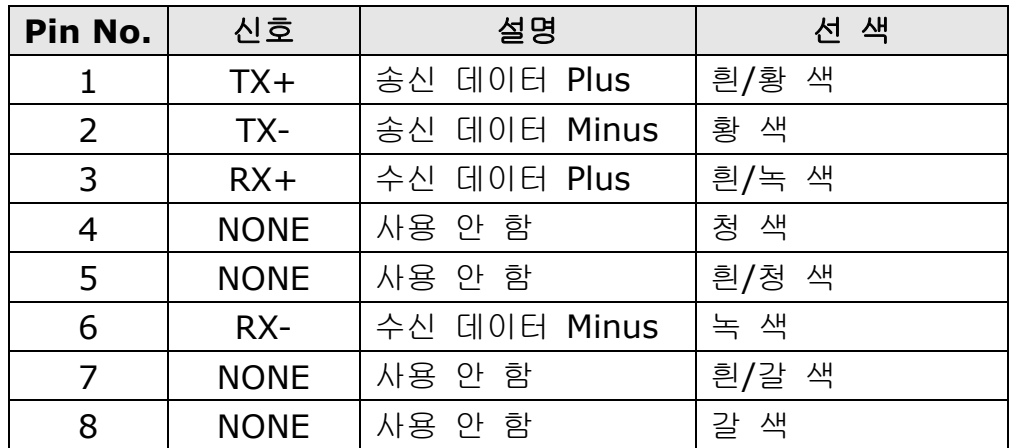

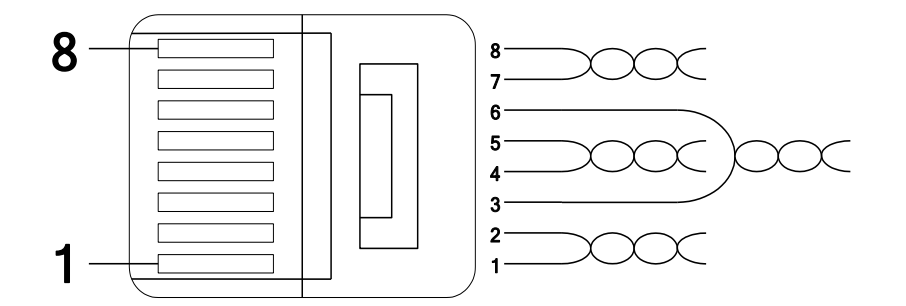

※ 1번과 2번 핀에 연결된 선은 반드시 서로 꼬여 있어야 합니다. ※ 3번과 6번 핀에 연결된 선도 반드시 서로 꼬여 있어야 합니다.

## **6.** 네트웍 케이블 규격

 $\Gamma$ 

## **(1)** 사용 주파수 대역

카테고리 5를 사용 합니다. 카테고리 5는 전송대역이 100MHz, 채널성능 60MHz이며 전송속도는 100Mbps까지 가능합니다.

### **(2) Twist Pair**선의 종류

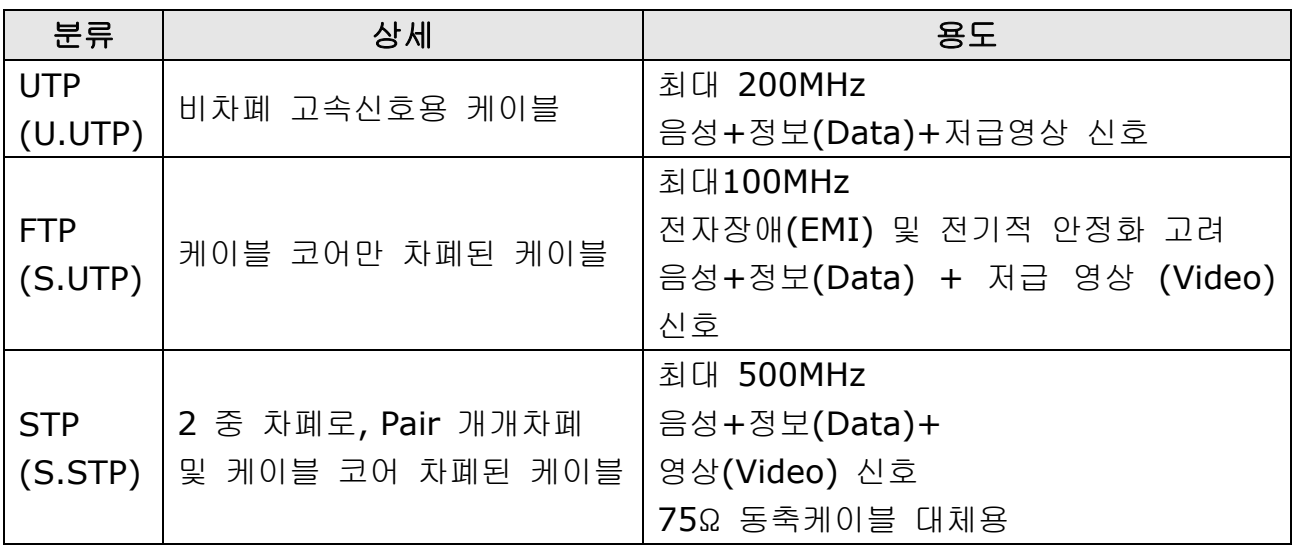

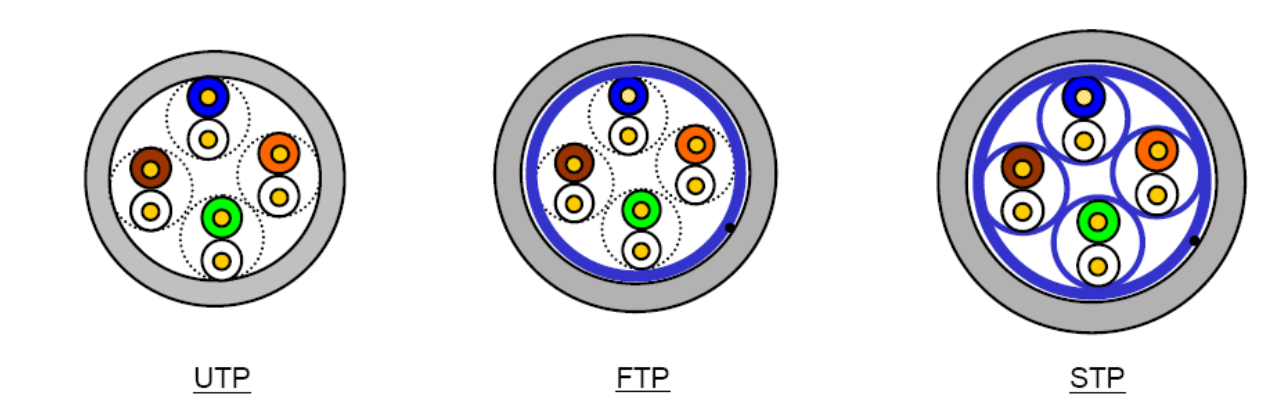

## **7. Ethernet Option**과 관련 **Keypad** 파라미터

아래 기능은 Modbus TCP와 EtherNet/IP 관련 정보를 표시해 주는 인버터 파라미터 입니 다. Protocol의 M은 Modbus TCP일 때 사용하는 파라미터, E는 EtherNet/IP일 때 사용하 는 파라미터 입니다.

٦

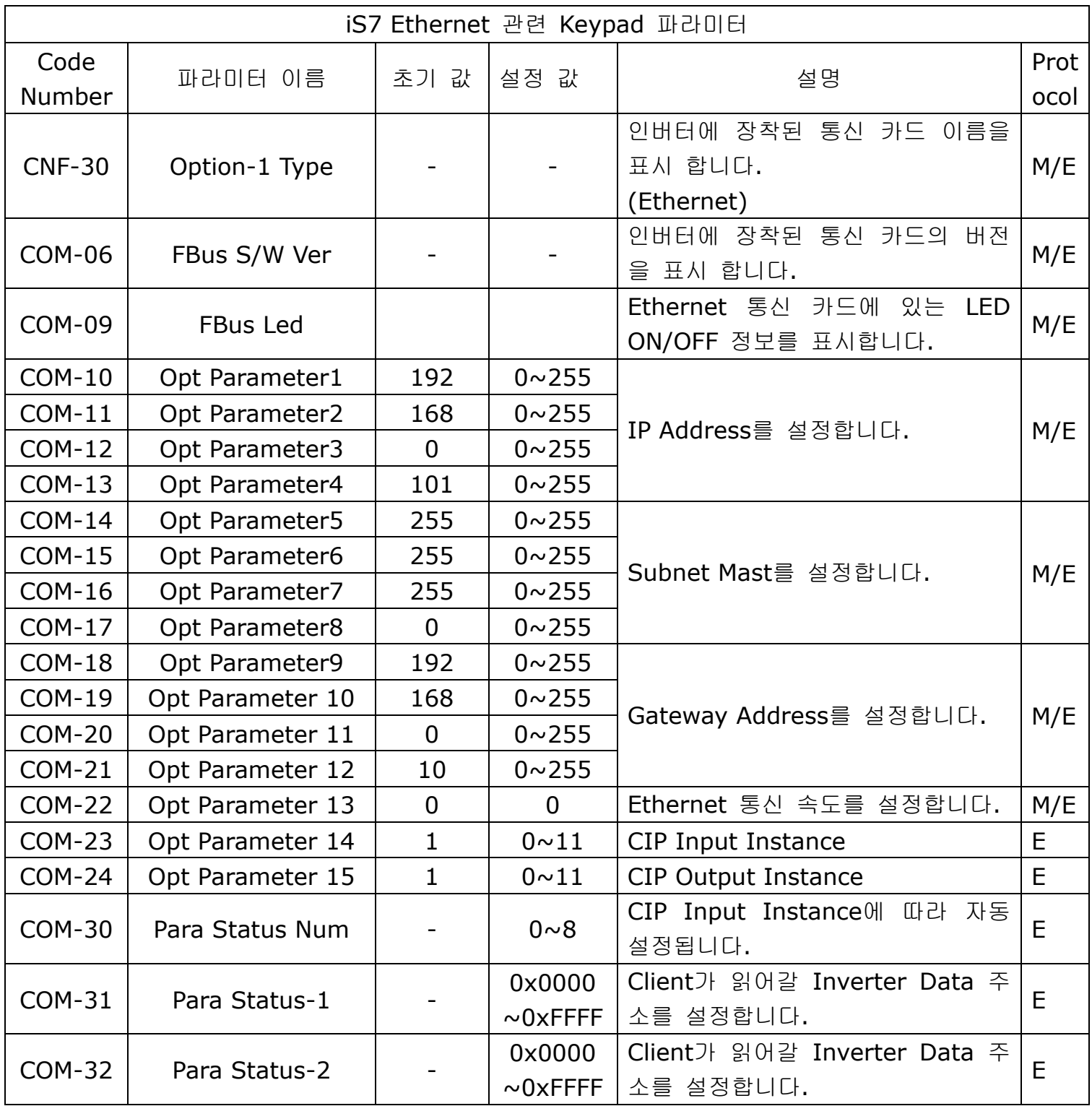

 $8$  | *LSELECTRIC* 

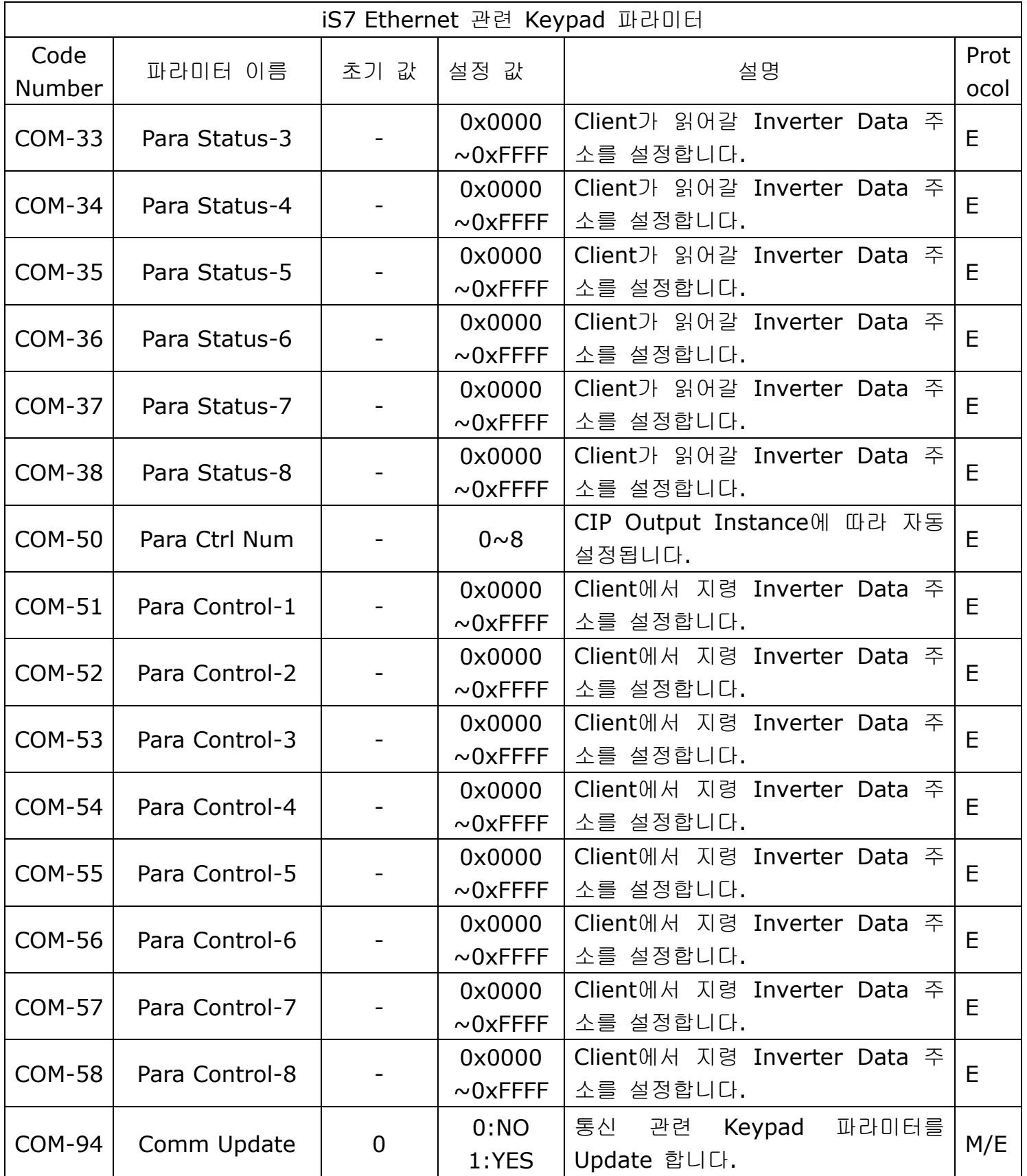

 $\sqrt{ }$ 

#### **iS7 Ethernet Option Manual**

**(1) Option Type (**옵션 카드 정보**, CNF-30)**

현재 iS7에 장착된 통신 카드 종류가 무엇인지 자동으로 나타냅니다. iS7 Ethernet 통신 카드 장착 시 자동으로 "Ethernet"라고 표시 됩니다.

#### **(2) Option Version (**옵션 버전 정보**, COM-06)**

현재 iS7에 장착된 통신 카드의 버전이 무엇인지 자동으로 나타냅니다.

#### **(3) FBus Led (COM-09) –** 통신 카드 **LED** 정보 표시

통신 카드에 있는 4개의 LED의 ON/OFF 상태를 Keypad 파라미터 COM-09에 표시 해 줍니다.

Keypad로 COM-9 FBus Led를 보면 4개의 Bit가 보입니다. COM-09의 Led 순서에 따라 (오른쪽 -> 왼쪽) CPU, ERR, LINK2, LINK1 LED의 순서로 정보를 표시 해 줍 니다.

LED가 ON이 되면 해당 비트가 1이 되고 OFF가 되면 0이 됩니다.

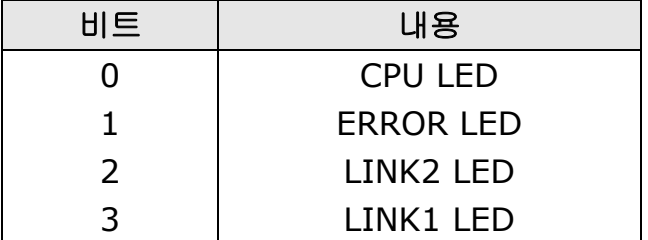

COM-09 Led 상태 예)

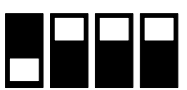

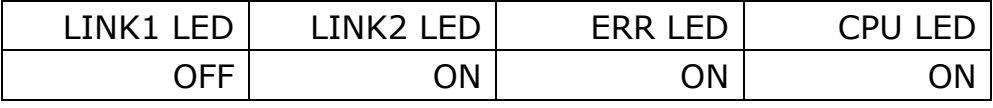

### **(4) Ethernet Option**의 **IP Address, Subnet Mask, Gateway Address (COM-10~21)** 설정

Ethernet 옵션이 지원하는 IP의 버전은 v4를 선택하고 있습니다. 즉 모든 주소나 마스크들은 10진수.10진수.10진수.10진수로 표현이 되어 있으며 각 각의 10진수는 0~255사이의 숫자를 입력하게 됩니다.

#### **(5) Ethernet Speed (COM-22)**

Г

Ethernet 속도는 별도의 설정 없이 0으로 고정되며 100Mbps로 자동 설정 됩니다.

#### **(6) CIP Input Instance(COM-23)**

EtherNet/IP로 프로토콜로 서비스 시 필요한 파라미터로 CIP(Common Industrial Protocol)의 I/O통신 중 인버터가 Client(Originator)에 보내는 인버터 상태 Data Format에 대한 설정을 합니다. EtherNet/IP의 Assembly Object부분을 참고 바랍니 다.

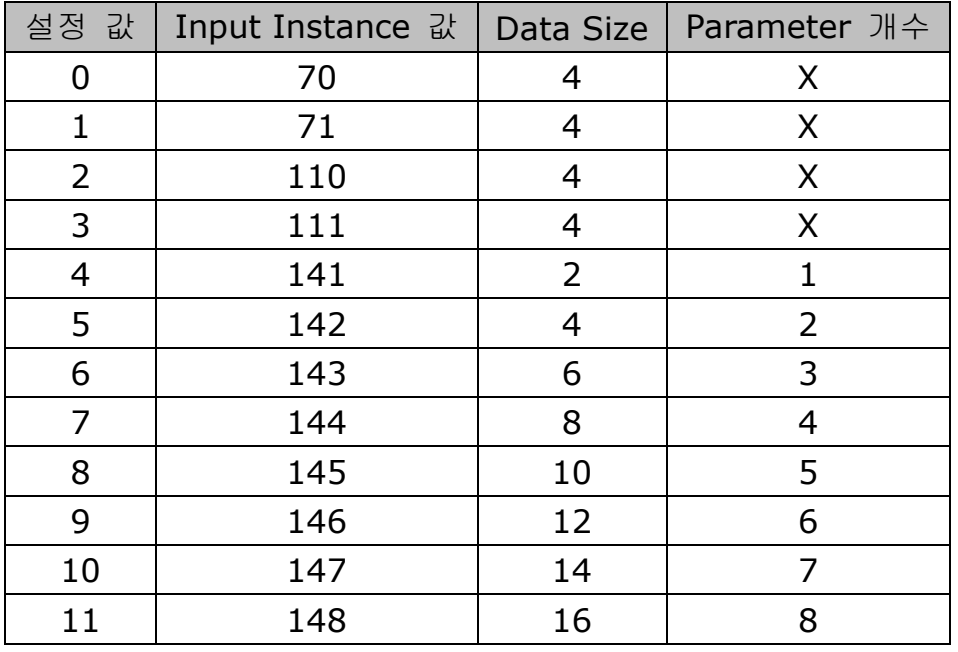

#### **(7) CIP Output Instance(COM-24)**

EtherNet/IP로 프로토콜로 서비스 시 필요한 파라미터로 CIP(Common Industrial Protocol)의 I/O통신 중 Client(Originator)가 인버터를 제어 하기 위해 보내는 인버 터 지령 Data Format에 대한 설정을 합니다. EtherNet/IP의 Assembly Object부분 을 참고 바랍니다.

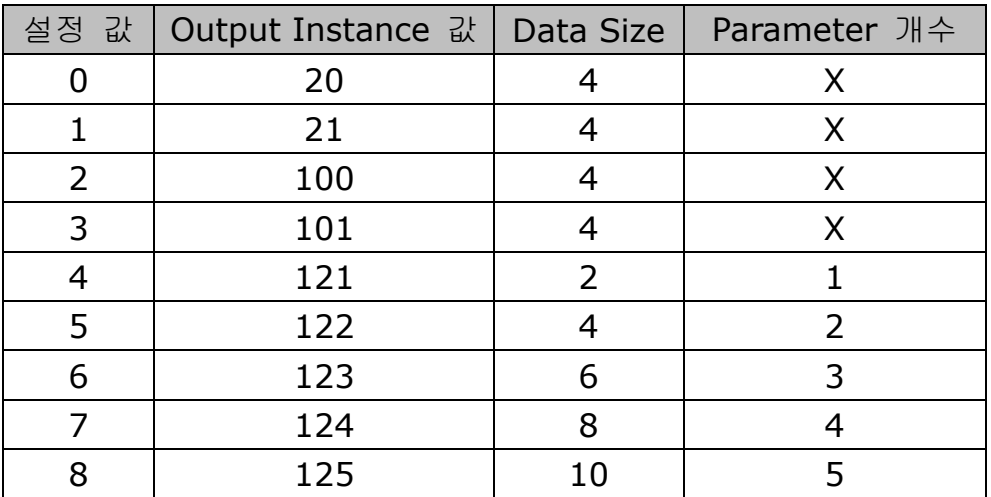

#### **iS7 Ethernet Option Manual**

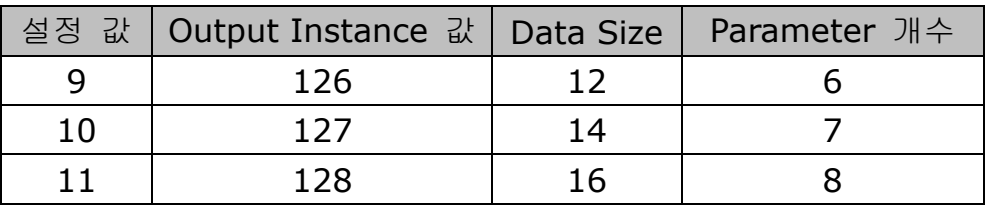

#### **(8) Para Status (COM-30~38)**

Modbus TCP일 경우에는 사용하지 않는 파라미터 입니다. EtherNet/IP에서 Input Instance (COM-23) 값을 4이상 설정 한 후 Comm UpDate(COM-94:YES)를 하는 경우에만 보여집니다. COM-30 Para Status Num 설 정은 불가능하고 설정된 Instance의 Parameter 개수 값이 보이며 이 개수만큼 Client(Originator)에 보낼 인버터 Data의 주소를 COM-31~38 사이에 입력 합니다.

#### **(9) Para Control (COM-50~58)**

Modbus TCP일 경우에는 사용하지 않는 파라미터 입니다. EtherNet/IP에서 Output Instance (COM-24) 값을 4이상 설정 한 후 Comm UpDate(COM-94:YES)를 하는 경우에만 보여집니다. COM-50 Para Ctrl Num 설정 은 불가능하고 설정된 Instance의 Parameter 개수 값이 보이며 이 개수만큼 Client(Originator)의 지령Data를 사용할 인버터 Data의 주소를 COM-51~58사이에 입력 합니다.

#### **(10) Comm UpDate (COM-94)**

Option Parameter들은 처음 전원이 들어올 때는 옵션에 설정되어 있는 값들이 표현 합니다. 그러나 설정을 했을 경우에는 바로 반영은 되지 않습니다. Comm Update를 Yes로 했을 경우에 Ethernet Option 통신 카드에 이 값이 반영되 고, 통신 카드만 재 기동을 합니다.

#### **8.** 인버터 통신 주소

인버터 IS-7 매뉴얼 11장 통신 기능을 참조 하시기 바랍니다.

#### **9. Modbus/TCP Frame**

#### **(1) Modbus/TCP Frame** 구성

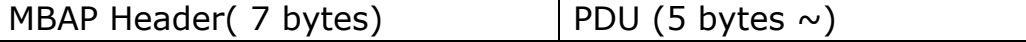

일반적으로 Ethernet은 Ethernet II Frame을 사용합니다.

 $12$  **LS** ELECTRIC

## **MODBUS Application Protocol Header (MBAP Header)**

MBAP Header의 구성 입니다.

 $\Gamma$ 

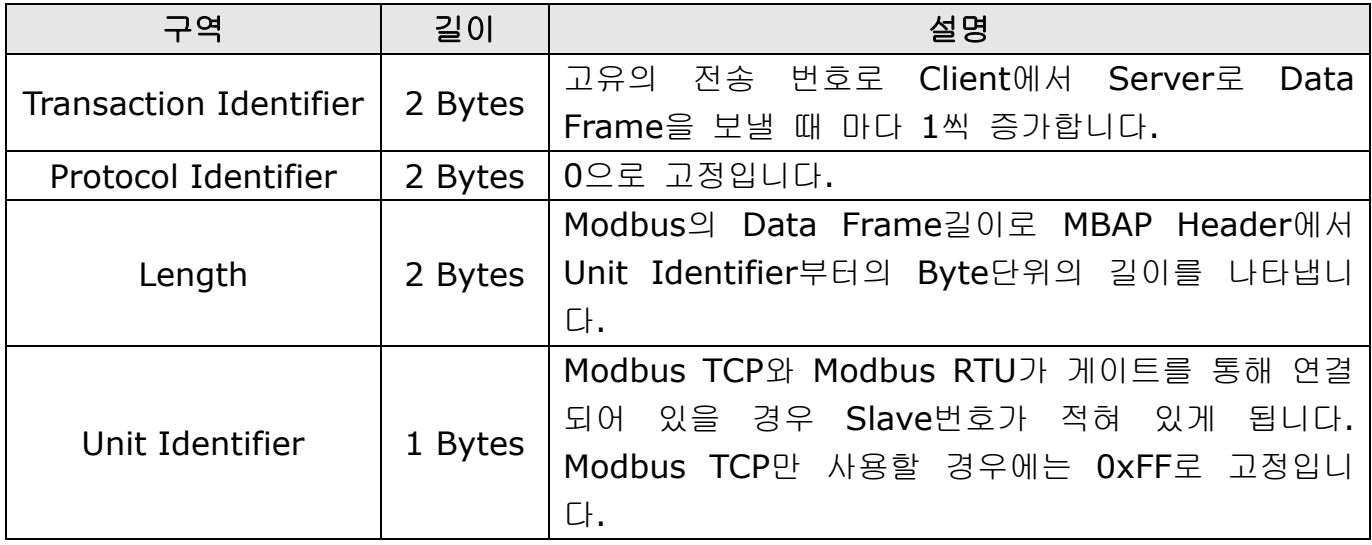

### **Protocol Data Unit (PDU)**

실질적인 Modbus TCP의 Data로 Function Code와 Data로 이루어 져 있습니다. 자세한 설명은 아래 "(2) Function Code에 대한 설명"에서 하겠습니다.

#### **(2) Function Code**에 대한 설명

Modbus TCP는 Client와 Server로 나누어 집니다. Client는 명령을 내리는 입장이며 Server는 명령에 대한 응답을 하는 입자입니다. 일반적으로 Client는 PLC, HMI, PC 등이 있으며 Server는 인버터를 말합니다.

#### ① **Read Holding Registers**

인버터(Server)에 있는 Data를 읽을 때 사용하는 함수 입니다.

Client에서 Server로 요구하는 Frame 구성

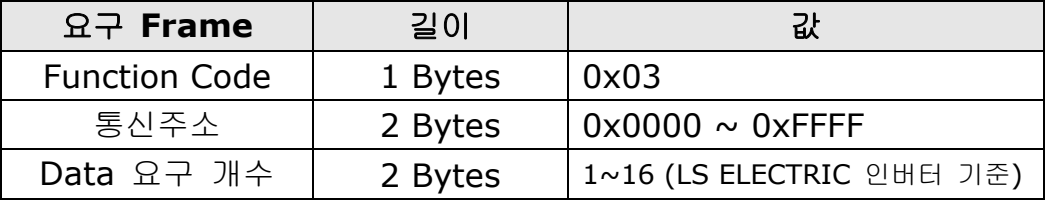

Server에서 Master로 응답하는 프레임 구성

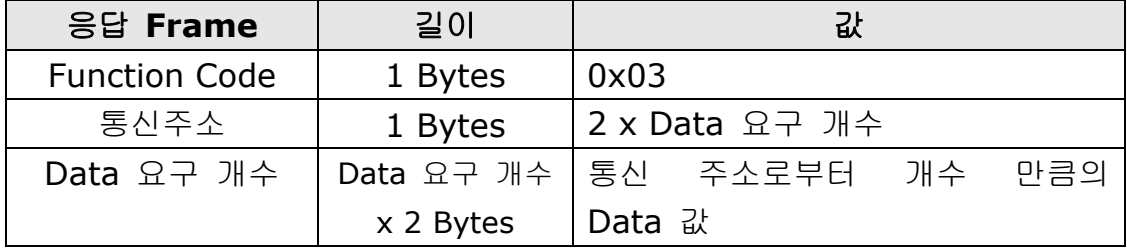

#### ② **Read Input Registers**

인버터(Server)에 있는 Data를 읽을 때 사용하는 함수 입니다.

Client에서 Server로 요구하는 Frame 구성

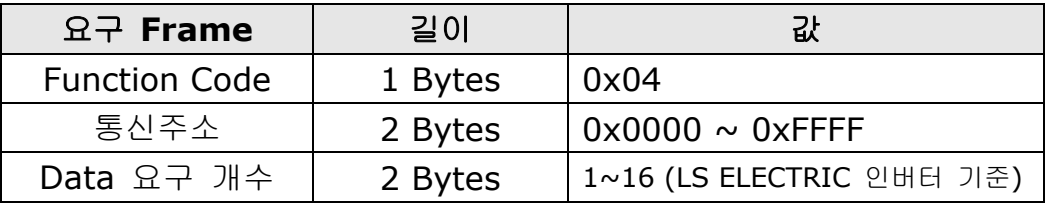

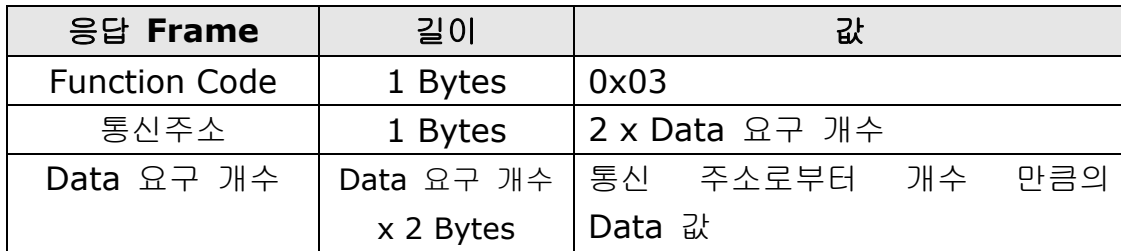

Server에서 Master로 응답하는 프레임 구성

#### ③ **Write Single Register**

 $\sqrt{ }$ 

인버터(Server)에 Data를 1개 수정할 때 사용하는 함수 입니다.

Client에서 Server로 요구하는 프레임 구성

| 요구 Frame             | 길이      | 값                                           |
|----------------------|---------|---------------------------------------------|
| <b>Function Code</b> | 1 Bytes | 0x06                                        |
| 통신주소                 | 2 Bytes | $\sqrt{0 \times 0000} \sim 0 \times F$ FFFF |
| Data 값               | 2 Bytes | $0x0000 \sim 0x$ FFFF                       |

Server에서 Master로 응답하는 프레임 구성

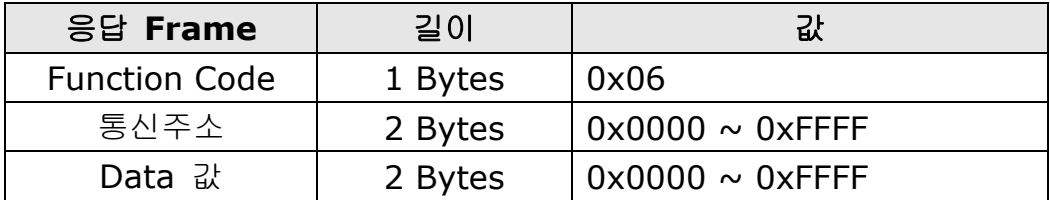

### ④ **Write Multiple Register**

인버터(Server)에 Data를 1개에서 16개까지 연속적인 Data에 한하여 수정할 때 사 용하는 함수 입니다.

Client에서 Server로 요구하는 프레임 구성

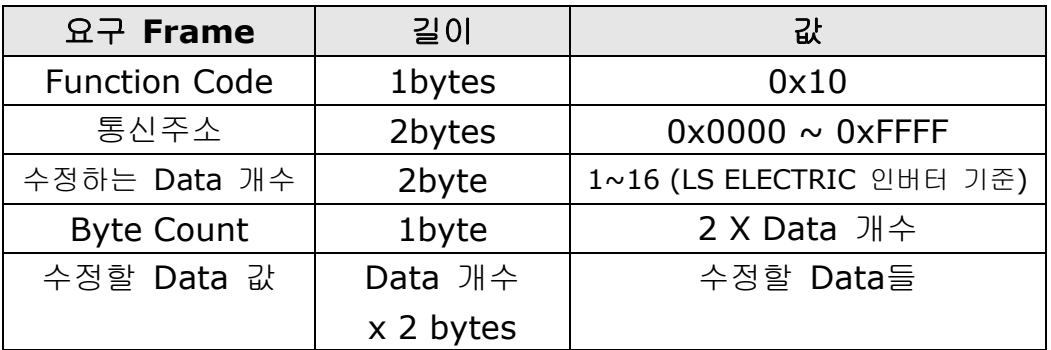

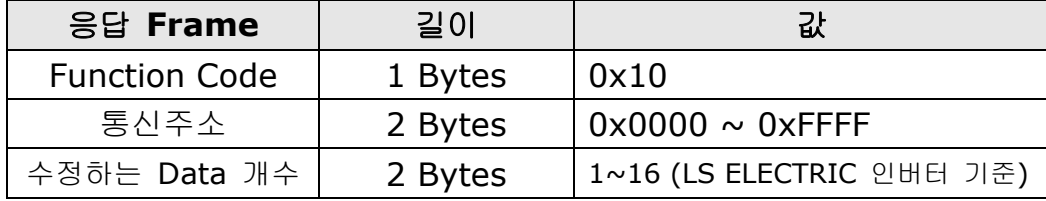

Server에서 Master로 응답하는 프레임 구성

#### **(3) Except Frame**

Except Frame은 Client에서 Server로 요구하는 Frame을 보냈을 때 요구 Frame을 수행 하면서 Error가 발생하였을 경우 Server에서 응답 하는 프레임 입니다.

٦

#### Exception Frame 구성

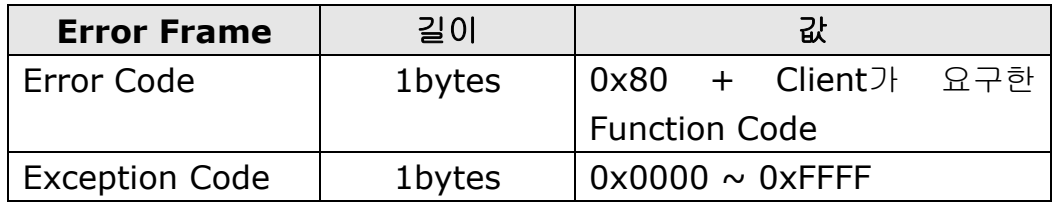

#### Exception Code 종류

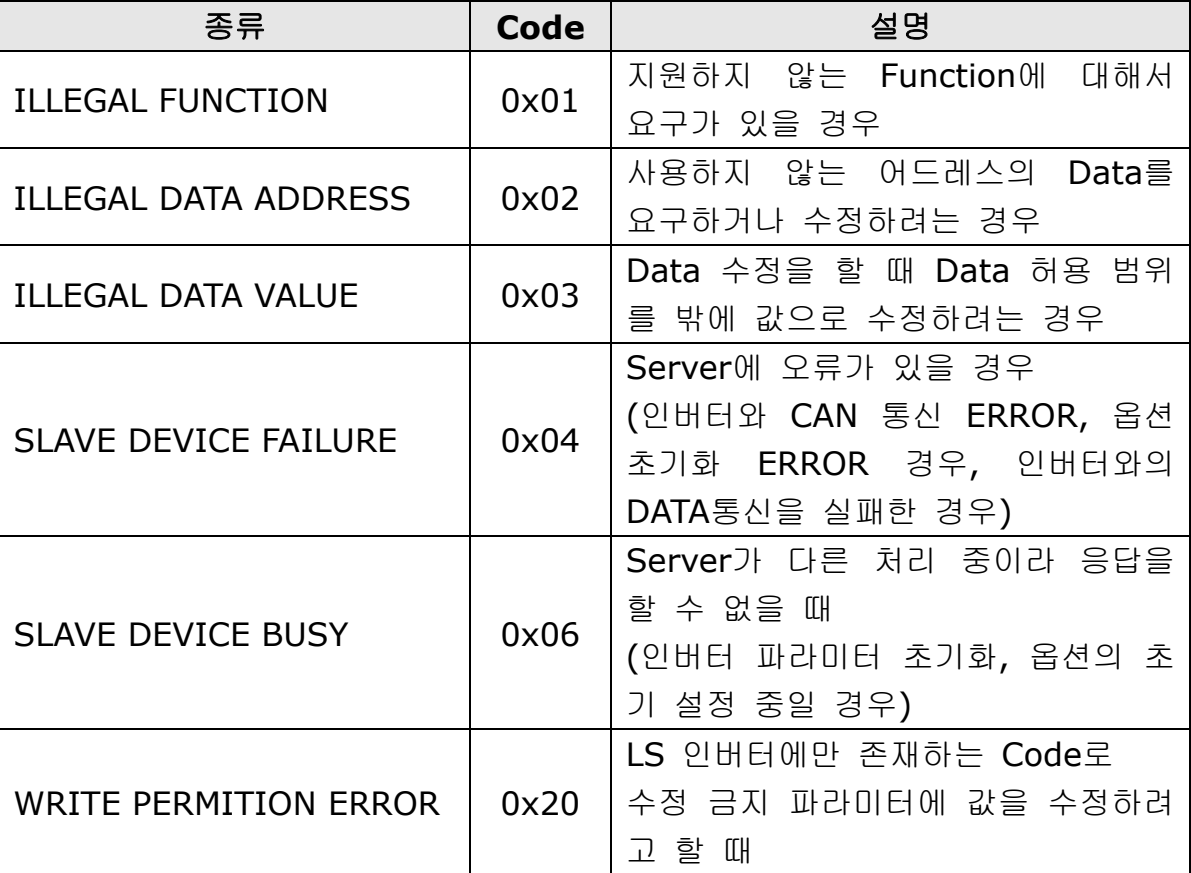

## **10. EtherNet/IP**

### **(1)** 프로토콜에 대한 기본 구성

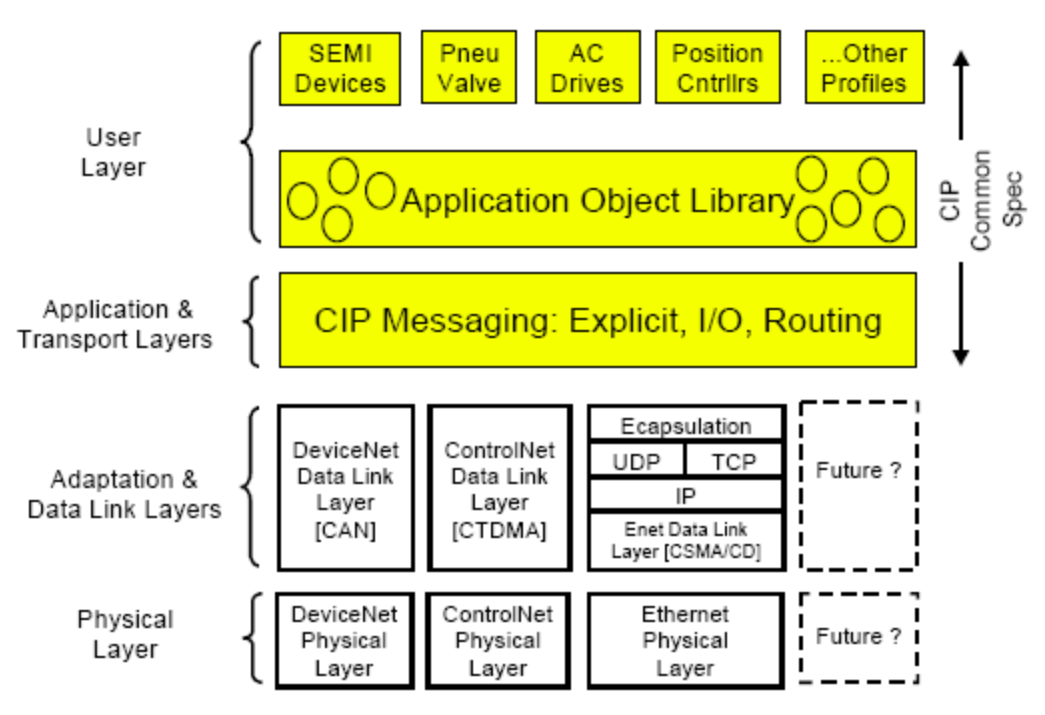

EtherNet/IP는 ODVA협회에서 규정한 CIP(Common Industrial Protocol)를 TCP와 UDP를 이용하여 구현한 Protocol입니다.

Originator: Connection을 요청하는 입장의 기기입니다. Client라고도 합니다. 기기는 PLC 혹은 Scanner가 여기에 해당합니다. Target: Connection을 응하는 입장의 기기입니다. Server라고도 합니다. 기기는 Inverter가 여기에 해당합니다.

## **(2) Implicit Message**

Implicit Message는 I/O Message라고도 합니다. Input Instance와 Output Instance에 의해 Client(Originator)와 Server(Target)사이에 설정된 주기에 의해 주고 받는 Data를 말합니다.

Class 1 Connection으로 연결이 됩니다.

### ① 지원 범위

Transport Type

Originator->Target: Point to Point

Target->Originator: Multicast

Transport Trigger: Cyclic

Configuration Connection: 1

Connection Tag: 지원 하지 않음 Priority

Originator->Target: Scheduled Target->Originator: Scheduled

Configuration Data: 지원 하지 않음

## ② **Input Instance**

인버터에서 PLC혹은 Client기기에 인버터 상태를 주기적으로 보내는 Data입니다.

٦

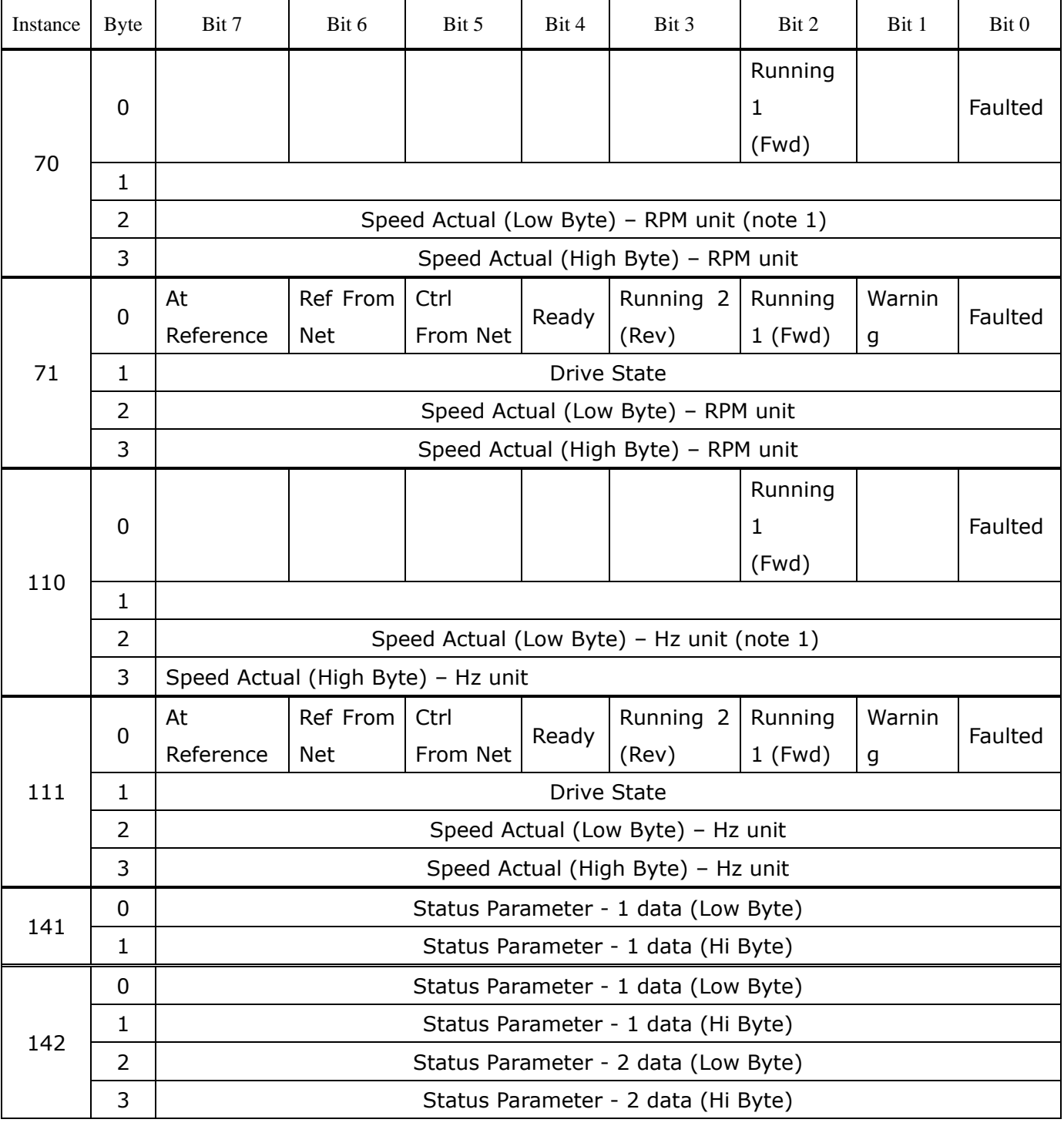

 $18$  **LS** ELECTRIC

## **iS7 Ethernet Option Manual**

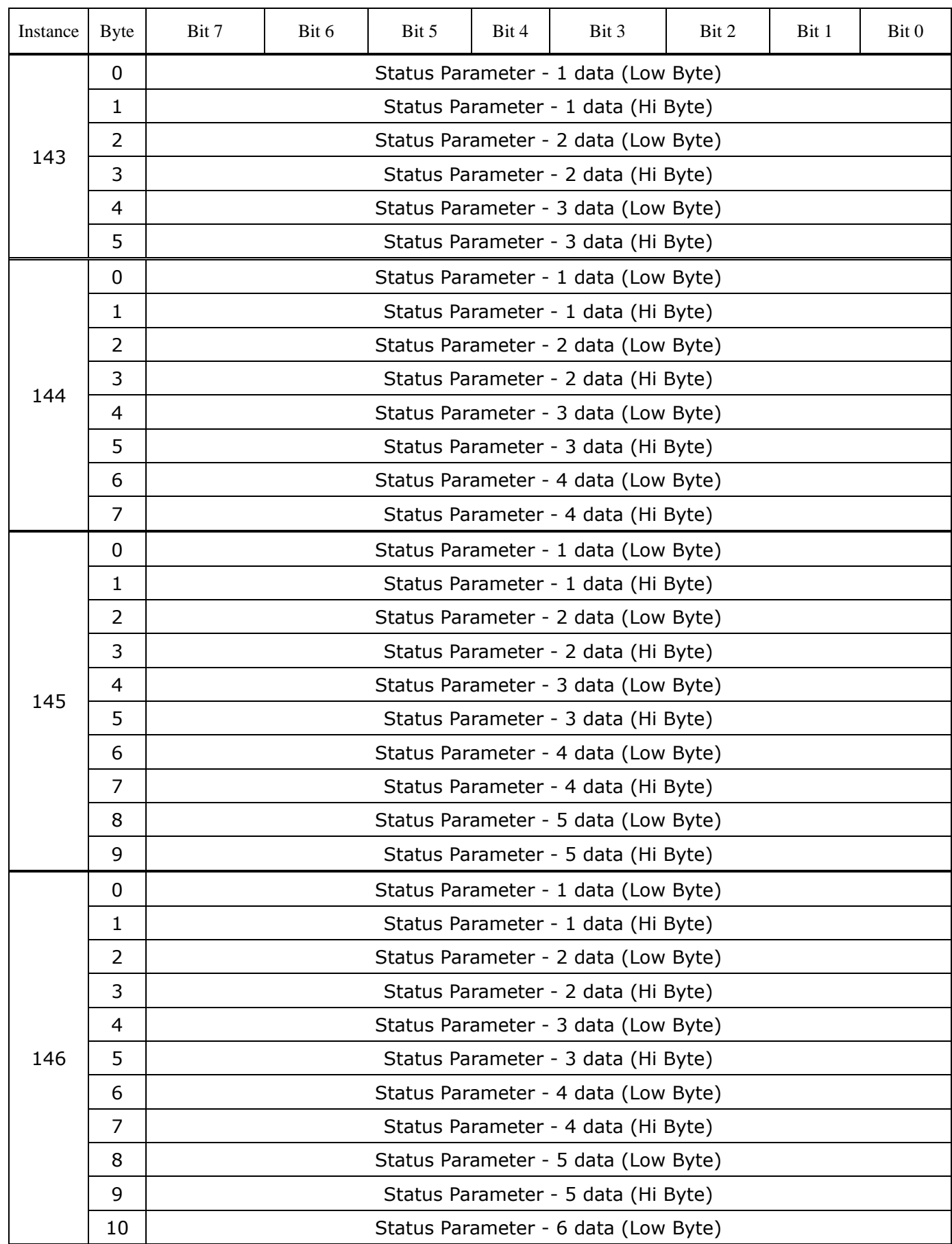

 $\sqrt{ }$ 

## **iS7 Ethernet Option Manual**

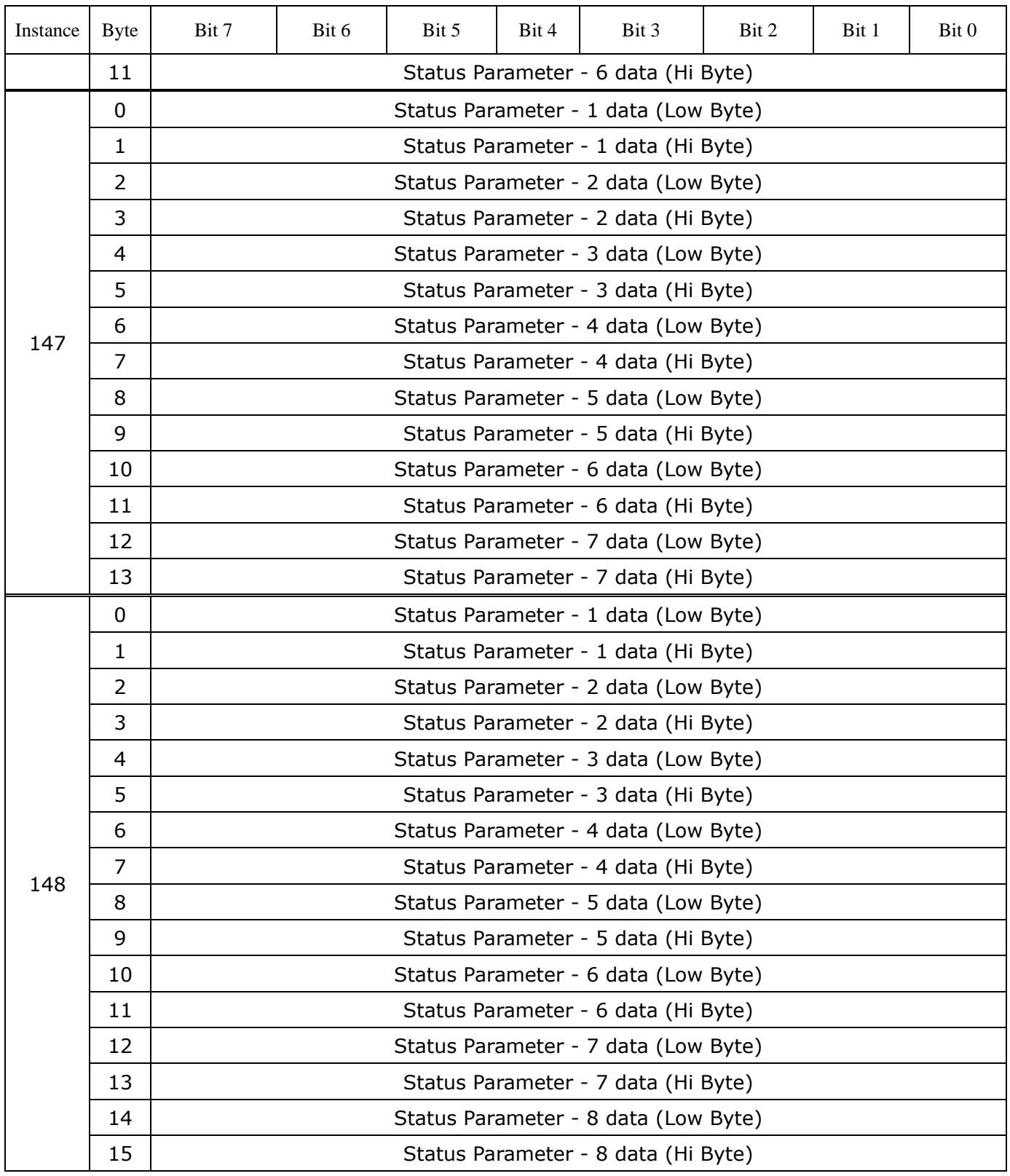

ן

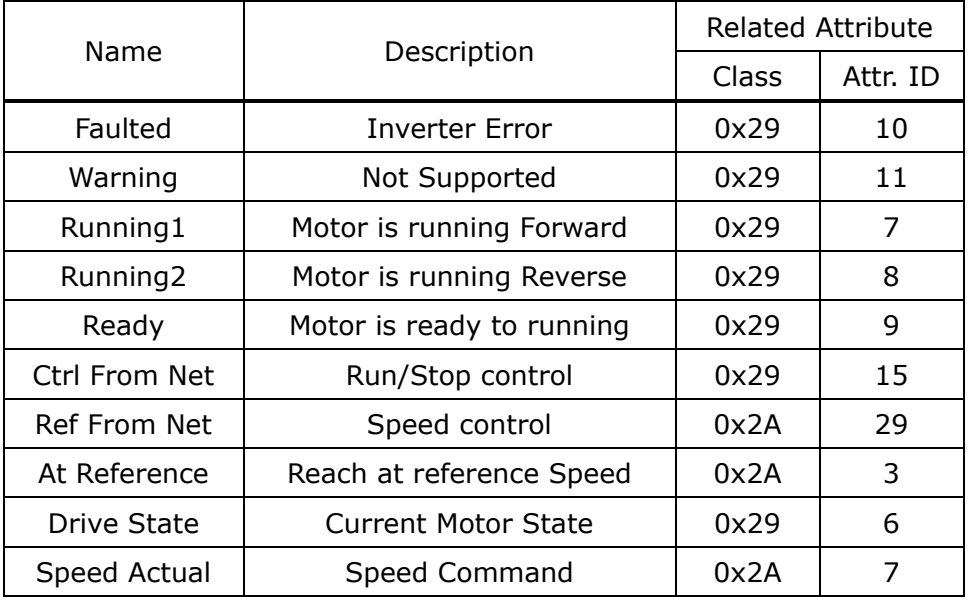

## 70,71,110,111의 0,1Byte의 비트에 대한 Data 설명입니다.

## ③ **Output Instance**

 $\Gamma$ 

PLC혹은 Client기기가 인버터에 지령을 주기적으로 보내는 Data입니다.

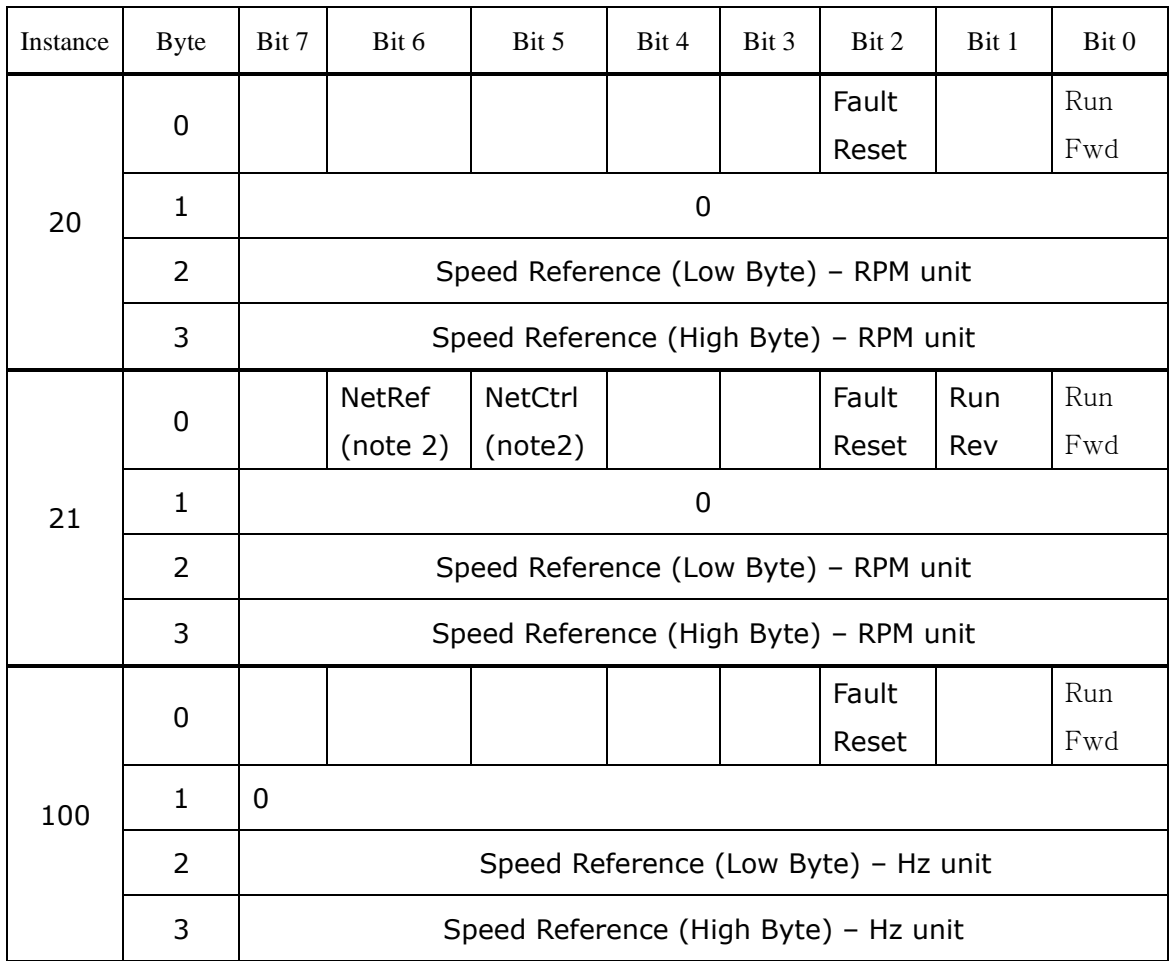

## **iS7 Ethernet Option Manual**

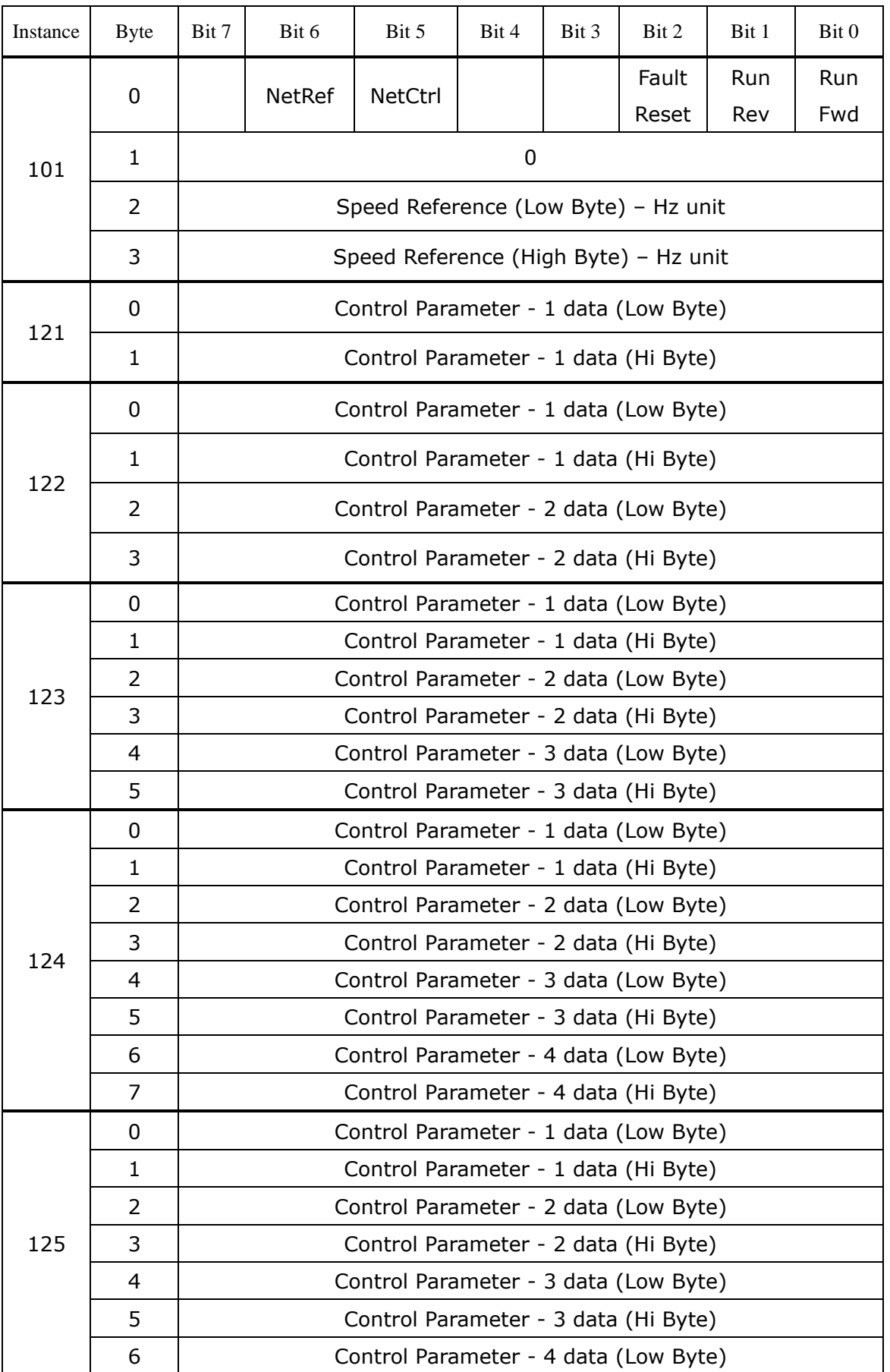

ן

**LS** ELECTRIC

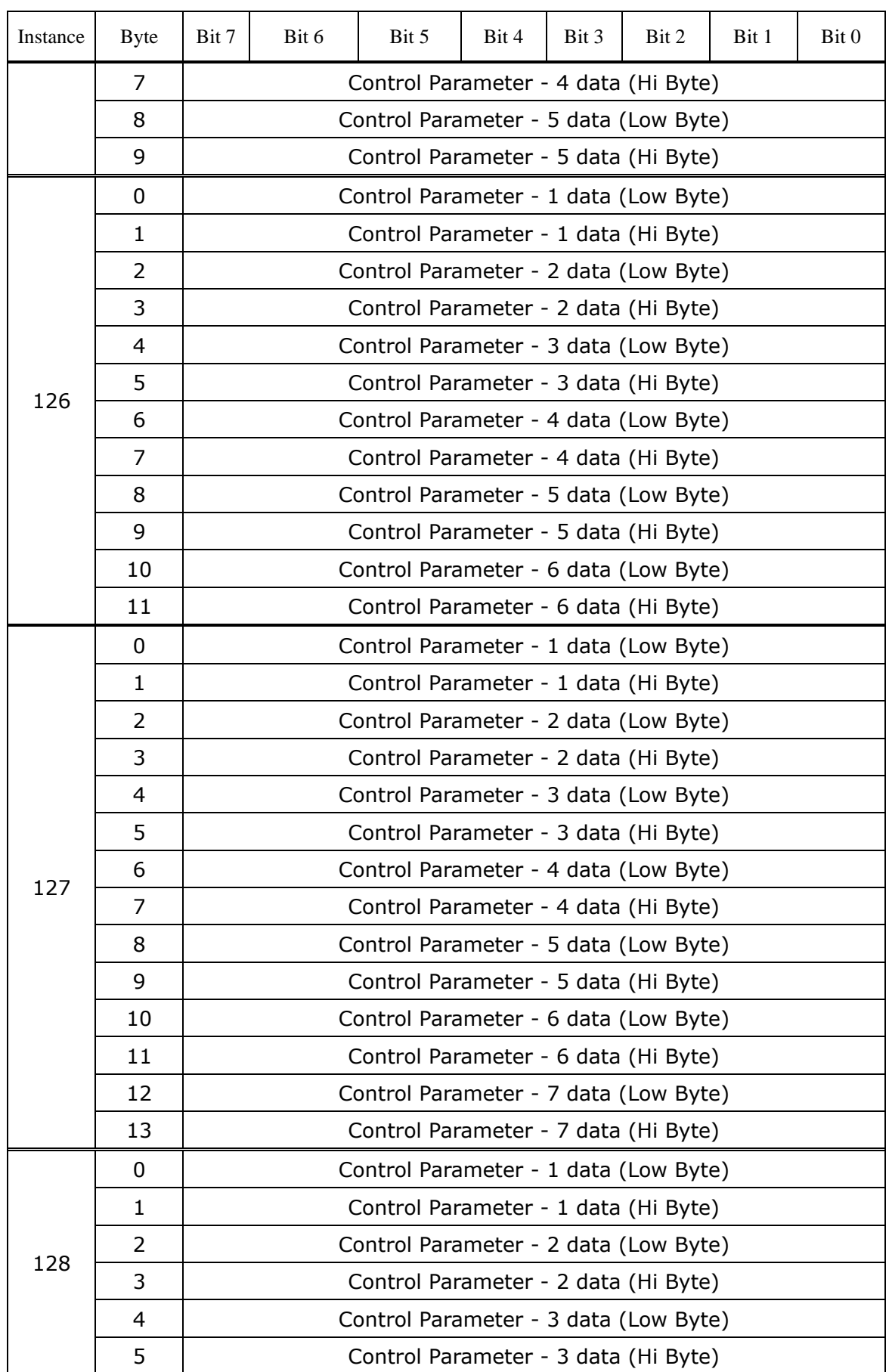

 $\sqrt{ }$ 

#### **iS7 Ethernet Option Manual**

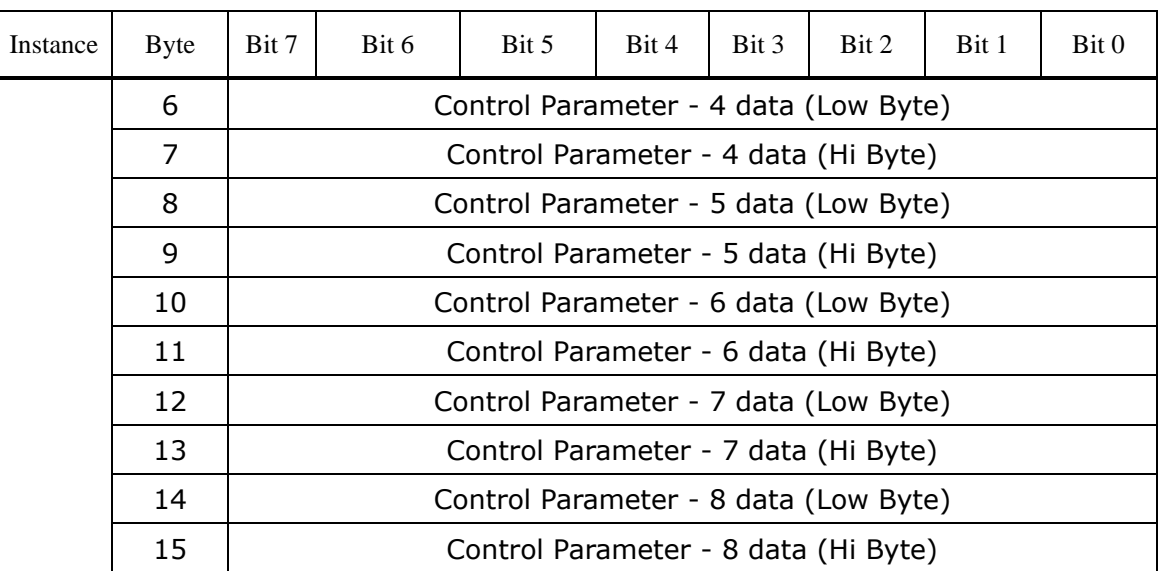

20,21,100,101의 0Byte의 비트에 대한 Data 설명입니다.

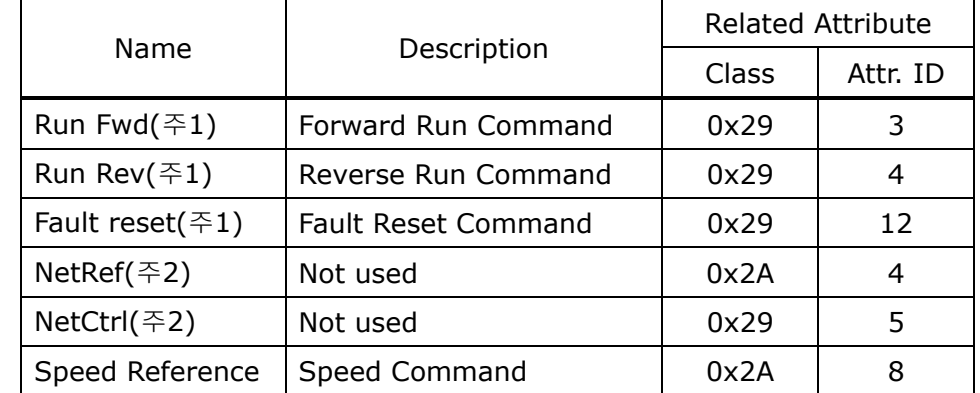

(주1) Control Supervisor Object (Class 0x29)의 Drive Run부분과 Fault부분을 참 조하기 바랍니다.

(주2) Reference Control 과 Run/Strop Control 의 설정은 LCD Control Pannel을 통해서만 가능하게 되어 있습니다. 따라서 Instance 21 과 101에서 (NetRef, NetCtrl)은 사용되지 않습니다.

#### **(3) Explicit Message**

비 주기 통신으로 인버터 혹인 EtherNet/IP의 Attribute의 값을 읽거나 쓸 때 사용 하는 통신 방법입니다.

Originator와 Target사이에 Connection을 하지 않고 Data를 주고 받는 UCMM방법 과 Class 3 Connection을 맺고 Data를 주기적으로 주고 받는 방법이 있습니다.

 $24$  |  $L5$  *ELECTRIC* 

### **(4)** 지원 **Object**

 $\mathsf I$ 

## ① **Identity Object (Class 0x01, Instance 1)**

#### $\triangleright$  Attribute

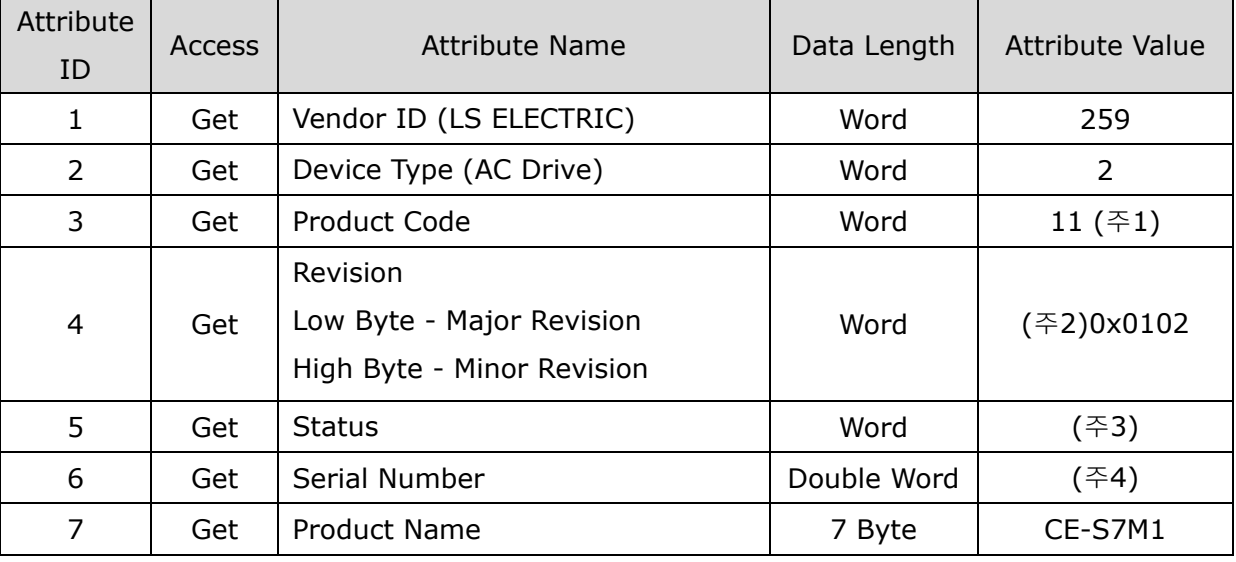

(주1) Product Code 11은 iS7 인버터를 의미합니다.

(주2) Revision은 Ethernet 통신 카드 Version과 일치 합니다. 상위 Byte가 Major Revision, 하위 Byte가 Minor Revision을 의미합니다. 예를 들면 0x0102은 2.01을 의미합니다.

Ethernet 통신 카드 버전은 Keypad COM-6 FBus S/W Ver에 표시됩니다.

#### (주3) Status Bit별 정의

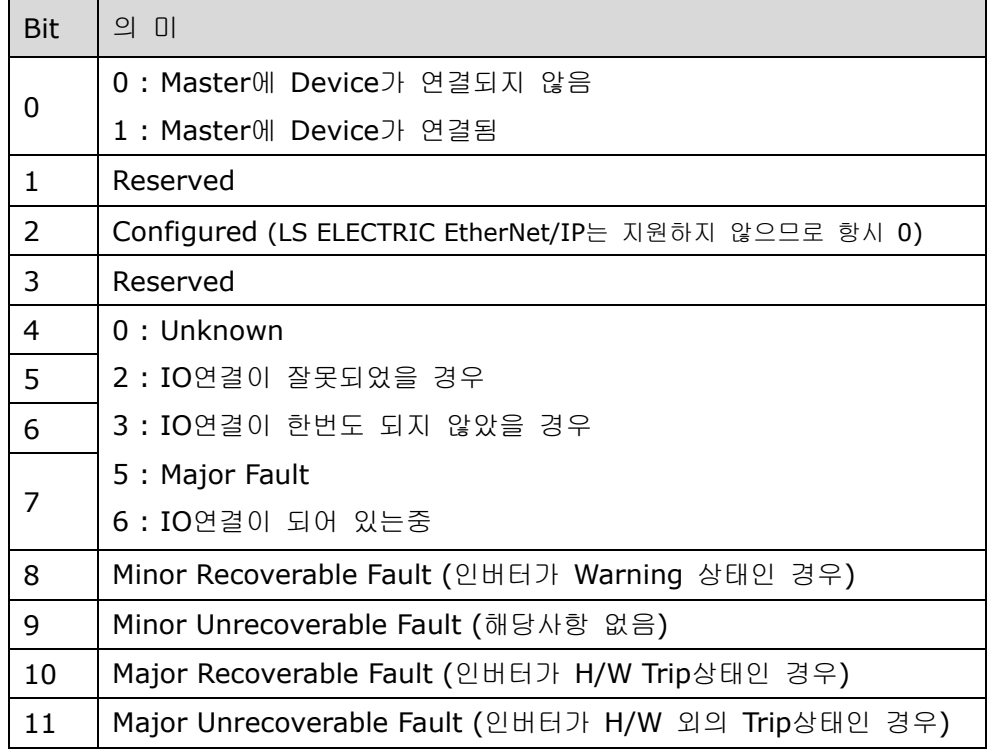

# www.PLC1.ir

(주4) Serial 번호는 MAC ID의 뒷자리 4개를 이용합니다. 예) MAC ID가 00:0B:29:00:00:22 이면 Serial 번호는 0x29000022가 됩니다. ٦

#### $\triangleright$  Service

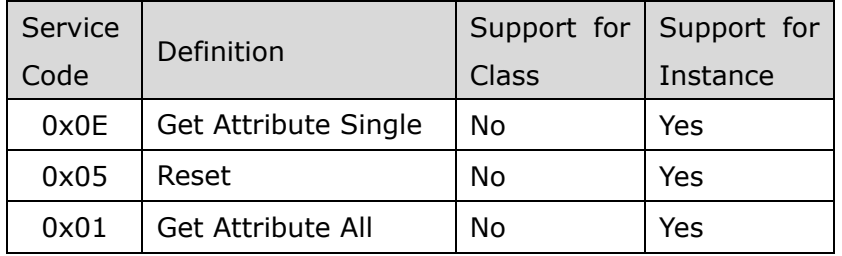

## ② **Motor Data Object (Class 0x28, Instance 1)**

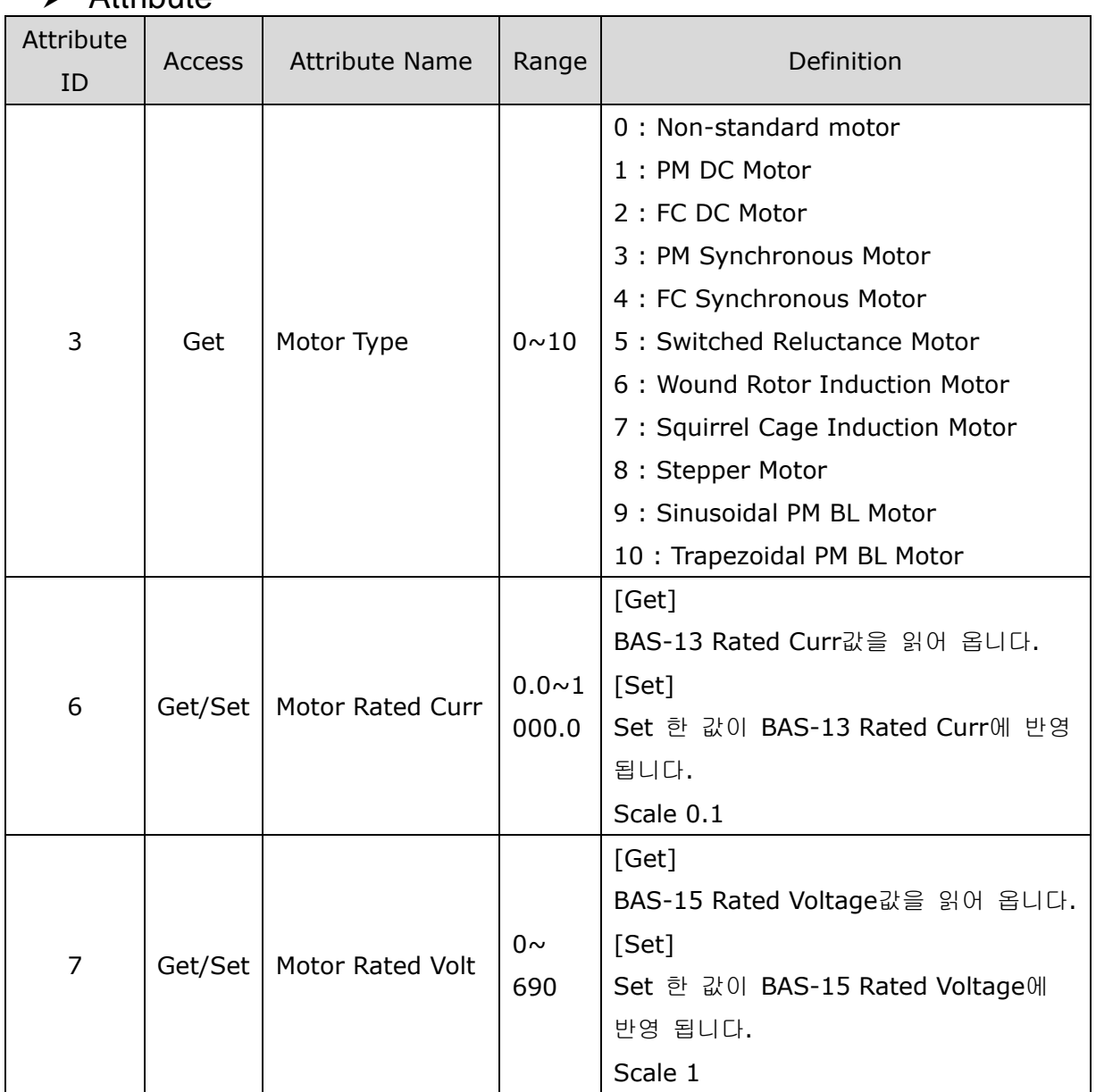

## $\Delta$  Attribute

 $26$  |  $L5$  *ELECTRIC* 

 $\triangleright$  Service

 $\Gamma$ 

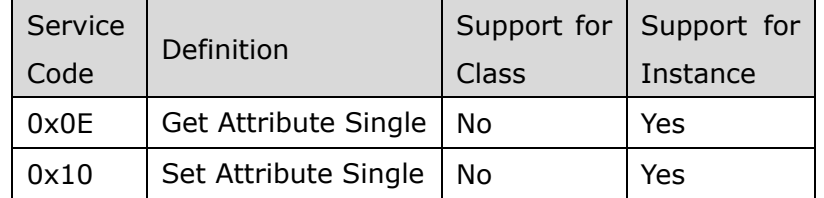

# **Control Supervisor Object (Class 0x29, Instance 1)**

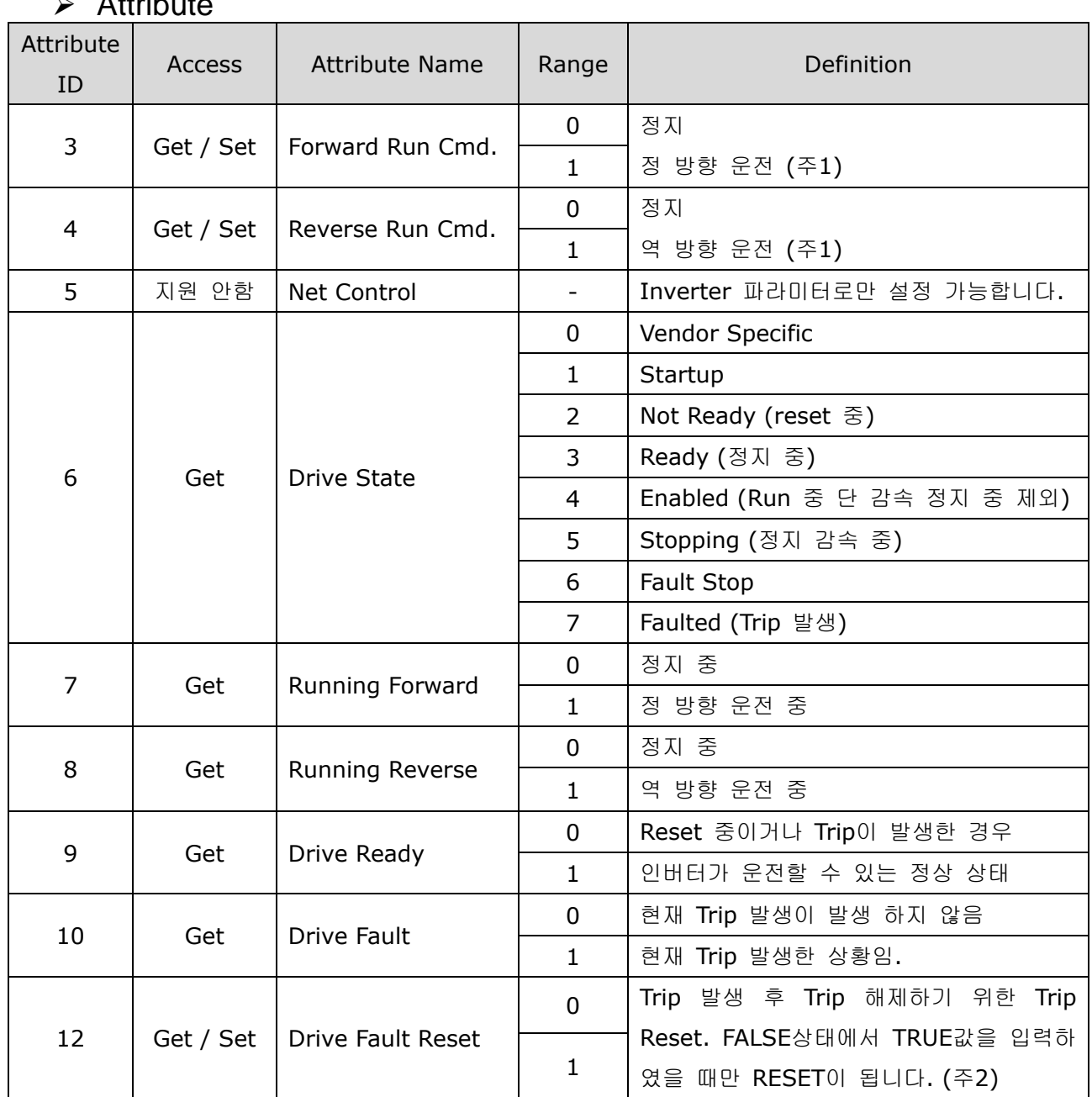

# $\sum$  Attribute

 $L5$   $E$   $27$ 

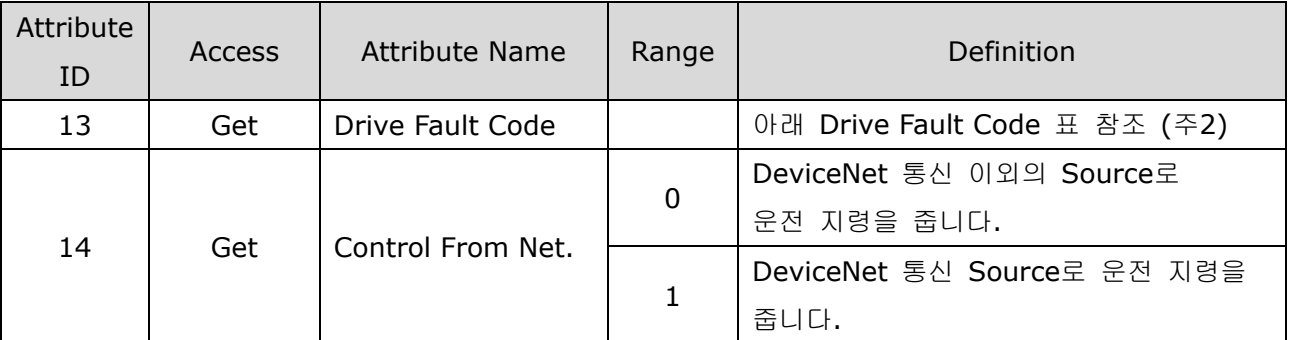

#### (주1) Drive Run Command

Forward Run Cmd.와 Reverse Run Cmd.를 이용한 인버터 운전

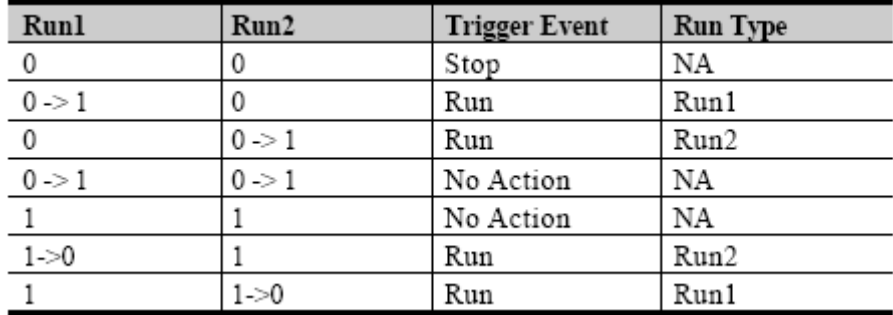

위에 표에서 Run1은 Forward Run Cmd.를 나타내는 것이며 Run 2는 Reverse Run Cmd.를 나타냅니다. 즉 0(FALSE)->1(TRUE)로 변하는 순간에 옵션이 인버터에 운 전 지령을 내리게 됩니다. Forward Run Cmd.의 값을 읽었을 때 에는 현재 인버터의 운전 상태를 나타내는 것이 아니라 옵션의 운전 명령 값에 대한 것을 나타냅니다.

### (주2) Drive Fault

인버터에 Trip이 발생하였을 때 Drive Fault 은 TRUE가 된다.

이때 Drive Fault Code는 아래와 같다.

### **Drive Fault Code**

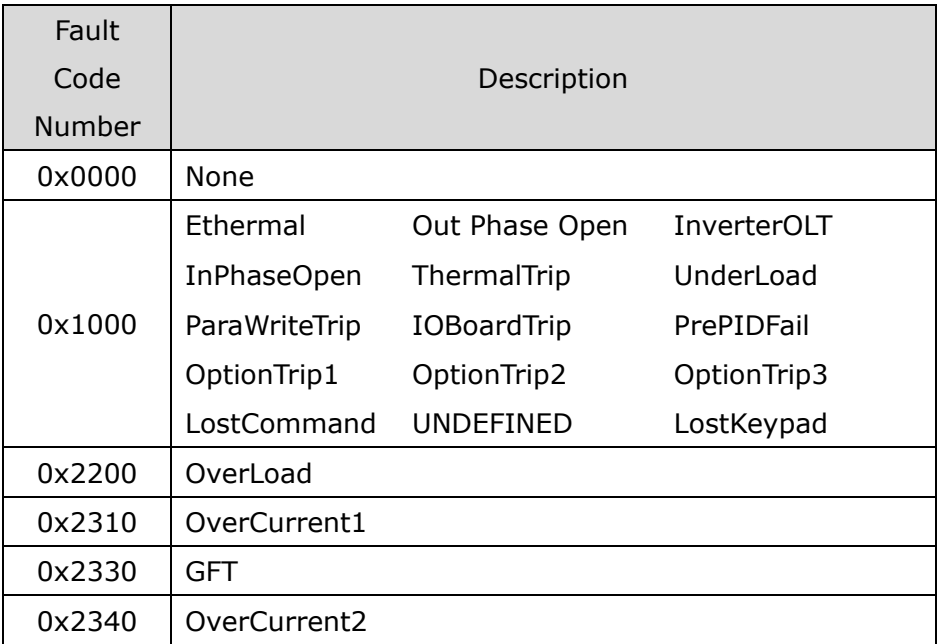

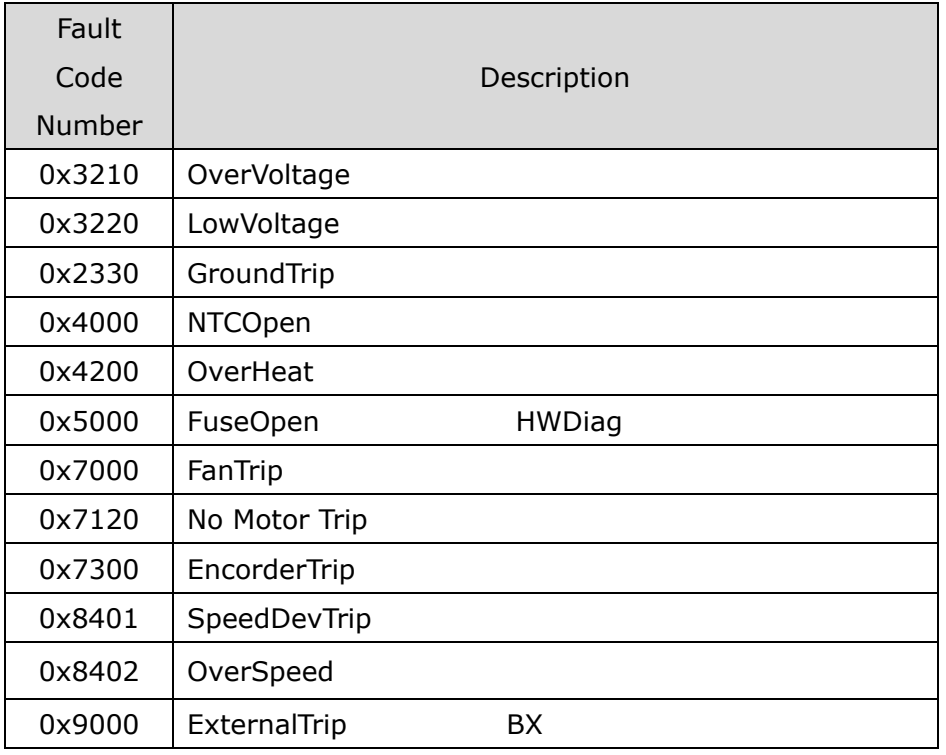

### **Drive Fault Reset**

Drive Fault Reset은 0->1 즉 FALSE->TRUE로 갈 때 인버터에 TRIP RESET 지령 을 내리게 됩니다. 1(TRUE)인 상태에서 한번 더 1(TRUE)을 쓴다고 해서 인버터의 TRIP에 RESET지령을 내리지는 않습니다. 1(TRUE)인 상태에서는 다시 0(FAULT)으 로 쓰고 다시 한번 더 1(TRUE)을 쓰셔야 RESET지령이 옵션에서 인버터로 지령이 내리게 됩니다.

### $\triangleright$  Service

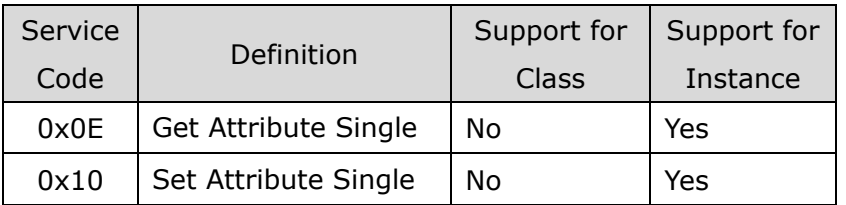

## ④ **AC Drive Object (Class 0x2A, Instance 1)**

### $\triangleright$  Attribute

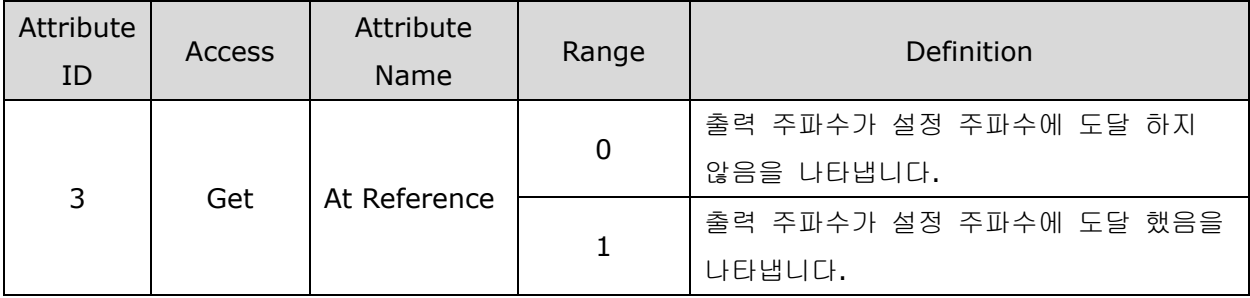

Г
#### **iS7 Ethernet Option Manual**

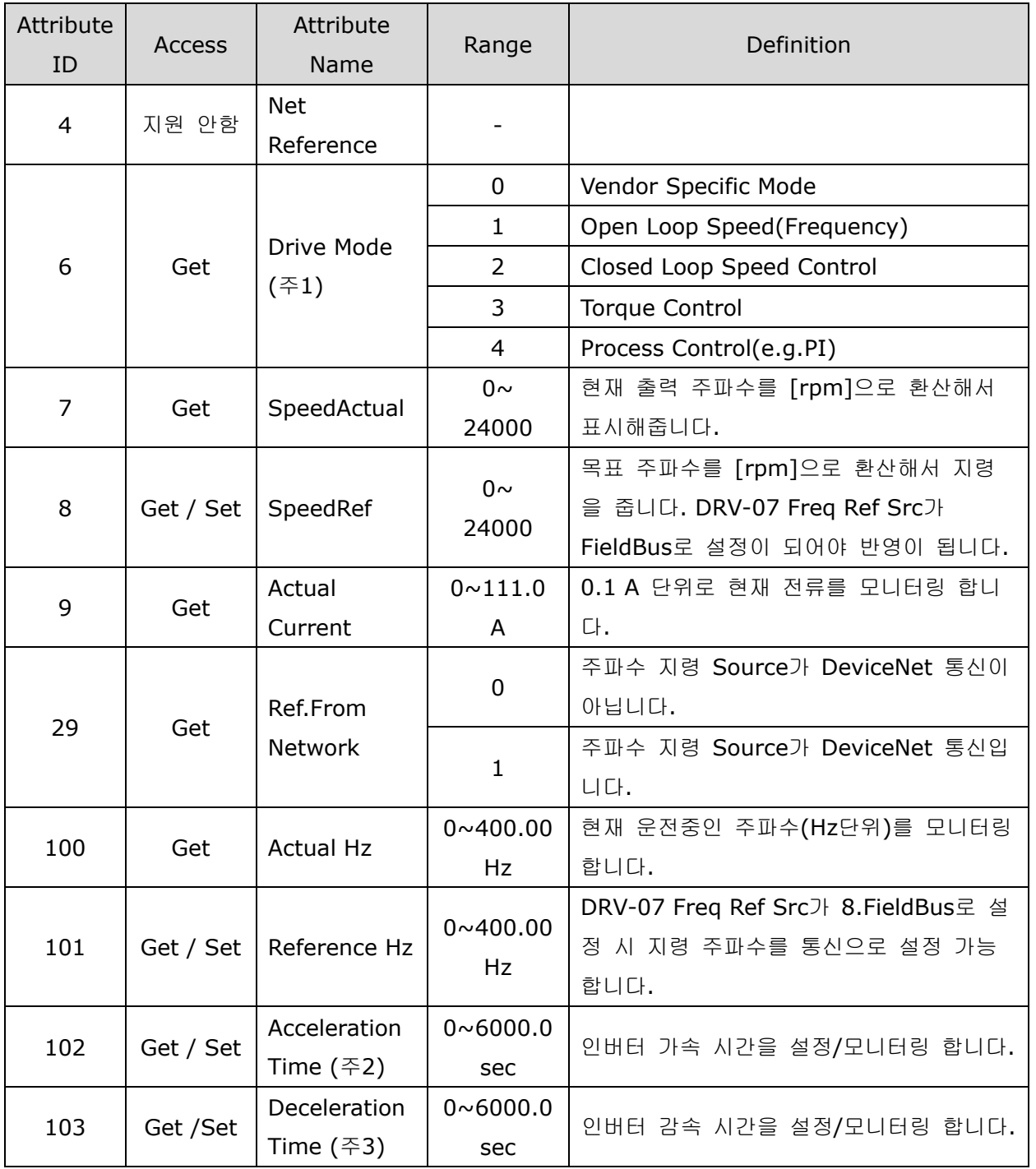

٦

(주1) DRV-10 Torque Control, APP-01 App Mode와 관련 있습니다. DRV-10 Torque Control을 Yes로 설정하면 Drive Mode가 "Torque Control"가 되고 APP-01 App Mode를 Proc PID, MMC로 설정을 하면 Drive Mode가 "Process Control(e.g.PI)"가 됩니다.

(주2) DRV-03 Acc Time 값입니다.

(주3) DRV-04 Dec Time 값입니다.

#### $\triangleright$  Service

 $\Gamma$ 

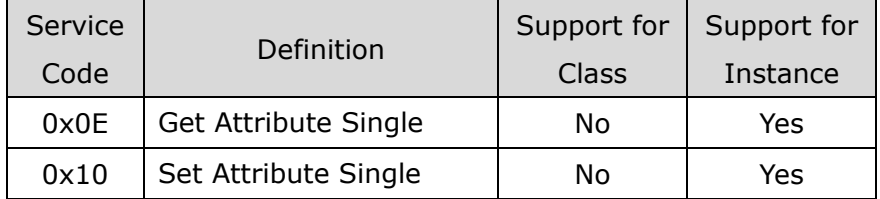

#### ⑤ **Class 0x64 (Inverter Object) – Manufacture Profile**

Inverter의 Keypad Parameter를 Access하기 위한 Object입니다.

#### $\triangleright$  Attribute

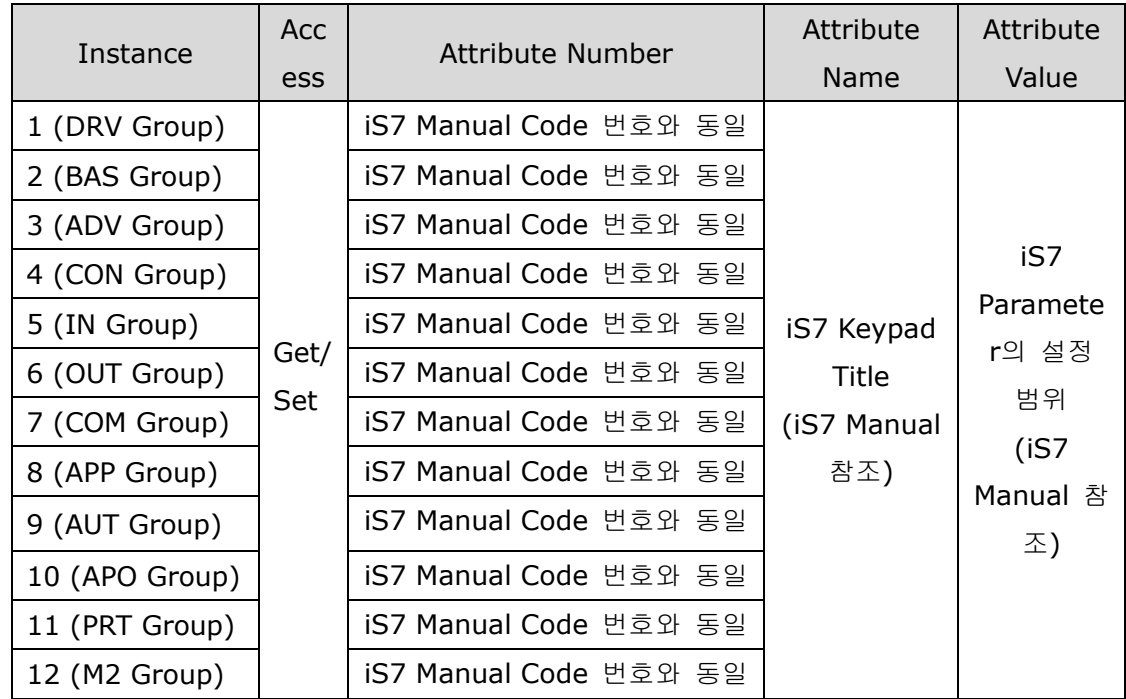

### $\triangleright$  Service

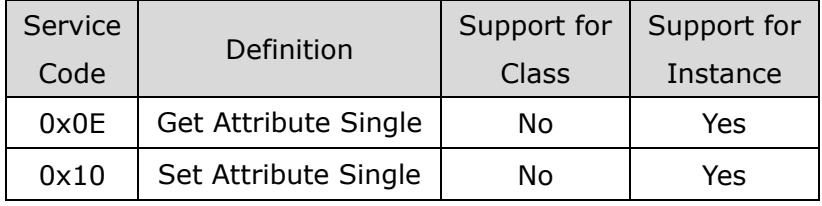

## **11. Lost Command**

#### **(1) Inverter Keypad Parameter**

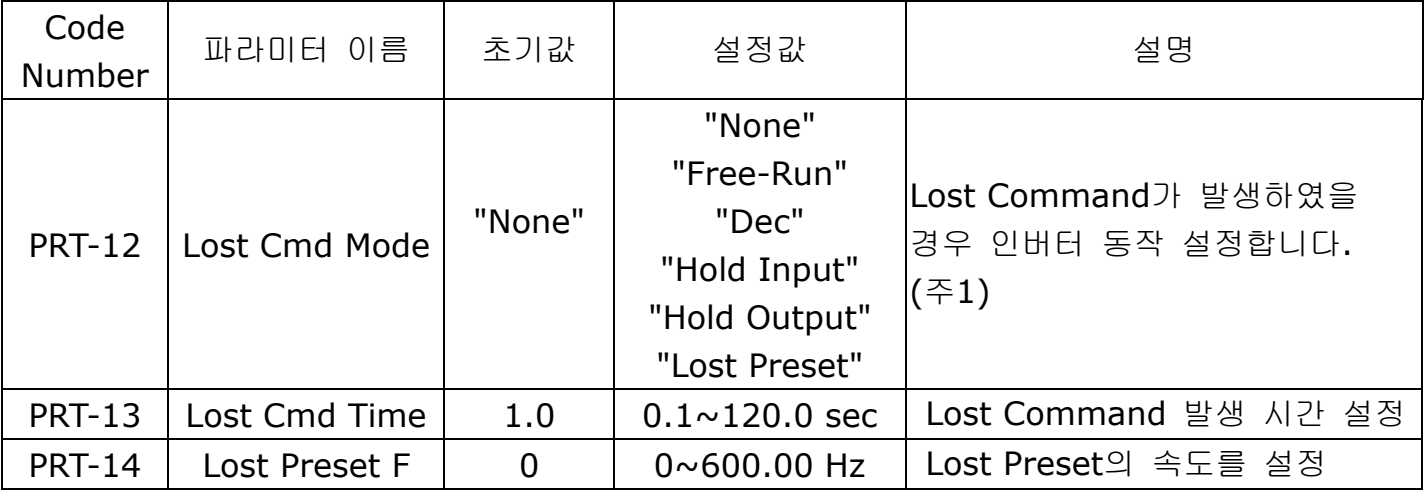

٦

(주1) Lost Command Mode

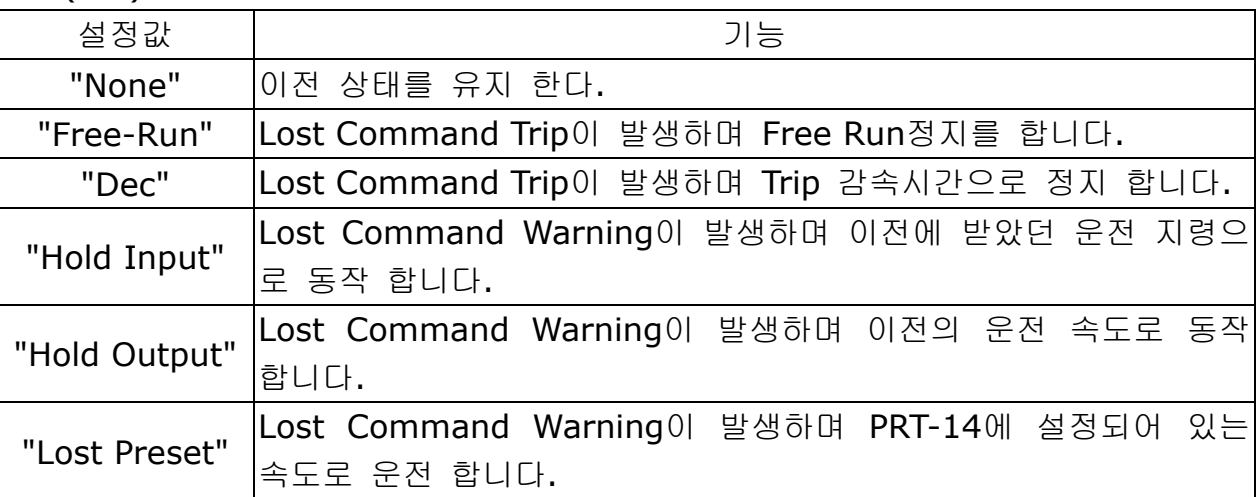

#### **(2) Modbus TCP Lost Command** 조건

Modbus TCP는 3초 동안 Client로부터 Data가 오지 않을 경우 통신 옵션 모듈은 Lost Command 상태가 되고 PRT-13에 설정된 시간이 지나면 PRT-12 설정에 따라 인버터는 동 작하게 됩니다.

#### **(3) EtherNet/IP Lost Command** 조건

Originator(PLC 혹은 Client)와 Target(Inverter)사이에 Implicit Message Connection (Class1 Connection)이 1초 동안 맺어 있지 않으면 통신 옵션 모듈은 Lost Command 상 태가 되고 PRT-13에 설정된 시간이 지나면 PRT-12 설정에 따라 인버터는 동작하게 됩니다.

## **12. LED** 정보 및 고장 처리

 $\sqrt{ }$ 

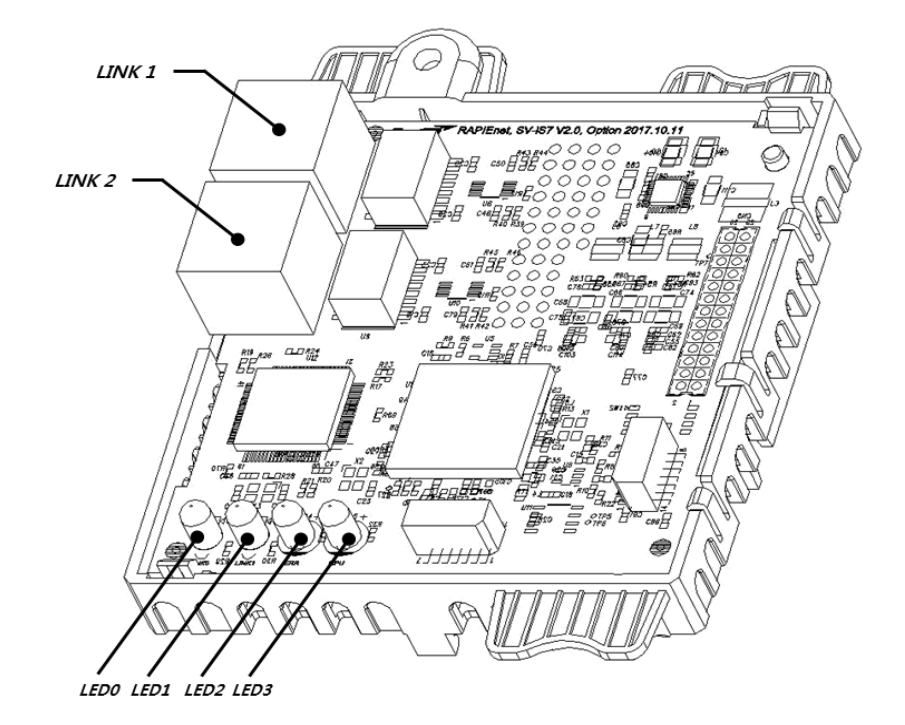

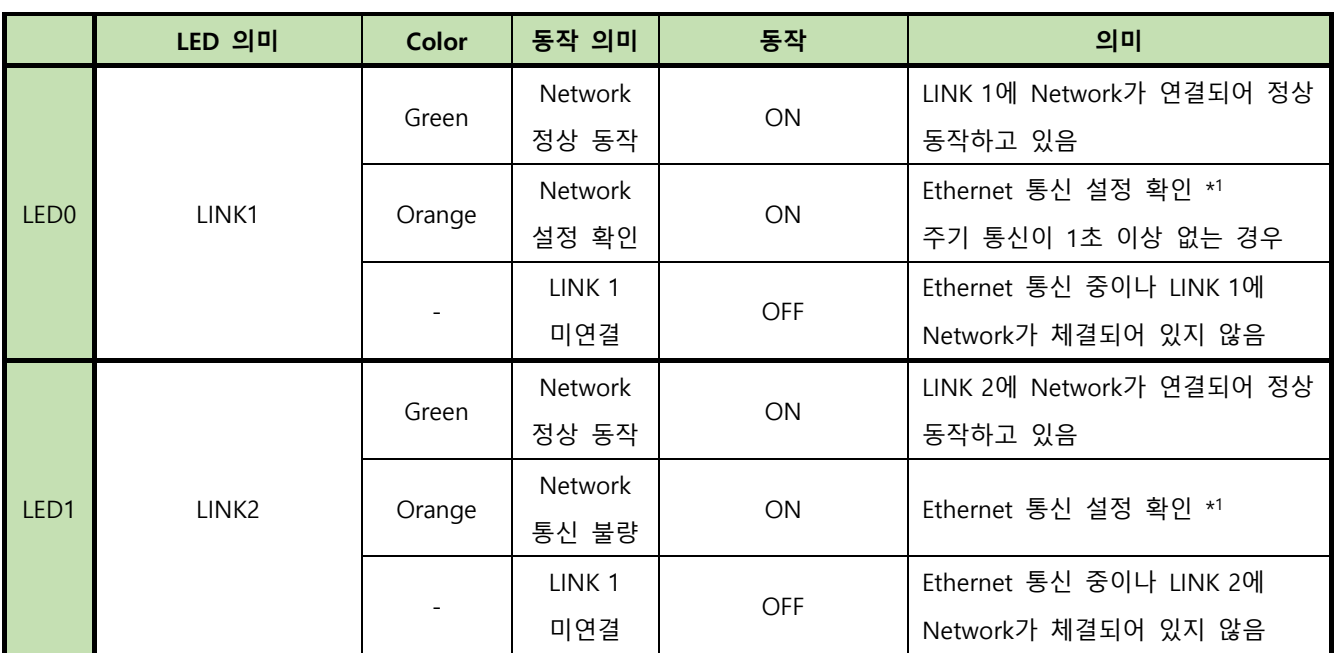

\* 1 : Ethernet 통신 설정 확인의 경우 [COM-10], [COM-11], [COM-14], [COM-15] 그리고 [COM-23], [COM-24] Keypad 설정 값 과 클라이언트 (PLC 등)의 설정을 확인하여 주십시오.

#### **iS7 Ethernet Option Manual**

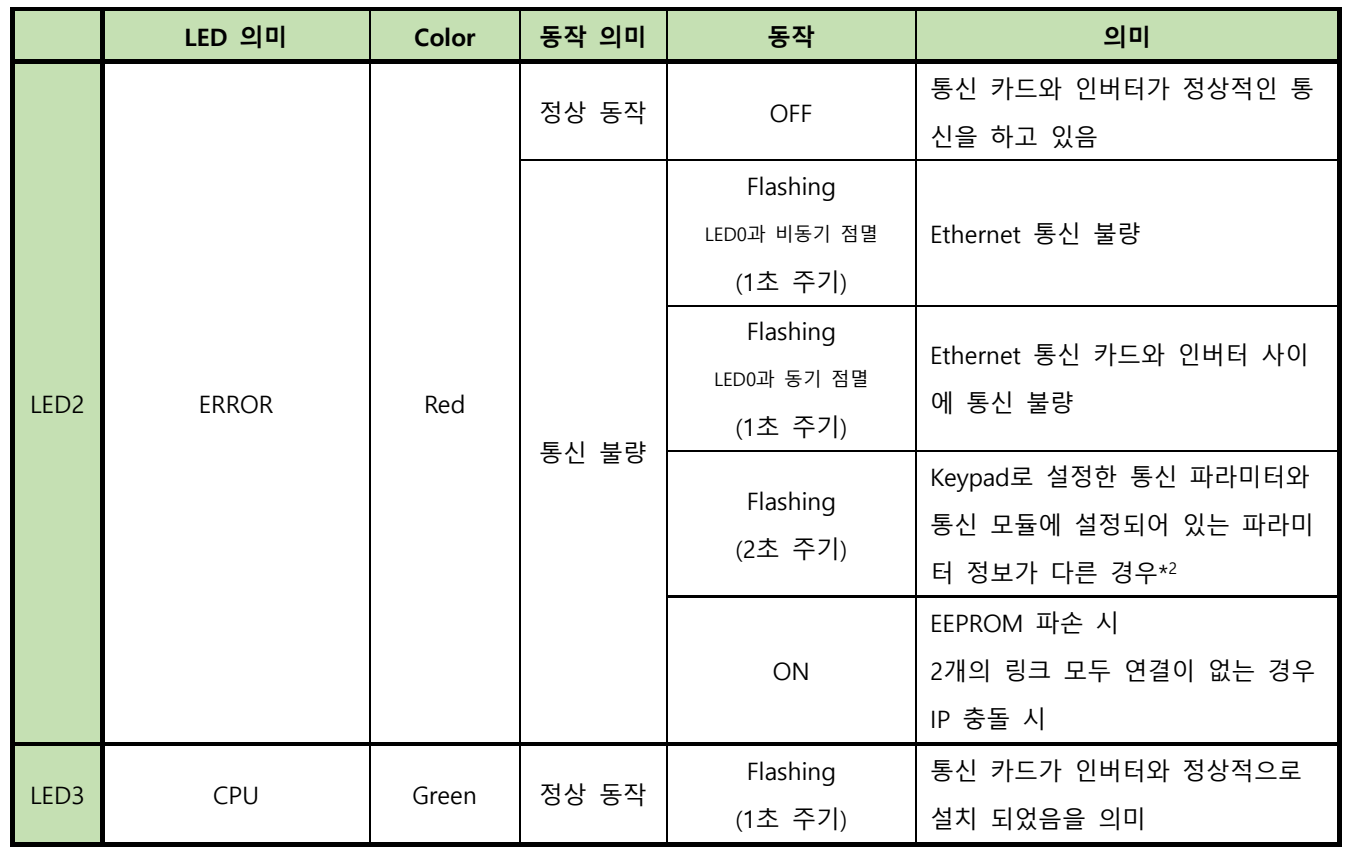

٦

\* 2 : Keypad 설정 파라미터와 통신 모듈 설정을 동일하게 하기 위해서는 COM그룹의 설정을 확인한 후 [COM-94] Comm Update를 1 yes로 설정하여주시면 설정 값이 통신 모듈에 적용됩니다.

 $34$  **LS** ELECTRIC

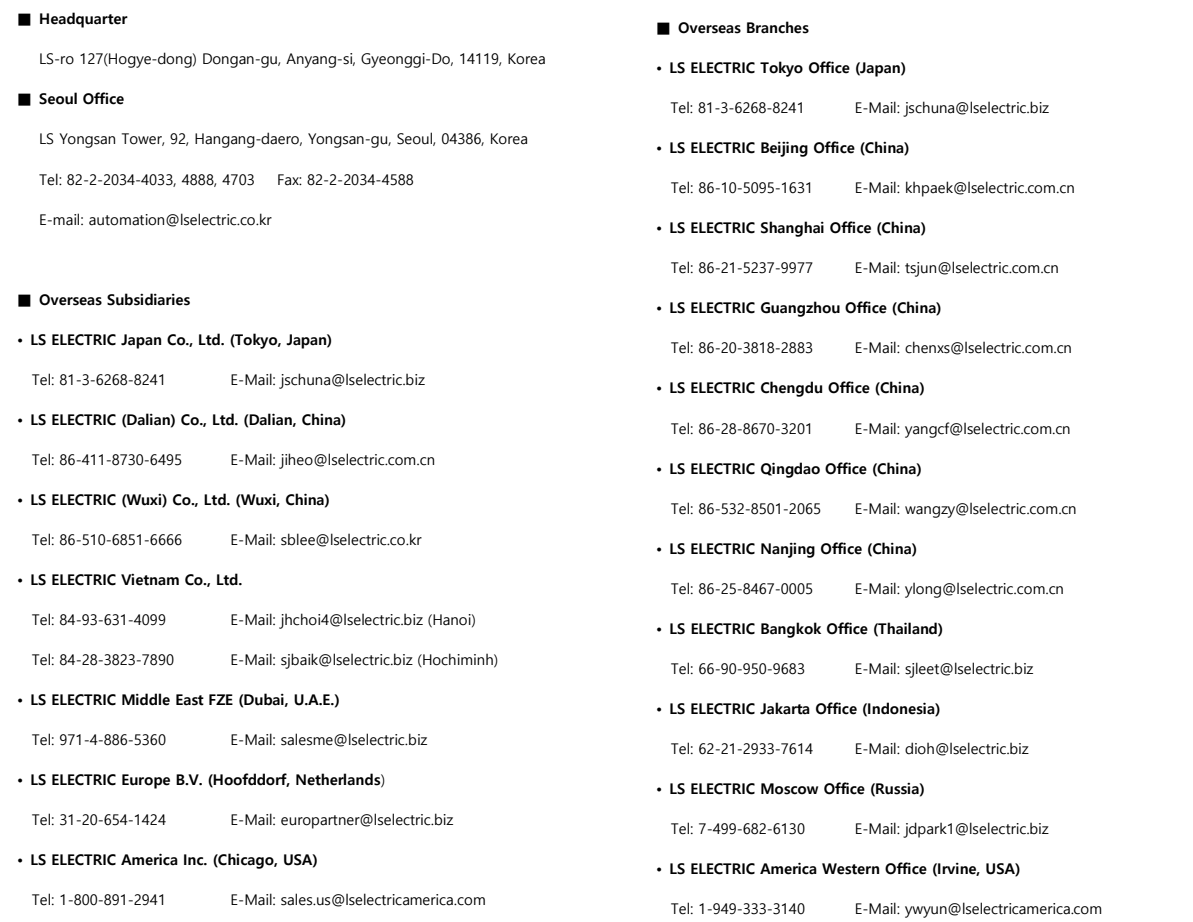

## **www.lselectric.co.kr**

# LS ELECTRIC Co., Ltd.

<u>중</u>문의 및 A/S s<br>고객센터 - 신속한 서비스, 든든한 기술지원<br>전화. <mark>1 5 4 4 - 2080</mark> ㅣ홈페이지. www.Iselectric.co.kr

사용설명서의 사양은 지속적인 제품 개발 및 개선으로 인해 예고없이 변경될 수 있습니다.

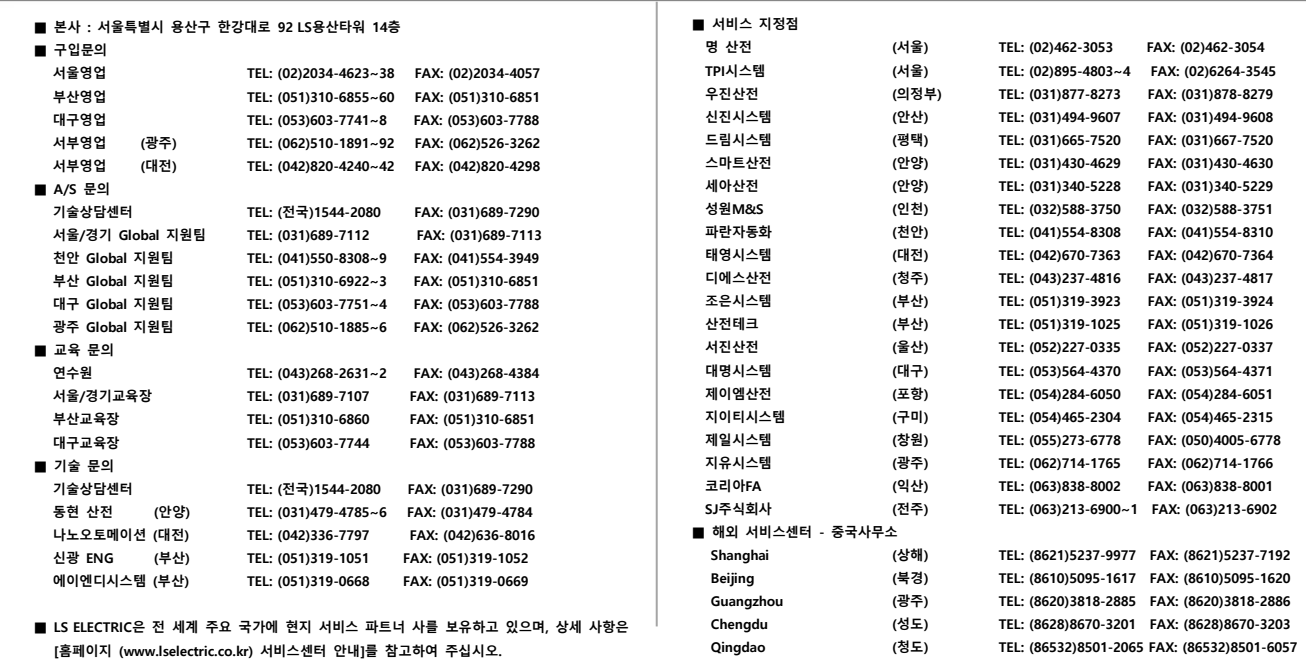

ㆍ지속적인 제품 개선으로 본 매뉴얼의 내용과 제품 기능에 일부 차이가 있을 수 있습니다.

LS ELECTRIC은 이로 인한 손해, 배상에 책임을 지지 않으므로 제품을 사용 하시기 전에 반드시 매뉴얼과 제품의 버전을 확인 하시기 바랍니다. ⓒ LS ELECTRIC Co., Ltd 2020 All Right Reserved. SV-iS7 / 2020.05

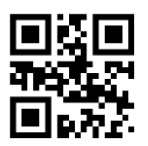

10310001697

www.PLC1.ir